# PRUGRESS PROGRESS

# OrbixSSL C++ Programmer's and Administrator's Guide

Version 3.3, SP11 March 2012

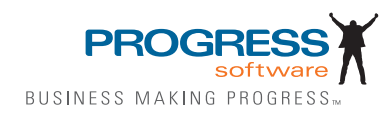

#### **Progress Orbix v3.3.11**

#### **© 2012 Progress Software Corporation and/or its subsidiaries or affiliates. All rights reserved.**

These materials and all Progress® software products are copyrighted and all rights are reserved by Progress Software Corporation. The information in these materials is subject to change without notice, and Progress Software Corporation assumes no responsibility for any errors that may appear therein. The references in these materials to specific platforms supported are subject to change.

Actional, Apama, Artix, Business Empowerment, Business Making Progress, Corticon, Corticon (and design), DataDirect (and design), DataDirect Connect, DataDirect Connect64, DataDirect Technologies, DataDirect XML Converters, DataDirect XQuery, DataXtend, Dynamic Routing Architecture, Empowerment Center, Fathom, Fuse Mediation Router, Fuse Message Broker, Fuse Services Framework, IONA, Making Software Work Together, Mindreef, ObjectStore, OpenEdge, Orbix, PeerDirect, Powered by Progress, PowerTier, Progress, Progress DataXtend, Progress Dynamics, Progress Business Empowerment, Progress Empowerment Center, Progress Empowerment Program, Progress OpenEdge, Progress Profiles, Progress Results, Progress Software Business Making Progress, Progress Software Developers Network, Progress Sonic, ProVision, PS Select, RulesCloud, RulesWorld, Savvion, SequeLink, Shadow, SOAPscope, SOAPStation, Sonic, Sonic ESB, SonicMQ, Sonic Orchestration Server, SpeedScript, Stylus Studio, Technical Empowerment, WebSpeed, Xcalia (and design), and Your Software, Our Technology-Experience the Connection are registered trademarks of Progress Software Corporation or one of its affiliates or subsidiaries in the U.S. and/or other countries. AccelEvent, Apama Dashboard Studio, Apama Event Manager, Apama Event Modeler, Apama Event Store, Apama Risk Firewall, AppsAlive, AppServer, ASPen, ASP-in-a-Box, BusinessEdge, Cache-Forward, CloudEdge, DataDirect Spy, DataDirect SupportLink, Fuse, FuseSource, Future Proof, GVAC, High Performance Integration, ObjectStore Inspector, ObjectStore Performance Expert, OpenAccess, Orbacus, Pantero, POSSE, ProDataSet, Progress Arcade, Progress CloudEdge, Progress Cloudware, Progress Control Tower, Progress ESP Event Manager, Progress ESP Event Modeler, Progress Event Engine, Progress RFID, Progress RPM, Progress Responsive Cloud, Progress Responsive Process Management, Progress Software, PSE Pro, SectorAlliance, SeeThinkAct, Shadow z/Services, Shadow z/Direct, Shadow z/Events, Shadow z/Presentation, Shadow Studio, SmartBrowser, SmartComponent, SmartDataBrowser, SmartDataObjects, SmartDataView, SmartDialog, SmartFolder, SmartFrame, SmartObjects, SmartPanel, SmartQuery, SmartViewer, SmartWindow, Sonic Business Integration Suite, Sonic Process Manager, Sonic Collaboration Server, Sonic Continuous Availability Architecture, Sonic Database Service, Sonic Workbench, Sonic XML Server, The Brains Behind BAM, WebClient, and Who Makes Progress are trademarks or service marks of Progress Software Corporation and/or its subsidiaries or affiliates in the U.S. and other countries. Java is a registered trademark of Oracle and/or its affiliates. Any other marks contained herein may be trademarks of their respective owners.

Third Party Acknowledgements: One or more products in the Progress Orbix v3.3.11 release includes third party components covered by licenses that require that the following documentation notices be provided:

Progress Orbix v3.3.11 incorporates OpenSSL/SSLeay v0.9.8.i technology from OpenSSL.org. Such Technology is subject to the following terms and conditions: LICENSE ISSUES

The OpenSSL toolkit stays under a dual license, i.e. both the conditions of the OpenSSL License and the original SSLeay license apply to the toolkit. See below for the actual license texts. Actually both licenses are BSD-style Open Source licenses. In case of any license issues related to OpenSSL please contact openssl-core@openssl.org.

OpenSSL License

Copyright (c) 1998-2008 The OpenSSL Project. All rights reserved. Redistribution and use in source and binary forms, with or without modification, are permitted provided that the following conditions are met:

1. Redistributions of source code must retain the above copyright notice, this list of condi- tions and the following disclaimer.

2. Redistributions in binary form must reproduce the above copyright notice, this list of con- ditions and the following disclaimer in the documentation and/or other materials provided with the distribution.

 3. All advertising materials mentioning features or use of this software must display the following acknowledgment:

"This product includes software developed by the OpenSSL Project for use in the OpenSSL Toolkit. (http://www.openssl.org/)"

4. The names "OpenSSL Toolkit" and "OpenSSL Project" must not be used to endorse or promote products derived from this software without prior written permission. For written permission, please contact openssl-core@openssl.org.

5. Products derived from this software may not be called "OpenSSL" nor may "OpenSSL" appear in their names without prior written permission of the OpenSSL Project.

6. Redistributions of any form whatsoever must retain the following acknowledgment:

"This product includes software developed by the OpenSSL Project for use in the OpenSSL Toolkit (http://www.openssl.org/)"

THIS SOFTWARE IS PROVIDED BY THE OpenSSL PROJECT "AS IS" AND ANY EXPRESSED OR IMPLIED WARRANTIES, INCLUDING, BUT NOT LIMITED TO, THE IMPLIED WARRANTIES OF MERCHANTABILITY AND FITNESS FOR A PAR- TICULAR PURPOSE ARE DISCLAIMED. IN NO EVENT SHALL THE OpenSSL PROJECT OR ITS CONTRIBUTORS BE LIABLE FOR ANY DIRECT, INDIRECT, INCIDENTAL, SPECIAL, EXEMPLARY, OR CONSEQUENTIAL DAMAGES (INCLUDING, BUT NOT LIMITED TO, PROCUREMENT OF SUBSTITUTE GOODS OR SERVICES; LOSS OF USE, DATA, OR PROFITS; OR BUSINESS INTERRUPTION) HOWEVER CAUSED AND ON ANY THEORY OF LIABILITY, WHETHER IN CON- TRACT, STRICT LIABILITY, OR TORT (INCLUDING NEGLIGENCE OR OTHER-WISE) ARISING IN ANY WAY OUT OF THE USE OF THIS SOFTWARE, EVEN IF ADVISED OF THE POSSIBILITY OF SUCH DAMAGE.

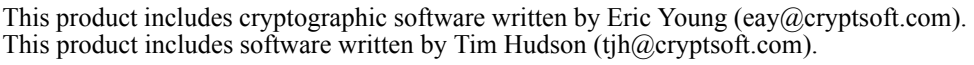

================================================================

Original SSLeay License

====

Copyright (C) 1995-1998 Eric Young (eay@cryptsoft.com) All rights reserved. This package is an SSL implementation written by Eric Young (eay $@$ cryptsoft.com). The implementation was written so as to conform with Netscapes SSL. This library is free for commercial and non-commercial use as long as the following conditions are adhered to. The following conditions apply to all code found in this distribution, be it the RC4, RSA, lhash, DES, etc., code; not just the SSL code. The SSL documentation included with this distribution is covered by the same copyright terms except that the holder is Tim Hudson (tjh $@cr$ ryptsoft.com).

Copyright remains Eric Young's, and as such any Copyright notices in the code are not to be removed. If this package is used in a product, Eric Young should be given attribution as the author of the parts of the library used. This can be in the form of a textual message at program startup or in documentation (online or textual) provided with the package. Redistribution and use in source and binary forms, with or without modification, are permitted provided that the following conditions are met:

1. Redistributions of source code must retain the copyright notice, this list of conditions and the following disclaimer.

2. Redistributions in binary form must reproduce the above copyright notice, this list of con- ditions and the following disclaimer in the documentation and/or other materials provided with the distribution.

3. All advertising materials mentioning features or use of this software must display the following acknowledgement:

"This product includes cryptographic software written by Eric Young (eay $@c$ ryptsoft.com)" The word 'cryptographic' can be left out if the rouines from the library being used are not cryptographic related :-).

4. If you include any Windows specific code (or a derivative thereof) from the apps direc- tory (application code) you must include an acknowledgement:

"This product includes software written by Tim Hudson (tjh $@c$ ryptsoft.com)" THIS SOFTWARE IS PROVIDED BY ERIC YOUNG ``AS IS'' AND ANY EXPRESS OR IMPLIED WARRANTIES, INCLUDING, BUT NOT LIMITED TO, THE IMPLIED WARRANTIES OF MERCHANTABILITY AND FITNESS FOR A PARTICULAR PUR-POSE ARE DISCLAIMED. IN NO EVENT SHALL THE AUTHOR OR CONTRIBU-TORS BE LIABLE FOR ANY DIRECT, INDIRECT, INCIDENTAL, SPECIAL, EXEMPLARY, OR CONSEQUENTIAL DAMAGES (INCLUDING, BUT NOT LIMITED TO, PROCUREMENT OF SUBSTITUTE GOODS OR SERVICES; LOSS OF USE, DATA, OR PROFITS; OR BUSINESS INTERRUPTION) HOWEVER CAUSED AND ON ANY THEORY OF LIABILITY, WHETHER IN CONTRACT, STRICT LIABILITY, OR TORT (INCLUDING NEGLIGENCE OR OTHERWISE) ARISING IN ANY WAY OUT OF THE USE OF THIS SOFTWARE, EVEN IF ADVISED OF THE POSSIBILITY OF SUCH DAMAGE.

The licence and distribution terms for any publically available version or derivative of this code cannot be changed. i.e. this code cannot simply be copied and put under another distribution licence [including the GNU Public Licence.]

Progress Orbix v3.3.11 incorporates mcpp v2.6.4 from SourceForge (http://sourceforge.net/ softwaremap/index.php). Such technology is subject to the following terms and conditions: Copyright (c) 1998, 2002-2007 Kiyoshi Matsui kmatsui $\omega$ t3.rim.or.jp All rights reserved. This software including the files in this directory is provided under the following license. Redistribution and use in source and binary forms, with or without modification, are permitted provided that the following conditions are met: 1. Redistributions of source code must retain the above copyright notice, this list of conditions and the following disclaimer. 2. Redistributions in binary form must reproduce the above copyright notice, this list of conditions and the following disclaimer in the documentation and/or other materials provided with the distribution. THIS SOFTWARE IS PROVIDED BY THE AUTHOR  $\mathcal{F}$ AS IS" AND ANY EXPRESS OR IMPLIED WARRANTIES, INCLUDING, BUT NOT LIMITED TO, THE IMPLIED WARRANTIES OF MERCHANTABILITY AND FITNESS FOR A PARTICULAR PURPOSE ARE DISCLAIMED. IN NO EVENT SHALL THE AUTHOR BE LIABLE FOR ANY DIRECT, INDIRECT, INCIDENTAL, SPECIAL, EXEMPLARY, OR CONSEQUENTIAL DAMAGES (INCLUDING, BUT NOT LIMITED TO, PRO-CUREMENT OF SUBSTITUTE GOODS OR SERVICES; LOSS OF USE, DATA, OR PROFITS; OR BUSINESS INTERRUPTION) HOWEVER CAUSED AND ON ANY THEORY OF LIABILITY, WHETHER IN CONTRACT, STRICT LIABILITY, OR TORT (INCLUDING NEGLIGENCE OR OTHERWISE) ARISING IN ANY WAY OUT OF THE USE OF THIS SOFTWARE, EVEN IF ADVISED OF THE POSSIBILITY OF SUCH DAMAGE.

Progress Orbix v3.3.11 incorporates IDL Compiler Front End v1.0 from Sun Microsystems. Such technology is subject to the following terms and conditions: COPYRIGHT NOTICE on OMG IDL CFE: Copyright 1992 Sun Microsystems, Inc. Printed in the United States of America. All Rights Reserved. This product is protected by copyright and distributed under the following license restricting its use. The Interface Definition Language Compiler Front End (CFE) is made available for your use provided that you include this license and copyright notice on all media and documentation and the software program in which this product is incorporated in whole or part. You may copy and extend functionality (but may not remove functionality) of the Interface Definition Language CFE without charge, but you are not authorized to license or distribute it to anyone else except as part of a product or pro-<br>gram developed by you or with the express written consent of Sun Microsystems, Inc. ("Sun"). The names of Sun Microsystems, Inc. and any of its subsidiaries or affiliates may guage CFE as permitted herein. This license is effective until terminated by Sun for failure to comply with this license. Upon termination, you shall destroy or return all code and documentation for the Interface Definition Language CFE. The Interface Definition Language CFE may not be exported outside the United States without first obtaining the appropriate government approvals. INTERFACE DEFINITION LANGUAGE CFE IS PROVIDED AS IS WITH NO WARRANTIES OF ANY KIND INCLUDING THE WARRANTIES OF DESIGN, MERCHANTIBILITY AND FITNESS FOR A PARTICULAR PURPOSE, NONINFRINGEMENT, OR ARISING FROM A COURSE OF DEALING, USAGE OR TRADE PRACTICE. INTERFACE DEFINITION LANGUAGE CFE IS PROVIDED

WITH NO SUPPORT AND WITHOUT ANY OBLIGATION ON THE PART OF Sun OR ANY OF ITS SUBSIDIARIES OR AFFILIATES TO ASSIST IN ITS USE, CORREC-TION, MODIFICATION OR ENHANCEMENT. SUN OR ANY OF ITS SUBSIDIARIES OR AFFILIATES SHALL HAVE NO LIABILITY WITH RESPECT TO THE INFRINGE-MENT OF COPYRIGHTS, TRADE SECRETS OR ANY PATENTS BY INTERFACE DEFINITION LANGUAGE CFE OR ANY PART THEREOF. IN NO EVENT WILL SUN OR ANY OF ITS SUBSIDIARIES OR AFFILIATES BE LIABLE FOR ANY LOST REV-ENUE OR PROFITS OR OTHER SPECIAL, INDIRECT AND CONSEQUENTIAL DAMAGES, EVEN IF SUN HAS BEEN ADVISED OF THE POSSIBILITY OF SUCH DAMAGES. Use, duplication, or disclosure by the government is subject to restrictions as set forth in subparagraph  $(c)(1)(ii)$  of the Rights in Technical Data and Computer Software clause at DFARS 252.227-7013 and FAR 52.227-19. Sun, Sun Microsystems and the Sun logo are trademarks or registered trademarks of Sun Microsystems, Inc. SunSoft, Inc. 2550 Garcia Avenue Mountain View, California 94043

Updated: 07-Mar-2012

# **Contents**

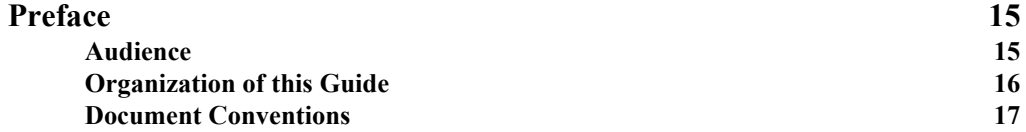

# [Part I](#page-18-0)

# [Introduction](#page-18-1)

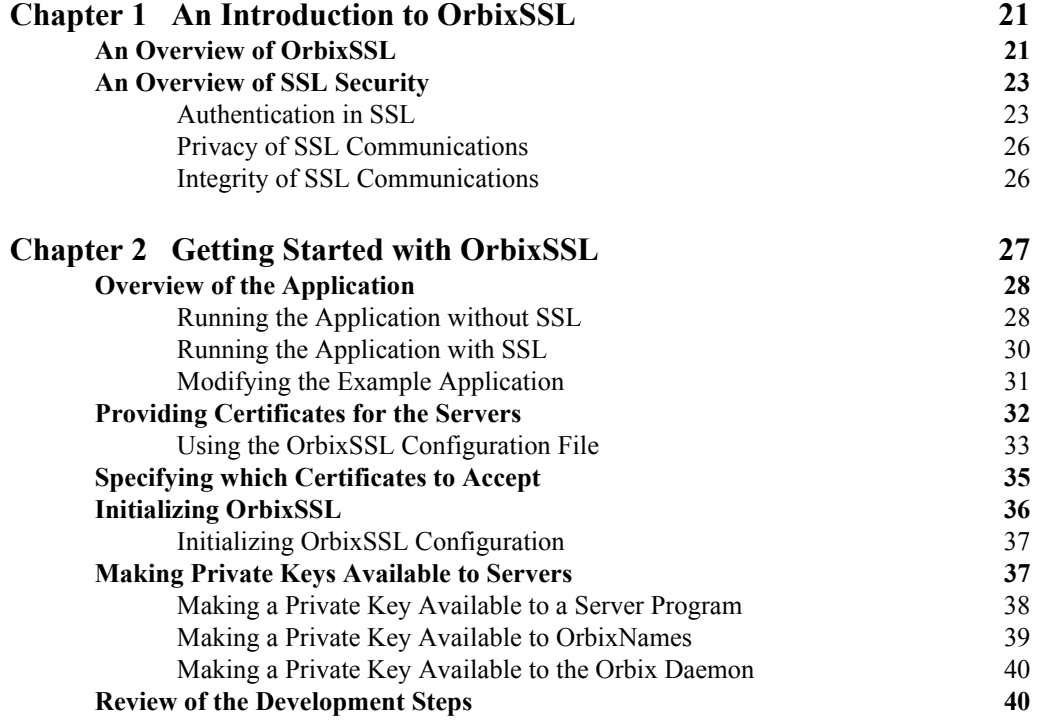

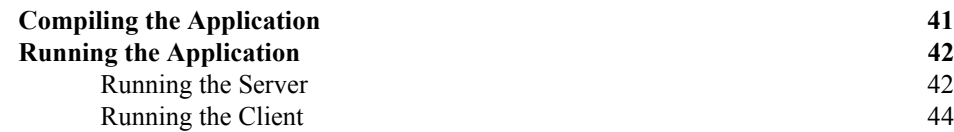

# [Part II](#page-46-0)

# [OrbixSSL Administration](#page-46-1)

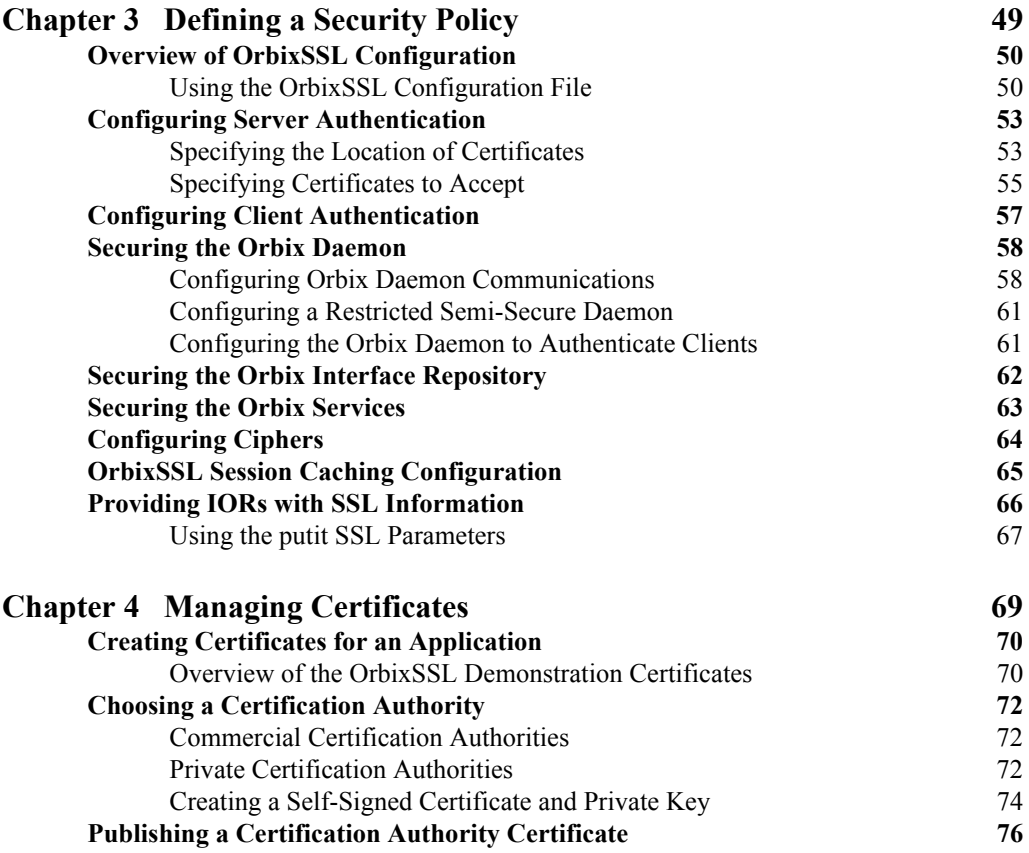

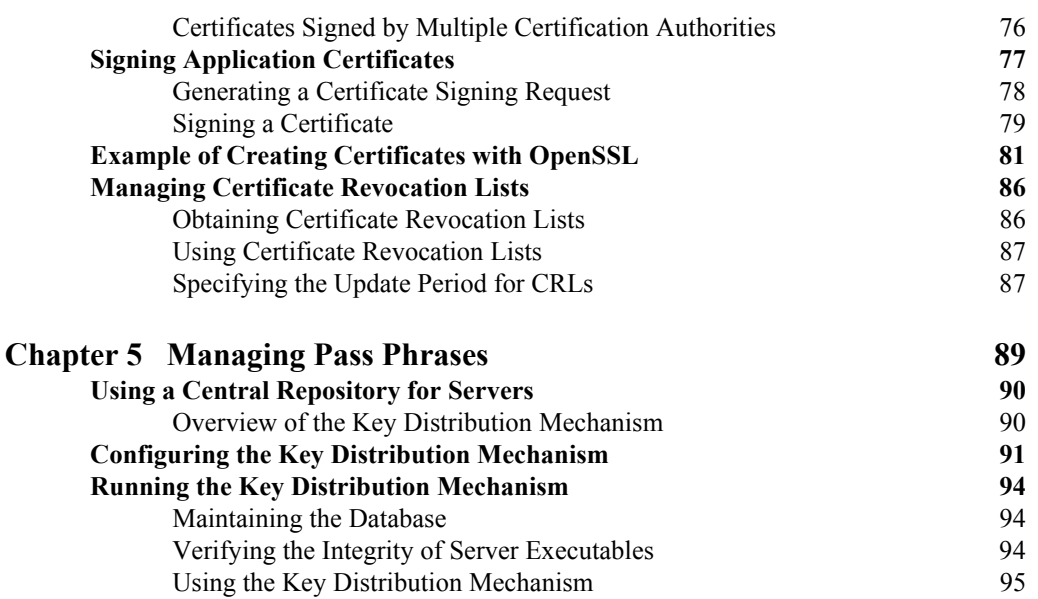

# [Part III](#page-96-0)

# [OrbixSSL Programming](#page-96-1)

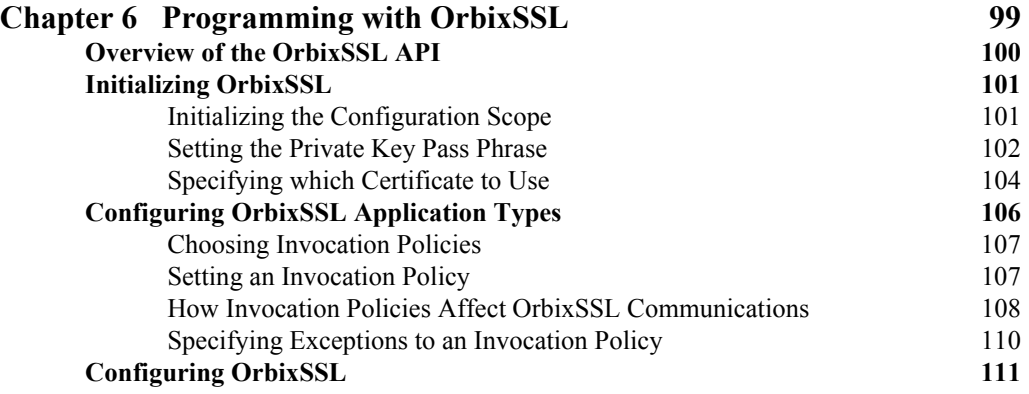

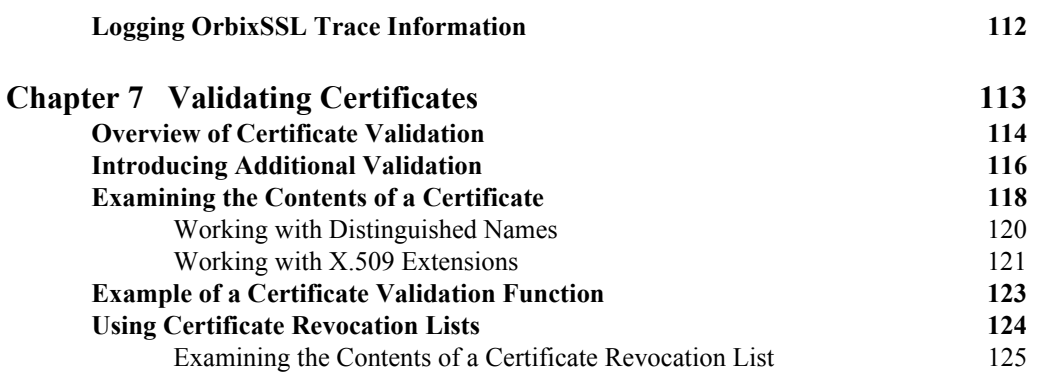

# [Part IV](#page-128-0)

# [OrbixSSL C++ Reference](#page-128-1)

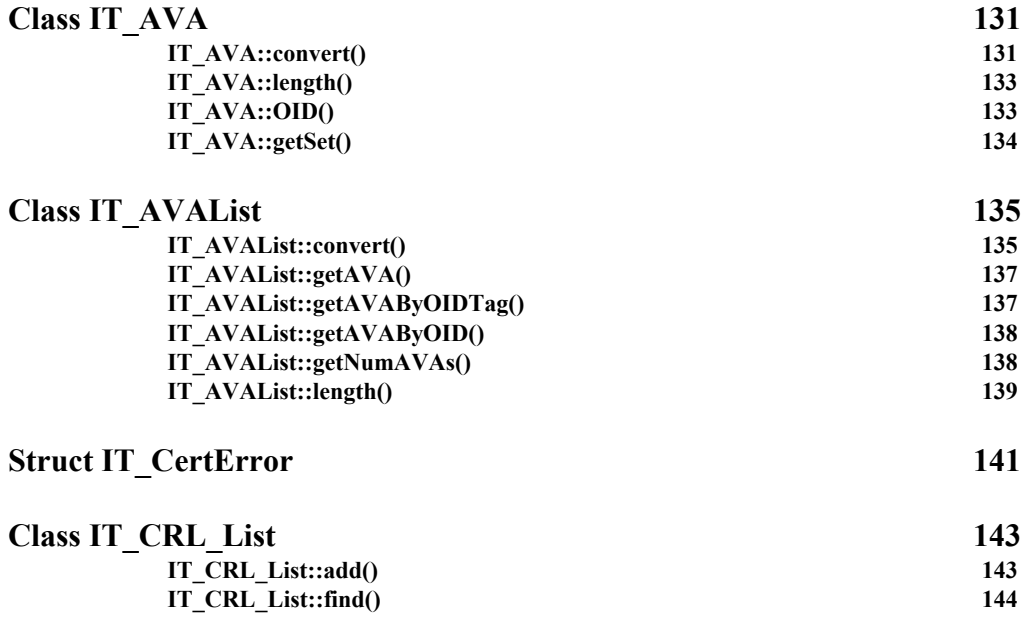

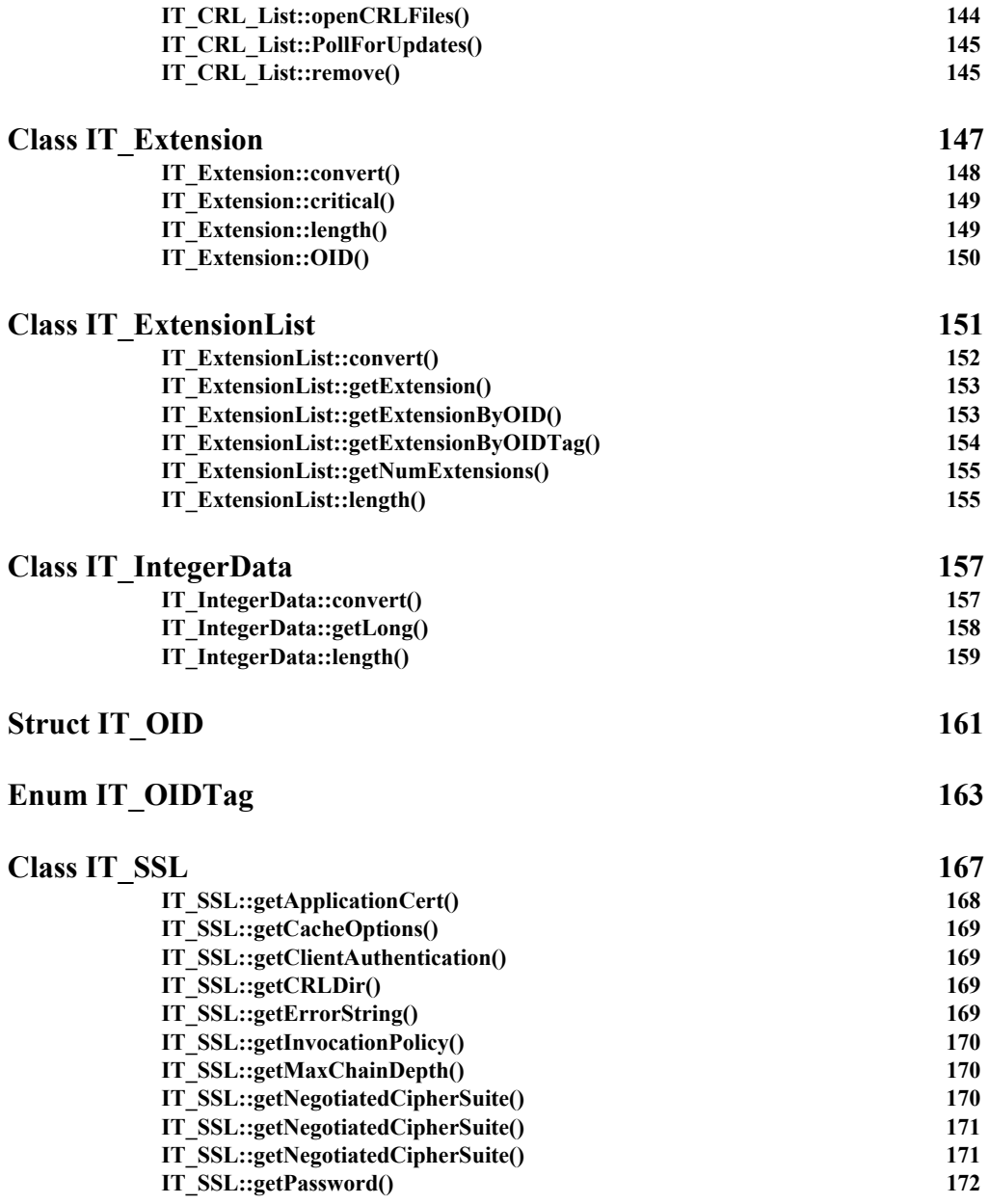

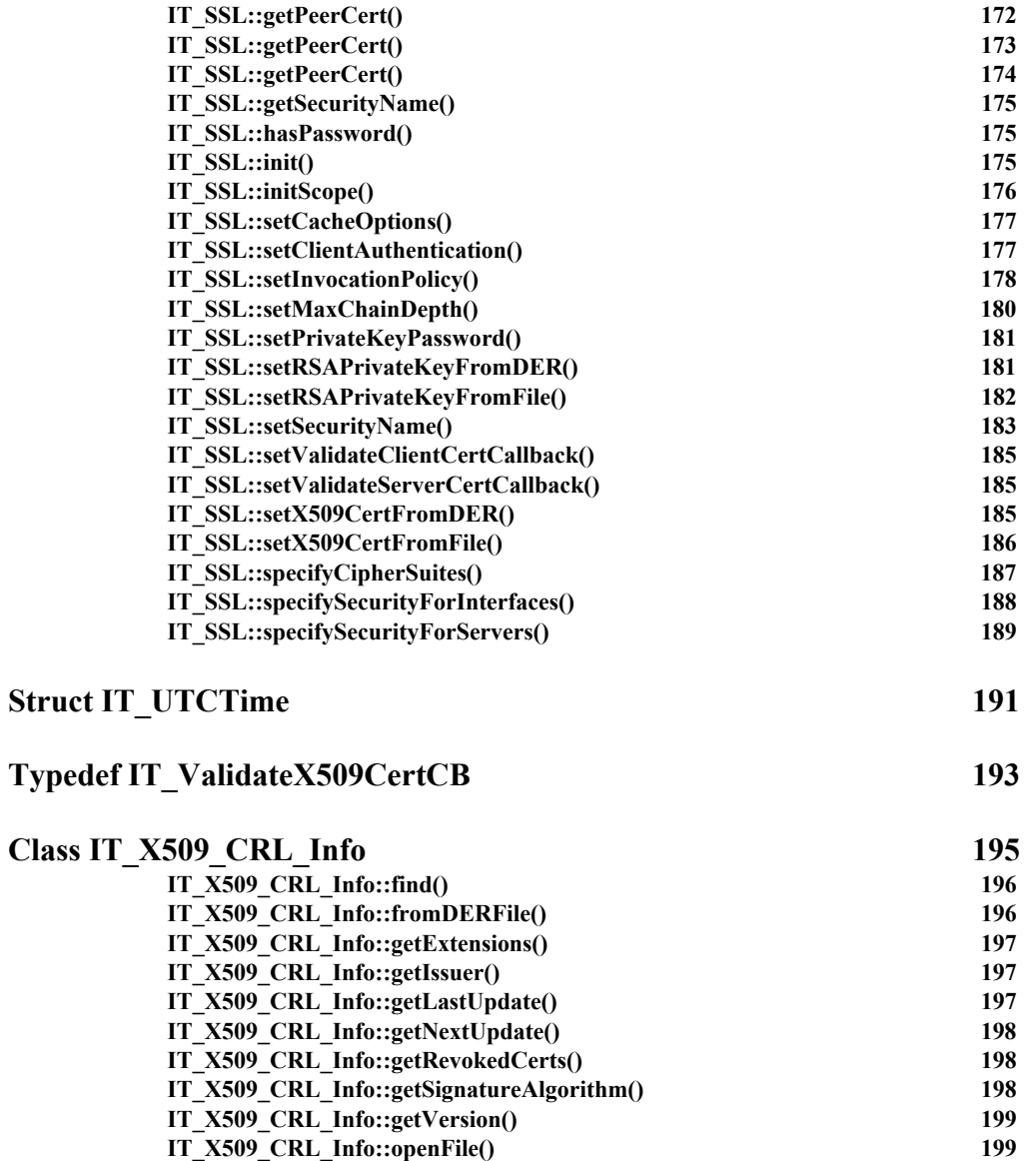

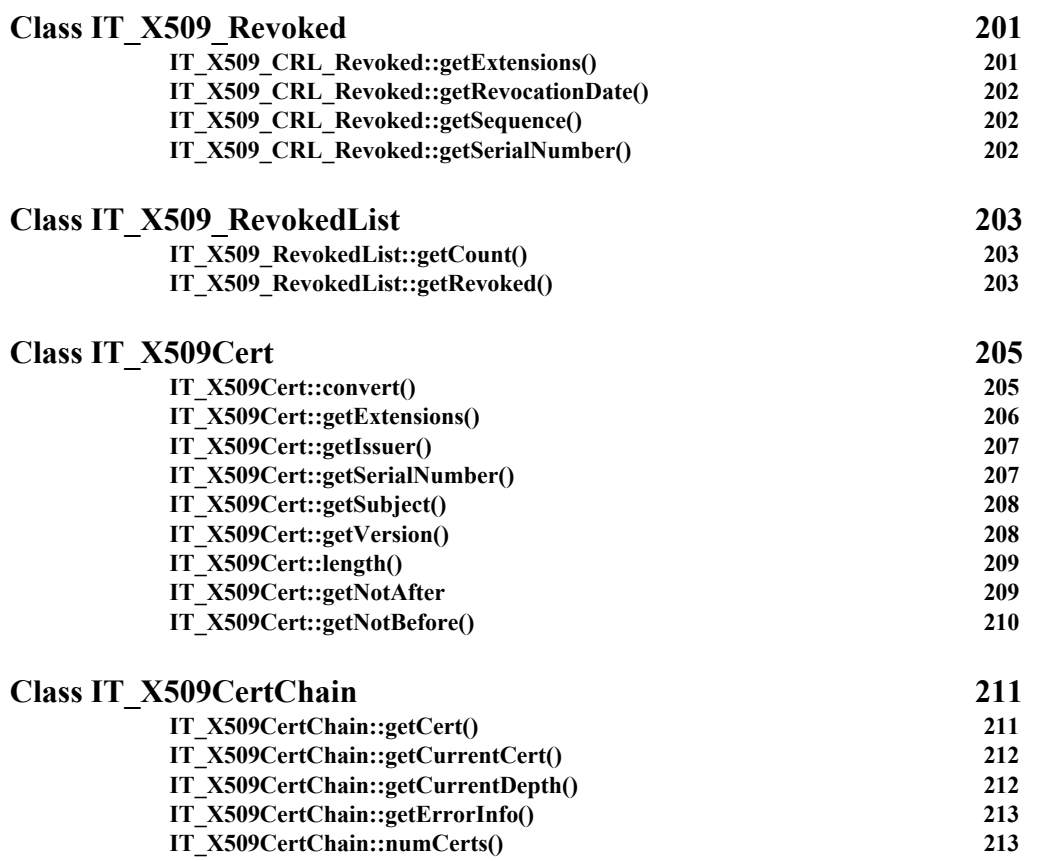

# [Part V](#page-214-0)

# [Appendices](#page-214-1)

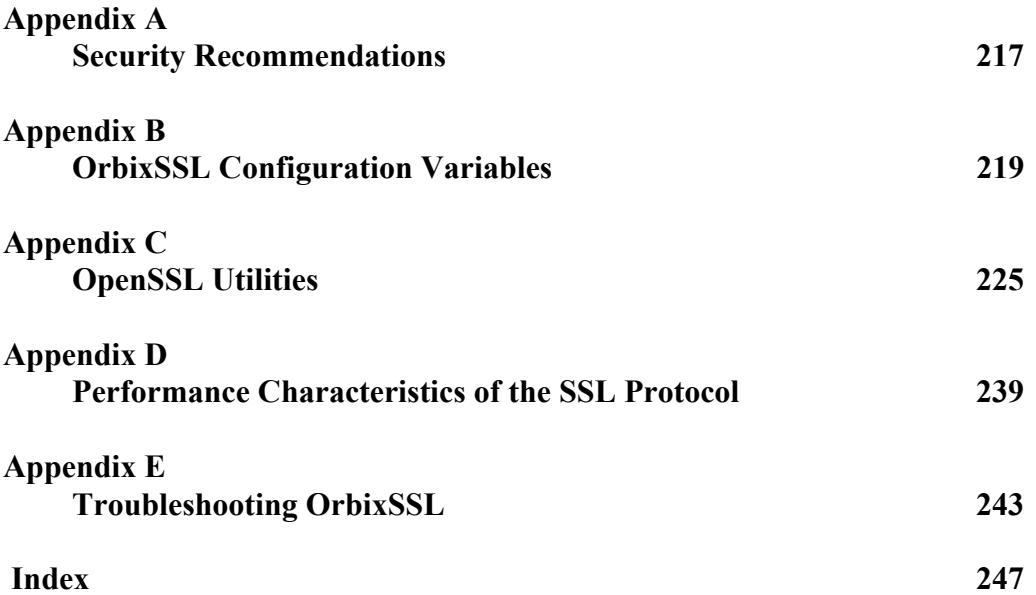

# <span id="page-14-0"></span>**Preface**

OrbixSSL integrates Orbix, Progress Software's implementation of the CORBA standard, and the Secure Sockets Layer (SSL) version three protocol. This integration allows Orbix applications to communicate using SSL security.

This guide presents details of the integration between Orbix C++ Edition and SSL and explains how to add SSL security to Orbix applications.

### <span id="page-14-1"></span>**Audience**

This guide is aimed at system administrators who wish to set up a secure OrbixSSL environment and programmers who wish to develop Orbix C++ Edition applications that communicate using SSL security.

This guide does not assume that the reader has any knowledge of SSL security issues. This guide assumes that programmers have significant knowledge of Orbix programming.

Orbix documentation is periodically updated. New versions between releases are available at this site:

<http://communities.progress.com/pcom/docs/DOC-105220>

[If you need assistance with Orbix or any other Progress products, go to http://](http://www.progress.com/orbix/orbix-support.html) [www.progress.com/orbix/orbix-support.html](http://www.progress.com/orbix/orbix-support.html)*.*

[If you want to provide any comments on Progress documentation, go to http://](http://www.progress.com/en/about/contact.html) [www.progress.com/en/about/contact.html](http://www.progress.com/en/about/contact.html).

# <span id="page-15-0"></span>**Organization of this Guide**

This guide is divided into five parts:

### **Part I, "Introduction"**

This part provides an overview of SSL security and describes how SSL integrates with Orbix. It then provides a tutorial example of how to add SSL security to an existing Orbix application. Read this part first.

### **Part II, "OrbixSSL Administration"**

This part describes how system administrators can configure the use of SSL security in OrbixSSL applications. Both administrators and programmers should read this part.

### **Part III, "OrbixSSL Programming"**

The part describes the OrbixSSL application programming interface (API) and how to implement common programming tasks using the API. This part is for programmers, but contains useful background information for administrators.

### **Part IV, "OrbixSSL C++ Reference"**

This part provides a complete reference for OrbixSSL C++ programmers. It provides detailed information about the OrbixSSL API.

### **Part V, "Appendices"**

This part provides supplemental information about OrbixSSL configuration and the SSL administration tools supplied with OrbixSSL.

# <span id="page-16-0"></span>**Document Conventions**

This document uses the following typographical and keying conventions:

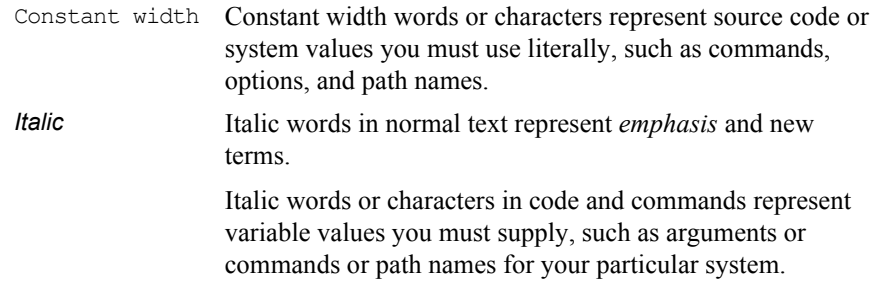

This guide uses the following keying conventions:

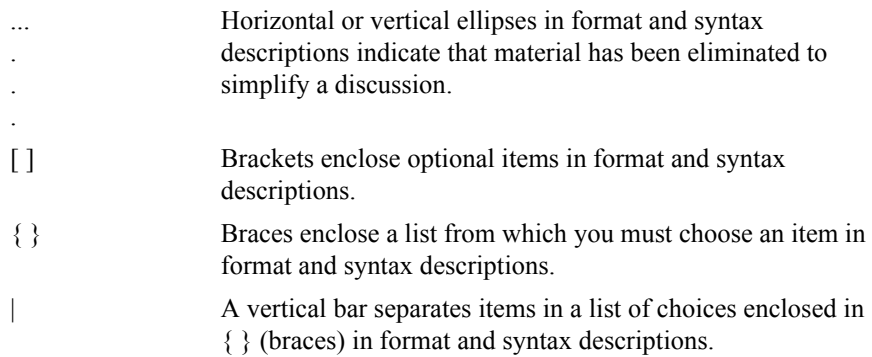

# <span id="page-18-0"></span>Part I

# <span id="page-18-1"></span>Introduction

# <span id="page-20-2"></span> **1**

# <span id="page-20-0"></span>**An Introduction to OrbixSSL**

*OrbixSSL integrates Orbix with Secure Sockets Layer (SSL) security. Using OrbixSSL, distributed applications can transfer confidential data securely across a network.*

### <span id="page-20-1"></span>**An Overview of OrbixSSL**

Secure Sockets Layer (SSL) provides data security for applications that communicate across networks. SSL is a transport layer security protocol layered between application protocols and TCP/IP.

Orbix applications communicate using the CORBA standard Internet Inter-ORB Protocol (IIOP) or Progress Software's proprietary Orbix protocol. These application-level protocols are layered above the transport-level protocol TCP/IP. OrbixSSL applications communicate using IIOP or the Orbix protocol layered above SSL. Figure 1.1 on page 22 illustrates how the SSL protocol layer integrates with Orbix communications.

All OrbixSSL components, including the Orbix daemon and Orbix utilities, and all OrbixSSL applications can communicate using SSL. OrbixSSL imposes few requirements on administrators and programmers who wish to support SSL communications in Orbix applications.

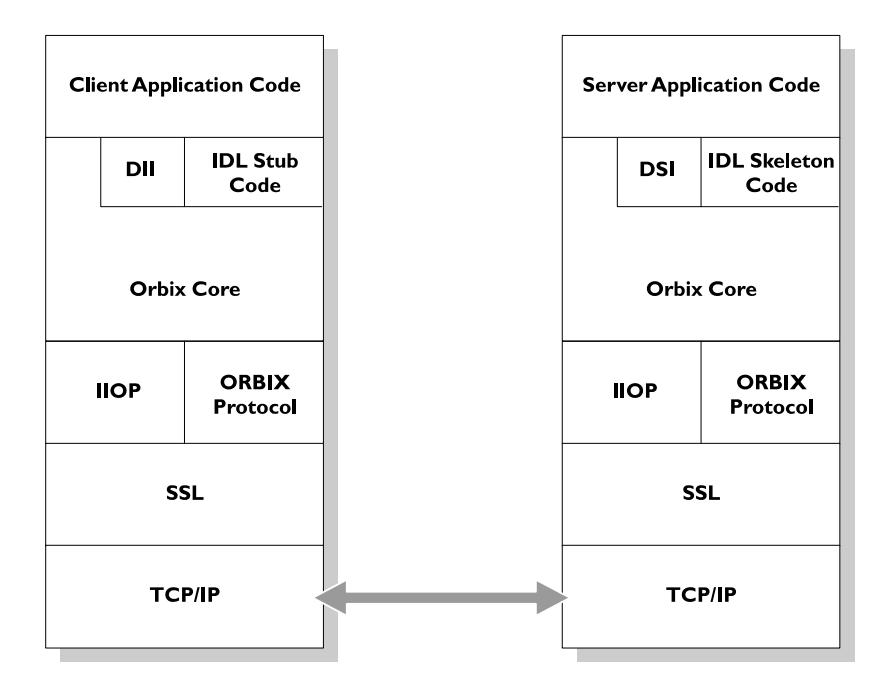

**Figure 1.1:** *The Role of SSL in Orbix Client/Server Communications*

OrbixSSL administrators use a single configuration file to configure a high-level security policy for a distributed system. OrbixSSL programmers develop standard Orbix applications that automatically communicate using SSL. The details of the SSL protocol are hidden, but programmers can use the OrbixSSL application programming interface (API) to customize SSL communications.

OrbixSSL applications can be configured to support any or all of the following options:

- **•** IIOP
- **•** IIOP over SSL
- **•** Orbix Protocol
- **•** Orbix Protocol over SSL

OrbixSSL acts as a dynamic upgrade to Orbix C++ Edition and Orbix Java Edition. Existing applications continue to work as before.

### <span id="page-22-0"></span>**An Overview of SSL Security**

SSL provides authentication, privacy, and integrity for communications across TCP/IP connections. Authentication allows an application to verify the identity of another application with which it communicates. Privacy ensures that data transmitted between applications can not be eavesdropped on or understood by a third party. Integrity allows applications to detect if data was modified during transmission.

### <span id="page-22-1"></span>**Authentication in SSL**

SSL uses Rivest Shamir Adleman (RSA) public key cryptography for authentication. In public key cryptography, each application has an associated public key and private key. Data encrypted with the public key can be decrypted only with the private key. Data encrypted with the private key can be decrypted only with the public key.

Public key cryptography allows an application to prove its identity by encoding data with its private key. As no other application has access to this key, the encoded data must derive from the true application. Any application can check the content of the encoded data by decoding it with the application's public key.

### **The SSL Handshake Protocol**

Consider the example of two applications, a client and a server. The client connects to the server and wishes to send some confidential data. Before sending application data, the client must ensure that it is connected to the required server and not to an impostor.

When the client connects to the server, it confirms the server identity using the SSL handshake protocol. A simplified explanation of how the client executes this handshake in order to authenticate the server is as follows:

- 1. The client initiates the SSL handshake by sending the initial SSL handshake message to the server.
- 2. The server responds by sending its *certificate* to the client. This certificate verifies the server's identity and contains its public key.
- 3. The client extracts the public key from the certificate and encrypts a symmetric encryption algorithm session key with the extracted public key.
- 4. The server uses its private key to decrypt the encrypted session key which it will use to encrypt and decrypt application data passing to and from the client. The client will also use the shared session key to encrypt and decrypt messages passing to and from the server.

For a complete description of the SSL handshake, refer to the *Netscape Communications SSL V3.0* specification, available from www.netscape.com.

The SSL protocol permits a special optimized handshake in which a previously established session can be resumed. This has the advantage of not needing expensive public key computations. The SSL handshake also facilitates the negotiation of ciphers to be used in a connection.

The SSL protocol also allow the server to authenticate the client. Client authentication, which is supported by OrbixSSL, is optional in SSL communications.

As any application can have a public and private key pair, the transfer of the public key must be accompanied by additional information that proves the key is associated with the true server and not some other application. For this reason, the key is transmitted as part of a certificate.

### **Certificates in SSL Authentication**

The public key is transmitted as part of a certificate. A certificate is used to ensure that the public key submitted is in fact the public key which belongs to the submitter. For the certificate to be acceptable to the client, it must have been digitally signed by a certification authority (CA) that the client explicitly trusts.

The International Telecommunications Union (ITU) recommendation X.509 defines a standard format for certificates. SSL authentication uses X.509 certificates to transfer information about an application's public key.

An X.509 certificate includes the following data:

- **•** The name of the entity identified by the certificate.
- **•** The public key of the entity.
- **•** The name of the certification authority that issued the certificate.

The role of a certificate is to match an entity name to a public key. A CA is a trusted authority that verifies the validity of the combination of entity name and public key in a certificate. You must specify trusted CAs in order to use OrbixSSL.

According to the SSL protocol, it is unnecessary for applications to have access to all certificates. Generally, each application only needs to access its own certificate and the corresponding issuing certificates. Clients and servers supply their certificates to applications that they want to contact during the SSL handshake. The nature of the SSL handshake is such that there is nothing insecure in receiving the certificate from an as yet untrusted peer. The certificate will be checked to make sure that it has been digitally signed by a trusted CA and the peer will have to prove its identity during the handshake.

### <span id="page-25-0"></span>**Privacy of SSL Communications**

When a client authenticates a server, confidential data sent by the client can be encoded by the server's public key. It is only the actual server application that will be able to decode this data, using the corresponding private key.

Immediately after authentication, an SSL client application sends an encoded data value to the server. This unique session encoded value is a key to a symmetric cryptographic algorithm.

A symmetric cryptographic algorithm is an algorithm in which a single key is used to encode and decode data. Once the server has received such a key from the client, all subsequent communications between the applications can be encoded using the agreed symmetric cryptographic algorithm. This feature strengthens SSL security.

Examples of symmetric cryptographic algorithms used to maintain privacy in SSL communications are the Data Encryption Standard (DES) and RC4.

### <span id="page-25-1"></span>**Integrity of SSL Communications**

The authentication and privacy features of SSL ensure that applications can exchange confidential data that cannot be understood by an intermediary. However, these features do not protect against the modification of encrypted messages transmitted between applications.

To detect if an application has received data modified by an intermediary, SSL adds a message authentication code (MAC) to each message. This code is computed by applying a function to the message content and the secret key used in the symmetric cryptographic algorithm.

An intermediary cannot compute the MAC for a message without knowing the secret key used to encrypt it. If the message is corrupted or modified during transmission, the message content will not match the MAC. SSL automatically detects this error and rejects corrupted messages.

# **2**

# <span id="page-26-0"></span>**Getting Started with OrbixSSL**

*OrbixSSL provides SSL security for communications between components of your CORBA applications. This chapter shows you how to introduce SSL security to an existing application.*

Using OrbixSSL, your CORBA applications benefit from the authentication, privacy, and integrity of SSL communications. When you create an OrbixSSL application, you must supply the information necessary to complete the authentication process. OrbixSSL then ensures the privacy and integrity of your communications without any intervention from you.

The SSL handshake, described in [Chapter](#page-20-2) 1, enables components of your OrbixSSL application to authenticate each other. To ensure every SSL handshake completes successfully, each authenticated component must be able to access its certificate and private key.

There are two ways to provide this information to OrbixSSL applications. Administrators can use the OrbixSSL configuration file. Programmers can use the OrbixSSL application programming interface (API). This chapter uses some basic administration and some basic programming to show how you can add SSL security to an existing Orbix demonstration application.

### <span id="page-27-0"></span>**Overview of the Application**

The Orbix demos directory contains several demonstration programs, including a basic banking application, located in the banksimple subdirectory. In this application, an Orbix server creates a single object that implements the IDL interface Bank.

The server uses OrbixNames to associate a name with the Bank object. To begin communicating with the server, a client gets a reference to the Bank object from OrbixNames.

The client uses the Bank object to create Account objects. An Account object allows a client to manipulate a single bank account; for example, to query the balance of the account or deposit money in the account.

The IDL definitions for this application are as follows:

```
module BankSimple {
  typedef float CashAmount; 
  interface Account;
  interface Bank {
     Account create account (in string name);
     Account find account (in string name);
  };
  interface Account {
     readonly attribute string name;
     readonly attribute CashAmount balance; 
     void deposit (in CashAmount amount); 
     void withdraw (in CashAmount amount);
  };
};
```
### <span id="page-27-1"></span>**Running the Application without SSL**

Without SSL, this application runs as follows:

- 1. The server gets a reference to OrbixNames. Implicitly, the server contacts the Orbix daemon.
- 2. The server uses OrbixNames to associate a name with the Bank object.
- 3. The client gets a reference to OrbixNames. Implicitly, the client contacts the Orbix daemon.
- 4. The client uses OrbixNames to get a reference to the Bank object.
- 5. The client calls operation create account () on the Bank object. Implicitly, the client contacts the Orbix daemon over the connection that is already established. The client then contacts the server.

The server processes the call to create account () and returns a reference to an Account object.

6. The client calls operations on the Account object.

These steps are illustrated in Figure 2.1. When the application runs without SSL, all communications between parts of the application are insecure.

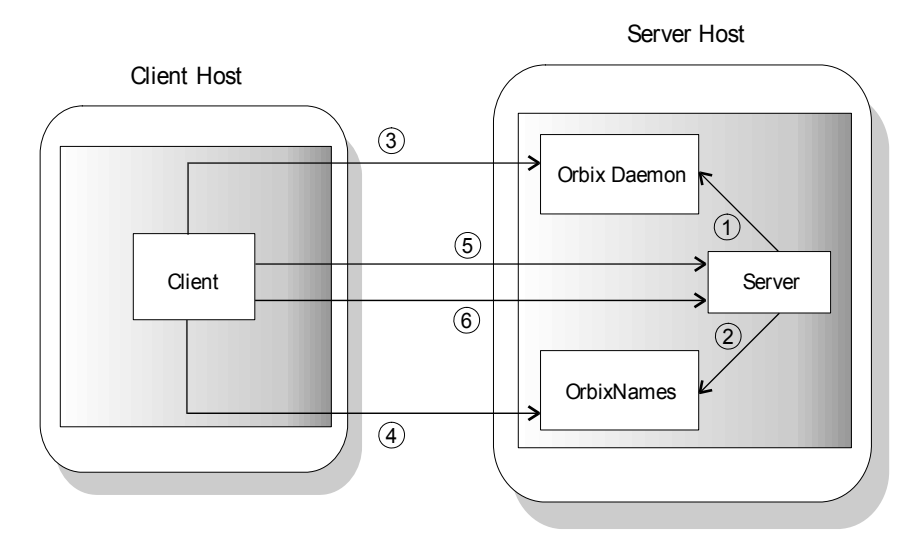

**Figure 2.1:** *Running the Banking Application*

### <span id="page-29-0"></span>**Running the Application with SSL**

When using SSL, each component of the application that acts as a server must be able to prove its identity. On first contact with another component, a server must be able to supply its certificate and encrypt messages with its private key. In this example, there are three servers: the bank server, the Orbix daemon, and the OrbixNames server.

With SSL, the application runs as shown in Figure 2.2:

1. The server gets a reference to OrbixNames. Implicitly, the server contacts the Orbix daemon.

The Orbix daemon supplies its certificate to the server. The server uses this certificate to check the identity of the daemon.

- 2. The server uses OrbixNames to associate a name with the Bank object. OrbixNames supplies its certificate to the server. The server checks the identity of OrbixNames.
- 3. The client gets a reference to OrbixNames. Implicitly, the client contacts the Orbix daemon.

The Orbix daemon supplies its certificate to the client. The client checks the identity of the Orbix daemon.

4. The client uses OrbixNames to get a reference to the Bank object.

OrbixNames supplies its certificate to the client. The client checks the identity of OrbixNames.

5. The client calls operation create account () on the Bank object. Implicitly, the client contacts the Orbix daemon over the secure connection that is already established. The client then contacts the server.

The server supplies its certificate to the client. The client checks the identity of the server.

The server processes the call to create account () and returns a reference to an Account object.

6. The client calls operations on the Account object over a secure connection.

With SSL security, all the servers in the application can be identified and all communications between application components take place over secure connections.

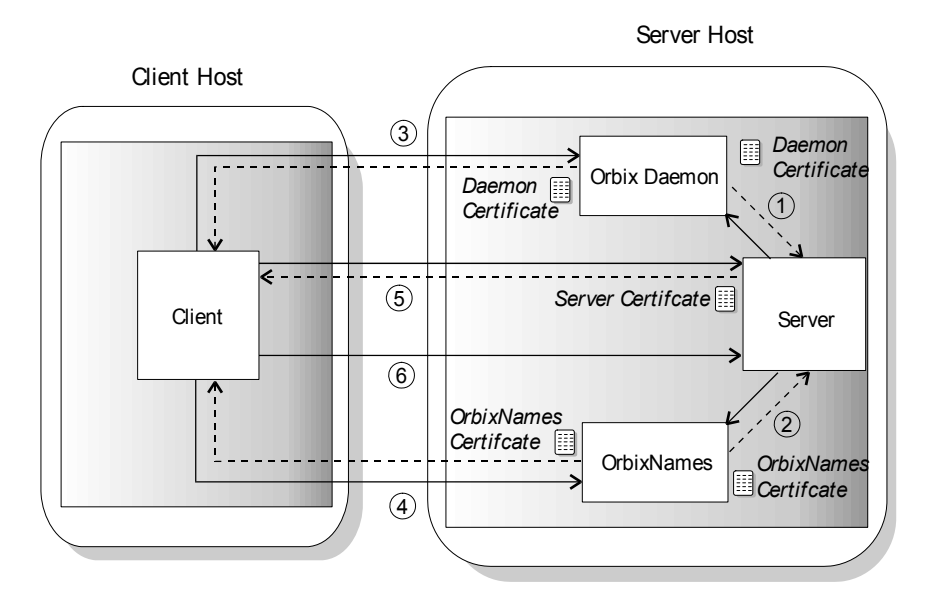

**Figure 2.2:** *Running the Banking Application with SSL Security*

To run this example, you must:

- 1. Provide each server with access to its certificate.
- 2. For each component that acts as a client, provide information about which certificates to accept.
- 3. Add OrbixSSL initialization code to the client and server programs.
- 4. Provide each server with access to its private key.

This chapter shows you how to implement steps 1 and 2 using OrbixSSL administration and steps 3 and 4 using the OrbixSSL API.

### <span id="page-30-0"></span>**Modifying the Example Application**

Before continuing with this chapter, go to the demos directory of your Orbix installation. In this directory, copy the subdirectory banksimple to banksimplessl. When this chapter instructs you to modify source files from the banking example, use the files in banksimplessl.

### <span id="page-31-0"></span>**Providing Certificates for the Servers**

In the banking application, the servers use demonstration certificates installed with OrbixSSL. Each certificate has a corresponding file in the OrbixSSL certificates directory. The certificates for the banking application are shown in Table 2.1.

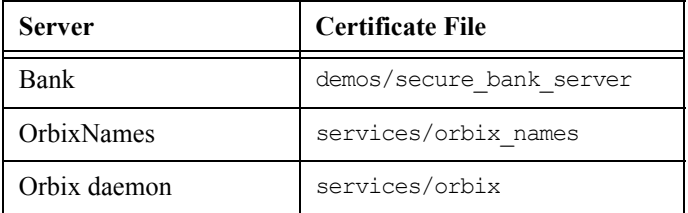

**Table 2.1:** *Demonstration Certificates Used by the Banking Application*

The  $\sigma$ rbix certificate is a general demonstration certificate for use with standard Orbix servers. The secure\_bank\_server certificate is a demonstration certificate specific to the bank server. Each of the demonstration certificates is signed by the OrbixSSL demonstration certificate authority (CA), called demo\_ca\_1.

**WARNING:** These certificates are completely insecure. Use them for OrbixSSL demonstration programs only. Do not use them in a deployed system. In a deployed system, you must create your own customized certificates for components of your application. The certificates for a deployed system should be signed by a CA that you can trust. Never trust the CA demo\_ca\_1. The process of creating and signing certificates is described in detail in [Chapter](#page-68-1) 4 [on page 69.](#page-68-1)

### <span id="page-32-0"></span>**Using the OrbixSSL Configuration File**

The OrbixSSL configuration file, orbixssl.cfg, enables you to specify how your applications use SSL. By default, this application is located in the config directory of your installation.

The OrbixSSL configuration file assigns values to OrbixSSL configuration variables. To enable SSL security, ensure that the configuration file includes the following setting:

```
OrbixSSL {
  IT_DISABLE_SSL = "FALSE";
};
```
If the value OrbixSSL. IT DISABLE SSL is set to TRUE, your system will not use SSL security.

### **Configuring All OrbixSSL Programs**

Two OrbixSSL configuration variables allow a server to access its certificate:

- IT CERTIFICATE PATH specifies the directory in which the certificate file is stored in the file system.
- IT CERTIFICATE FILE specifies the name of the server's certificate file. Usually, you specify that this file is stored relative to the IT\_CERTIFICATE\_PATH directory.

The OrbixSSL configuration file uses the standard Orbix configuration syntax. By default, the variable IT CERTIFICATE PATH is set to the location of the OrbixSSL certificates directory, in the configuration scope OrbixSSL, for example:

```
OrbixSSL {
  IT_CERTIFICATE_PATH =
     "/opt/progress/OrbixSSL/certificates";
};
```
Variables set in the OrbixSSL configuration scope apply to all OrbixSSL applications, although you can override the values later in the configuration file.

### **Configuring a Single Program**

To set the value of IT\_CERTIFICATE\_FILE for the banking server, append the following text to the file orbixssl.cfg on the server host:

```
Finance {
  BankingSystem {
     IT_CERTIFICATE_FILE =
        OrbixSSL.IT_CERTIFICATE_PATH + 
        "demos/secure_bank_server";
  };
};
```
The configuration scope Finance. BankingSystem is a custom scope for use by the banking server. You can create any number of custom scopes for your applications in orbixssl.cfg.

["Initializing OrbixSSL Configuration" on page](#page-36-0) 37 describes how you associate a specific configuration scope with an OrbixSSL program. The program then uses the settings defined in that scope. If a variable is not defined in the program scope, the program reads the variable setting from the scope OrbixSSL.

### **Configuring OrbixNames**

To set the value of IT\_CERTIFICATE\_FILE for the OrbixNames server, append the following text to the file orbixssl.cfg on the server host:

```
OrbixNames {
  Server {
     IT_SECURITY_POLICY = "SECURE";
     IT_CERTIFICATE_FILE =
       OrbixSSL.IT CERTIFICATE PATH +
        "services/orbix_names";
  };
};
```
### **Configuring the Orbix Daemon**

To set the value of IT\_CERTIFICATE\_FILE for the Orbix daemon, append the following text to the file orbixssl.cfg on the server host:

```
Orbix {
  orbixd {
     IT_CERTIFICATE_FILE =
        OrbixSSL.IT_CERTIFICATE_PATH + 
        "services/orbix";
  };
};
```
### <span id="page-34-0"></span>**Specifying which Certificates to Accept**

Every certificate is signed by a CA. When a client receives a certificate from a server, the client checks that the certificate is signed by a trusted CA. If the client trusts the CA, it accepts the certificate and connects to the server, otherwise it rejects the certificate.

When running an OrbixSSL application, you must specify a list of CAs that the application should trust. To do this, you first concatenate the certificate files for each trusted CA into a single file. You then use the OrbixSSL configuration variable IT\_CA\_LIST\_FILE to specify the name and location of this file.

The banking example uses the insecure OrbixSSL demonstration CA, demo-ca-1. The CA certificate list file, which initially contains only the demo-ca\_1 certificate, is located in the OrbixSSL ca\_lists directory.

To specify that components of the banking example should accept certificates signed by demo-ca-1, add the following text to orbixssl.cfg on both the client and server hosts:

```
OrbixSSL {
  IT_CA_LIST_FILE = "OrbixSSL directory/
   ca lists/demo ca list 1";
};
```
Replace *OrbixSSL directory* with the actual location of your OrbixSSL installation.

### <span id="page-35-0"></span>**Initializing OrbixSSL**

An OrbixSSL program initializes OrbixSSL using the OrbixSSL API. To get access to the OrbixSSL API, include the file IT SSL.h in your programs:

```
#include <IT_SSL.h>
```
The OrbixSSL API contains a single initialization function that your OrbixSSL programs can call. This function is  $IT$   $SSL::init()$  and is defined as follows:

```
class IT_SSL {
public:
  virtual int init();
};
```
To call this function, use the globally available object OrbixSSL. For example, to initialize OrbixSSL in the banking client program, add the following code to the file client.cxx:

```
#include <IT_SSL.h>
...
int main (int argc, char *argv[]) {
  try {
     if (OrbixSSL.init() != IT_SSL_SUCCESS) {
        cout << "OrbixSSL initialization failed."
              << endl;
       return 1;
     }
     ...
  }
  ...
}
```
To initialize OrbixSSL in the banking server program, add the same code to the file server.cxx.

For OrbixSSL initialization to succeed, you must call the function IT SSL:: init() before your OrbixSSL program attempts to make any Orbix function calls. This includes calls to Orbix API functions that implicitly make remote calls, such as CORBA::ORB::impl\_is\_ready().
#### **Initializing OrbixSSL Configuration**

As described in ["Using the OrbixSSL Configuration File" on page](#page-32-0) 33, the example server uses the configuration scope Finance.BankingSystem. To specify that the server uses this scope, add the following code to server.cxx:

```
#include <IT_SSL.h>
...
int main (int argc, char *argv[]) {
  try {
     // Call IT SSL::init().
     ...
     // Initialize configuration scope.
     if (OrbixSSL.initScope(
     "Finance.BankingSystem") != IT_SSL_SUCCESS)
        return 1;
  }
  ...
}
```
The OrbixSSL function IT\_SSL::initScope() associates a custom scope in the OrbixSSL configuration file with you program.

## **Making Private Keys Available to Servers**

By default, OrbixSSL expects the private key associated with a certificate to be appended to the certificate file. OrbixSSL expects the private key to be stored in encrypted Privacy Enhanced Mail (PEM) format; for example, all the OrbixSSL demonstration certificates have appended private keys in this format.

When a private key is encrypted in this way, you can access it only using a corresponding pass phrase. Specifying this private key pass phrase is a very important part of making a private key available to a server program.

#### **Making a Private Key Available to a Server Program**

The banking server uses the certificate file secure bank server in the OrbixSSL certificates/demos directory. This file has the associated private key appended, as expected by OrbixSSL.

When you run the server, it must supply its private key pass phrase to OrbixSSL. This allows OrbixSSL to read the private key and the server to encrypt data with this key, which is a critical part of SSL authentication.

The OrbixSSL API includes a single function that allows you to specify the pass phrase for your server. In the  $C++$  API, this function is defined as:

```
class IT_SSL {
public:
  virtual int 
     setPrivateKeyPassword (char* password);
   ...
};
```
In the banking example, you can complete the server application by calling this function. To do this, add this function call to the server file server.cxx as follows:

```
#include <IT_SSL.h>
...
int main (int argc, char *argv[]) {
  try {
     if (OrbixSSL.init() != IT_SSL_SUCCESS) {
        cout << "OrbixSSL initialization failed."
              << endl;
       return 1;
     }
     if (OrbixSSL.setPrivateKeyPassword
        ("demopassword") != IT_SSL_SUCCESS) {
        cout << "Private key pass phrase error."
              << endl;
       return 1;
     }
  }
  ...
}
```
In this example, the pass phrase is hard coded in the server program. In fact, this is insecure and useful only for demonstration purposes. In a deployed system, you must provide a secure mechanism for retrieving the server pass phrase. There are two fundamental approaches to this problem in OrbixSSL: an administrative approach, described in Chapter [5 on page 89](#page-88-0) and a programmatic approach, described in Chapter [6 on page 99.](#page-98-0)

#### **Making a Private Key Available to OrbixNames**

Unlike an OrbixSSL server program, OrbixNames requires that the private key associated with a certificate is available in a separate file. The private key can also be appended to the certificate file, but OrbixNames ignores this appended key.

The OrbixNames demonstration certificate is associated with the private key file orbix\_names.jpk in the OrbixSSL certificates/services directory. To specify this, add the following text to the OrbixSSL configuration file:

```
OrbixNames {
  Server {
     IT_PRIVATEKEY_FILE =
        OrbixSSL.IT_CERTIFICATE_PATH +
        "services/orbix_names.jpk";
  };
};
```
This text assumes that you have already assigned the value of IT\_CERTIFICATE\_PATH in the OrbixSSL scope.

When you run the OrbixNames server, it requests that you input the pass phrase for its private key. Using the demonstration certificate, the pass phrase is demopassword.

#### **Making a Private Key Available to the Orbix Daemon**

As described in "Configuring the Orbix Daemon" on page 35, you can use the OrbixSSL configuration file to specify which certificate the Orbix daemon uses. When you run the Orbix daemon, it automatically uses the private key pass phrase associated with the demonstration certificate orbix. This pass phrase, demopassword, is established when you install OrbixSSL.

If you configure the daemon to use a different certificate, you must update the daemon executable with the pass phrase for the corresponding private key. To run the example described in this chapter, it is not necessary to do this.

To update the daemon, use the OrbixSSL update command. For example, on UNIX use the following command:

update orbixd "*passphrase*" 0

On Windows, use the following command:

update orbixd.exe "*passphrase*" 0

### **Review of the Development Steps**

At this stage in the example, the steps outlined in ["Running the Application with](#page-29-0)  [SSL" on page](#page-29-0) 30 are complete. It was necessary to:

- 1. Provide each server with access to its certificate.
- 2. For each component that acts as a client, provide information about which certificates to accept.
- 3. Add OrbixSSL initialization code to the client and server programs.
- 4. Provide each server with access to its private key.

To implement steps 1 and 2, you added configuration variables to the file orbixssl.cfg. To implement steps 3 and 4, you used the OrbixSSL API in the client file client.cxx and the server file server.cxx.

The remainder of this chapter shows you how to compile your modified banking example and how to run the application.

# **Compiling the Application**

To use SSL security, your OrbixSSL program must be dynamically linked with the Orbix library and the OrbixSSL library. On each platform that Orbix supports, it provides two versions of the Orbix library: a single-threaded version and a multi-threaded version. Similarly, OrbixSSL provides a single-threaded library and a multi-threaded library. Table 2.1 describes the OrbixSSL library names on UNIX and Windows platforms.

| <b>Platform</b> | Single-Threaded | <b>Multi-Threaded</b> |
|-----------------|-----------------|-----------------------|
| <b>UNIX</b>     | libITtls        | libITtlsmt            |
| Windows         | ITLSI.lib       | ITLMI.lib             |

**Table 2.2:** *OrbixSSL Library Names*

On Windows, the OrbixSSL libraries are import libraries for the associated dynamic link libraries (DLLs). On UNIX, the library file names can include additional information about the OrbixSSL version number and the C++ compiler associated with the libraries.

If you link your application with the single-threaded Orbix library, use the singlethreaded OrbixSSL library also. Otherwise, use the multi-threaded OrbixSSL library.

To achieve this in the banking example, you must modify the makefile in your banksimplessl directory. The Orbix demonstration applications link with the multi-threaded Orbix library, so you must include the multi-threaded OrbixSSL library when linking the banking client and server programs.

On UNIX, edit the file Makefile in your banksimplessl directory. Add the multi-threaded OrbixSSL library to the client and server link lines as follows:

```
client: $(CLIENT_OBJS)
  $(C++) $(C++FLAGS) -o client $(CLIENT OBJS) \setminus$(LDFLAGS) $(ITORBIX) -lITtlsmt \
  $(ITDEM) $(ITNAM) $(SYSLIBS)
server: $(SERVER OBJS)
  $(C++) $(C++FLAGS) -o server $(SERVER OBJS) \
  $(LDFLAGS) $(ITORBIX) -lITtlsmt \
```
\$(ITDEM) \$(ITNAM) \$(SYSLIBS)

Compile the application using the make command.

On Windows, again edit the file Makefile in your banksimplessl directory. Add the multi-threaded OrbixSSL library to the client and server link lines as follows:

```
client.exe: $(CLIENT_OBJS) 
  $(LINK) $(LINK_FLAGS_EXE) /OUT:$@ \ 
  $(CLIENT_OBJS) $(LINK_LIBS) ITLMI.lib
server.exe: $(SERVER OBJS)
  $(LINK) $(LINK_FLAGS_EXE) /OUT:$@ 
$(SERVER_OBJS) $(LINK_LIBS) ITLMI.lib
```
Compile the application using the nmake command.

# **Running the Application**

This section describes the steps required to run the server and client programs in the banking example.

#### **Running the Server**

To run the banking server, do the following on the server host:

- 1. Set the environment variable IT\_IONA\_CONFIG\_FILE to the location of the Orbix configuration file, iona.cfg.
- 2. On UNIX, run the following update command to specify the location of the OrbixSSL configuration file, orbixssl.cfg:

update *library OrbixSSL\_directory* 2

Run this command for each of the OrbixSSL libraries, replacing *library* with the library file name and *OrbixSSL\_directory* with the location of orbixssl.cfg.

On Windows, set the environment variable IT\_SSL\_CONFIG\_PATH to the location of orbixssl.cfg.

3. Set the environment variable that locates dynamic libraries, for example PATH on Windows, LD\_LIBRARY\_PATH on Solaris, or SHLIB\_PATH on HP-UX, to include the Orbix lib directory.

- 4. Run the Orbix daemon, using the following command: orbixd
- 5. Register the OrbixNames server in the Implementation Repository. For example, using putit as follows:

putit NS *OrbixNames directory*/server

Replace *OrbixNames directory* with the full path of the directory in which the OrbixNames server is located.

6. Register the banking server in the Implementation Repository with server name IT\_Demo/banksimple/Bank. For example, you can do this using the following commands:

```
mkdirit IT_Demo
mkdirit IT_Demo/banksimple
putit IT_Demo/banksimple/Bank server directory/server
```
Replace *server directory* with the full path of the directory in which your server is located.

7. Run the OrbixNames server, using the following command:

```
ns -I nsior.ref
```
This causes the server to write its IOR to a file named nsior.ref. You must use this file when running clients of OrbixNames.

8. Run the OrbixNames server again, using the following command:

```
ns -secure
```
When OrbixNames requests a pass phrase, enter the string demopassword.

9. Edit the Orbix configuration file included in iona.cfg. Add the following text to this file:

```
Common {
  Services {
     NameService = "OrbixNames IOR";
  };
};
```
Replace *OrbixNames IOR* with the full IOR string contained in nsior.ref. If you paste this string from nsior.ref, ensure that no additional characters are added, such as line breaks.

10. Set up the naming context IT\_Demo.banksimple in the Naming Service. For example, you can do this using the following commands:

```
putnewncns IT_Demo
putnewncns IT_Demo.banksimple
```
11. Run the banking server as follows:

```
server -bindns -timeout 60000
```
The server should now be running as a secure SSL server.

#### **Running the Client**

When the server is running, do the following on the client host:

- 1. Set the environment variable IT\_IONA\_CONFIG\_FILE to the location of the Orbix configuration file, iona.cfg.
- 2. On UNIX, run the following update command to specify the location of the OrbixSSL configuration file, orbixssl.cfg:

update *library OrbixSSL\_directory* 2

Run this command for each of the OrbixSSL libraries, replacing *library* with the library file name and *OrbixSSL\_directory* with the location of orbixssl.cfg.

On Windows, set the environment variable IT SSL CONFIG PATH to the location of orbixssl.cfg.

3. Edit the Orbix configuration file that is been included in iona.cfg. Add the following text to this file:

```
Common {
  Services {
     NameService = "OrbixNames IOR";
  };
};
```
Replace *OrbixNames IOR* with the full IOR string contained in nsior.ref on the server host.

- 4. Set the environment variable that locates dynamic libraries, for example PATH on Windows, LD\_LIBRARY\_PATH on Solaris, or SHLIB\_PATH on HP-UX, to include the Orbix lib directory.
- 5. Run the banking client as follows:

client

The application now runs as in the normal Orbix banking example. However, all communications between components of the application take place over SSL connections. During server authentication, OrbixSSL takes responsibility for checking the validity of certificates.

# Part II

# OrbixSSL Administration

# **3**

# **Defining a Security Policy**

*Each installation of OrbixSSL includes a configuration file that allows you to specify how your applications use SSL security. This chapter describes how you can configure SSL security for each of your applications.*

Defining a security policy means configuring your OrbixSSL applications to achieve the level of security required by your system. The OrbixSSL configuration file includes security settings that enable you to specify the location of certificates, which certificates programs should use, which certificates they should accept, and so on. You can apply OrbixSSL configuration settings to all your programs simultaneously, or to individual programs.

This chapter begins with an overview of OrbixSSL configuration. It then describes each of the configuration tasks required to define a comprehensive security policy.

# **Overview of OrbixSSL Configuration**

The OrbixSSL configuration file, orbixssl.cfg, defines the security policy for your system. This file allows you to assign values to a set of OrbixSSL configuration variables. These variables specify how your applications use SSL security.

#### **Using the OrbixSSL Configuration File**

When you install OrbixSSL, the configuration file is located in the Orbix  $\epsilon$ directory. To define a security policy for your system, you must do the following on each host:

- 1. Add the required configuration variables to the file.
- 2. Put the file in a location where all OrbixSSL applications on the host can read it. Ensure that the file is a local file.
- 3. Restrict write access to a single trusted user. For example, on UNIX only the superuser root should be able to modify this file.
- 4. Include orbixssl.cfg in the Orbix configuration file iona.cfg.
- 5. On Windows, set the environment variable IT\_SSL\_CONFIG\_PATH to the location of orbixssl.cfg.
- 6. On UNIX, run the update command on each OrbixSSL library:

update *library SSL\_config\_directory* 2

Replace *library* with the library file name and *SSL\_config\_directory* with the location of orbixssl.cfg.

Applications read the OrbixSSL configuration file only on startup. If you change the settings in the file, applications must be restarted to read the new settings.

This chapter shows you how to assign configuration values and describes some of the most commonly used variables. Appendix [B on page 219](#page-218-0) provides a complete list of the OrbixSSL configuration variables and, where appropriate, their default values.

#### **Assigning Values to Configuration Variables**

The OrbixSSL configuration file uses the standard Orbix configuration syntax, described in the *Orbix C++ Administrator's Guide*. This syntax allows you to assign values to variables within configuration scopes. For example, in the Orbix configuration file iona.cfg, variables that are common to several Progress products are defined in the standard scope Common.

In a configuration file, the characters  $\{\ldots\}$ ; delimit a configuration scope. For example, you could assign the value of the most basic OrbixSSL configuration variable, IT\_DISABLE\_SSL, in the OrbixSSL scope as follows:

```
OrbixSSL {
  IT_DISABLE_SSL = "FALSE";
};
```
If OrbixSSL.IT\_DISABLE\_SSL is set to TRUE, no application in your system can communicate using SSL. The default value for this variable is FALSE.

In OrbixSSL, the OrbixSSL scope enables you to configure SSL security for all your programs simultaneously. If a configuration variable value is the default for all programs, assign it in the OrbixSSL scope.

OrbixSSL also enables you to customize SSL support to meet the requirements of individual programs. You can override a configuration variable value, or assign a value to a new configuration variable in a scope that applies to a single program only.

By default, each server scope is defined with the standard scope OrbixSSL.ServerNames. For example, the default application scope for a server called Bank is OrbixSSL.ServerNames.Bank:

```
OrbixSSL {
  ServerNames {
     Bank {
        ...
     };
  };
};
```
If an application includes calls to OrbixSSL functions, you must define your own custom scope for that application. The OrbixSSL API enables the programmer to specify which scope the program uses. For example, the server Bank could use a custom scope, such as Finance.BankingSystem:

```
Finance {
  BankingSystem {
     ...
  };
};
```
If the programmer specifies that a program uses this scope, the program reads from the scope OrbixSSL any settings not defined in the custom scope. It ignores settings in the default application scope OrbixSSL. ServerNames. Bank.

To specify that a program uses a custom scope, a  $C^{++}$  programmer calls the method IT  $SSL::initScope()$ , described on [page](#page-175-0) 176. Use custom scopes for all servers that include OrbixSSL code. Use the default server scope OrbixSSL.ServerNames only for existing servers that do not contain any OrbixSSL code.

#### **Including the OrbixSSL Configuration File**

To include orbixssl.cfg in the file iona.cfg, use the include directive as follows:

```
# iona.cfg
ssl_dir = "SSL config directory";
include ssl_dir + "orbixssl.cfg";
```
The value *SSL config directory* should be the location of orbixssl.cfg in the local file system.

## **Configuring Server Authentication**

Before running an OrbixSSL application, you must do the following to ensure that server authentication succeeds:

- **•** Specify which certificate each server should use.
- **•** Specify the private key pass phrase for each server.
- **•** Specify which certificates each client should accept.

This section describes how to specify which certificate a server should use and which certificates a client should accept, using the OrbixSSL configuration file. To specify the private key pass phrase for a server, administrators can use the administration mechanism described in Chapter [5 on page 89,](#page-88-0) or programmers can use the OrbixSSL API.

For the purposes of SSL communications, a server is any Orbix program that can accept operation calls. This includes Orbix servers and clients that accept callbacks.

#### **Specifying the Location of Certificates**

To specify the location of your certificate files, add the following variable to orbixssl.cfg on the server host:

```
OrbixSSL {
   IT_CERTIFICATE_PATH = "certificate directory";
};
```
In most cases, only a single directory on each host contains certificates for OrbixSSL applications. Consequently, you usually assign the value of IT CERTIFICATE PATH in the OrbixSSL scope.

To specify the certificate that an application should use, set the variable IT\_CERTIFICATE\_FILE in orbixssl.cfg. Set this variable in the application scope, for example:

```
Finance {
  BankingSystem {
      IT_CERTIFICATE_FILE =
     OrbixSSL.IT_CERTIFICATE_PATH +
      "server certificate file name";
   };
};
```
Each Orbix service, such as OrbixNames or OrbixEvents, has its own configuration scope. For example, to set the value of IT\_CERTIFICATE\_FILE for OrbixNames, use the OrbixNames.Server scope:

```
OrbixNames {
  Server {
     IT_CERTIFICATE_FILE =
     OrbixSSL.IT_CERTIFICATE_PATH +
     "OrbixNames certificate file name";
  };
};
```
To set the value of IT\_CERTIFICATE\_FILE for the Orbix daemon, use the configuration scope Orbix.orbixd:

```
Orbix {
   orbixd {
      IT CERTIFICATE FILE =
         OrbixSSL.IT_CERTIFICATE_PATH + 
         "daemon certificate file name";
   };
};
```
If you change the certificate associated with the Orbix daemon, you must run the OrbixSSL update command to provide the corresponding private key pass phrase to the daemon executable.

#### **Running the OrbixSSL Update Utility**

Orbix executable files, such as the Orbix daemon and Orbix utilities, include embedded information about the pass phrase associated with their private keys. If you change the private key associated with these files, you must modify the embedded information using the OrbixSSL update utility.

In the same way, the OrbixSSL libraries contain an embedded private key pass phrase and the location of the OrbixSSL configuration file. You can update both these values by running update on the library files.

When updating a pass phrase, the update command takes the following form:

update *filename passphrase* {0 | 1}

If the file specified by *filename* is an executable, the final argument should be 0. If the file is a library, the final argument should be 1.

When updating the OrbixSSL libraries with the location of the OrbixSSL configuration file, the command takes the following form:

update *filename location* 2

You can also use the update utility to change embedded information in files associated with Orbix services, such as OrbixNames or OrbixManager. Consult the documentation associated with the service for more information.

#### **Specifying Certificates to Accept**

The program that receives a certificate must validate it to ensure the identity of the server. OrbixSSL does some basic validation, and the programmer can add more. To enable OrbixSSL to do this basic validation, you provide some information about which certificates your programs should accept.

The OrbixSSL CA certificate list file includes certificates that identify each CA your applications accept. As described in [Chapter](#page-26-0) 2, ["Getting Started with](#page-26-1)  [OrbixSSL"](#page-26-1), to specify the location of this file, you set the variable IT CA LIST FILE, for example:

```
OrbixSSL {
   IT CA LIST FILE =
     IT_CERTIFICATE_PATH + "CA list file name";
};
```
Usually, the value of  $ITCA$  LIST FILE is the same for all applications on a single host.

Each X.509 certificate is signed by a CA. A CA certificate, included in the list file, can in turn be signed by another CA. This process is known as *certificate chaining*.

To ensure security of your OrbixSSL application, it is often necessary to limit the maximum number of certificates in a chain. To limit the maximum chain depth for each of your applications, assign a value to the variable

IT MAX ALLOWED CHAIN DEPTH in the OrbixSSL scope, for example:

```
OrbixSSL {
  IT MAX ALLOWED CHAIN DEPTH = "2";
};
```
You can then assign a maximum chain depth for a specific application in the application scope, using the variable IT\_DEFAULT\_MAX\_CHAIN\_DEPTH:

```
Finance {
  BankingSystem {
     IT DEFAULT MAX CHAIN DEPTH = "1";
  };
};
```
The value for a specific application cannot be greater than the common maximum chain depth, specified by OrbixSSL. IT\_MAX\_ALLOWED\_CHAIN\_DEPTH. A chain depth of one indicates that a certificate can be signed by one trusted CA only. A chain depth of two indicates that the CA certificate can in turn be signed by a trusted CA. If any CA in the chain is trusted, the application certificate is considered valid by OrbixSSL.

## **Configuring Client Authentication**

Some secure applications, for example Internet banking systems, require that clients can identify themselves to servers. These applications use an extended SSL handshake, in which the server validates the client certificate. Client authentication is optional in SSL security.

To specify that servers should authenticate clients by default, add the following to orbixssl.cfg:

```
OrbixSSL {
  IT_AUTHENTICATE_CLIENTS = "TRUE";
};
```
You can then override this default value for a particular server, if necessary:

```
Finance {
  BankingSystem {
     IT_AUTHENTICATE_CLIENTS = "FALSE";
  };
};
OrbixNames {
  IT AUTHENTICATE CLIENTS = "FALSE";
};
```
Similarly, you could set the default value of IT\_AUTHENTICATE\_CLIENTS to FALSE and override it for servers that should authenticate clients.

Using IT\_AUTHENTICATE\_CLIENTS, you can enable or disable client authentication for a server. However, the server programmer can also enable or disable client authentication using the OrbixSSL API. The API overrides your configuration settings.

In some cases, you might wish to enforce client authentication for a server and prevent the API from overriding your configuration. To do this, use the variable IT\_SERVERS\_MUST\_AUTHENTICATE\_CLIENTS, for example:

```
OrbixSSL {
  IT_SERVERS_MUST_AUTHENTICATE_CLIENTS = "TRUE";
};
```
This setting forces all servers to authenticate clients.

# **Securing the Orbix Daemon**

The Orbix daemon process is an important element of an Orbix system. This process is responsible for managing the Implementation Repository and activating Orbix servers in response to operation calls from clients. Because it activates server processes, it is imperative that you ensure the security of the daemon.

As part of your security policy, OrbixSSL allows you to specify how the daemon process should communicate with your OrbixSSL programs. In particular, you can specify:

- **•** Whether the daemon accepts SSL communications, non-SSL communications, or both.
- **•** Whether the daemon authenticates clients.

This section describes how you address each of these issues using the OrbixSSL configuration file.

#### **Configuring Orbix Daemon Communications**

Some OrbixSSL systems contain only applications that communicate securely. Others contain some secure and some insecure applications. When securing the Orbix daemon, you must specify which types of communication the daemon should accept.

OrbixSSL defines four Orbix daemon types:

- **•** *Secure daemon*. This type of daemon communicates using SSL only.
- **•** *Restricted semi-secure daemon*. This type of daemon supports SSL communication, and permits only a restricted set of operations to insecure clients.
- **•** *Semi-secure daemon*. This type of daemon supports SSL and non-SSL communication.
- **•** *Insecure daemon*. This type of daemon does not support SSL communication.

A secure daemon does not accept communications from insecure applications and consequently prevents insecure clients from launching servers in your system. This daemon type is the most secure configuration and is recommended for systems in which all legitimate Orbix applications can communicate using SSL.

A restricted semi-secure Orbix daemon accepts communications from secure applications and insecure applications. However, insecure clients of the daemon can, by default, only cause servers to be launched.

A semi-secure Orbix daemon accepts communications from secure and insecure applications. This is useful for systems in which insecure Orbix applications coexist with secure applications and you wish to place no restrictions on insecure communications with the daemon.

An insecure daemon is recommended only for systems in which SSL security is completely disabled.

#### **Specifying the Orbix Daemon Type**

To specify which type of daemon should run on a particular host, add the following variable to oribxssl.cfg on that host:

```
OrbixSSL {
  IT_DAEMON_POLICY = "daemon type";
};
```
The legal values for *daemon type* correspond to the four available types of daemon:

- **•** SECURE\_DAEMON
- **•** RESTRICTED\_SEMI\_SECURE\_DAEMON
- **•** SEMI\_SECURE\_DAEMON
- **•** INSECURE\_DAEMON

By default, the Orbix daemon uses the value SECURE\_DAEMON. However, if IT DISABLE SSL is set to TRUE, the daemon type is INSECURE DAEMON.

The INSECURE DAEMON and SEMI\_SECURE\_DAEMON settings mean that insecure clients can connect to the daemon and call any operation on the daemon. This is not desirable in most situations.

#### **Checking the Orbix Daemon Type**

When you start the Orbix daemon, it displays a string describing its communication configuration. This string can tell you whether the daemon is using SSL security or not as follows:

**•** [orbixd: Server "IT\_daemon" is now available to the network] [Configuration SSL-TCP/10666/Orbix-XDR]

SSL-TCP means that the daemon is fully secure and will only accept secure connections.

**•** [orbixd: Server "IT\_daemon" is now available to the network] [Configuration TCP/10666/Orbix-XDR]

TCP means that the daemon is insecure and will not accept or initiate secure connections.

**•** [orbixd: Server "IT\_daemon" is now available to the network] [Configuration [SSL] TCP/10666/Orbix-XDR]

[SSL] TCP means that the daemon is capable of accepting secure and insecure connections.

A similar communications string is displayed for OrbixSSL servers depending on their security capabilities.

#### **Configuring a Restricted Semi-Secure Daemon**

The Orbix daemon is an Orbix server program that implements the IDL interface IT\_daemon, as described in the *Orbix C++ Programmer's Reference*. A restricted semi-secure Orbix daemon accepts calls from insecure clients to a limited set of IDL operations on this interface. To specify which operations the daemon should accept, use the configuration variable IT\_DAEMON\_UNRESTRICTED\_METHODS.

For example, to allow insecure clients to call only the operations  $IT$  PING(), listServers(), listActiveServers(), getIIOPDetails(), and getImplementationDetails(), add the following to orbixssl.cfg:

```
OrbixSSL {
  IT_DAEMON_UNRESTRICTED_METHODS = "_IT_PING,
     listServers, listActiveServers,
     getIIOPDetails, getImplementationDetails";
};
```
If you do not set the value of IT\_DAEMON\_UNRESTRICTED\_METHODS, a restricted semi-secure daemon accepts calls to the operations IT PING(), getIIOPDetails(), and getImplementationDetails(). Consequently, a restricted semi-secure daemon allows an insecure client only to launch and locate servers.

#### **Configuring the Orbix Daemon to Authenticate Clients**

The configuration variable IT\_DAEMON\_AUTHENTICATES\_CLIENTS determines whether the daemon enforces client authentication for all clients that attempt to connect to it. This includes Orbix utilities, such as pingit or lsit, and clients or servers that contact the daemon directly.

Set the value of the variable IT\_DAEMON\_AUTHENTICATES\_CLIENTS in the OrbixSSL scope, for example:

```
OrbixSSL {
  IT DAEMON AUTHENTICATES CLIENTS = "TRUE";
};
```
The default value for this variable depends on the current value of IT\_DAEMON\_POLICY, as shown in Table 3.1.

| <b>Daemon Policy</b>          | <b>Daemon Authenticates Clients</b> |
|-------------------------------|-------------------------------------|
| SECURE DAEMON                 | TRUE                                |
| RESTRICTED SEMI SECURE DAEMON | TRUE                                |
| SEMI SECURE DAEMON            | <b>FALSE</b>                        |
| INSECURE DAEMON               | <b>FALSE</b>                        |

**Table 3.1:** *Default Values for Daemon Authentication of Clients*

If the Orbix daemon authenticates clients, programs that communicate with it must be able to supply certificates. This includes any applications that communicate with servers and the Orbix daemon utilities, such as putit, lsit, and mkdirit. To specify the certificate for these utilities, use the configuration scope Orbix.utilities in orbixssl.cfg:

```
Orbix {
   utilities {
      IT CERTIFICATE FILE =
         OrbixSSL.IT_CERTIFICATE_PATH + 
         "utilities certificate file name";
   };
};
```
## **Securing the Orbix Interface Repository**

The Orbix Interface Repository is an Orbix server program that provides runtime information about IDL interfaces available in your system. Before running the Interface Repository, it is important to specify what type of communications it supports. To do this, set the configuration variable

IT\_ORBIX\_BIN\_SERVER\_POLICY in the OrbixSSL configuration file as follows:

```
OrbixSSL {
   IT_ORBIX_BIN_SERVER_POLICY = "policy type";
};
```
Replace *policy type* with one of the following values:

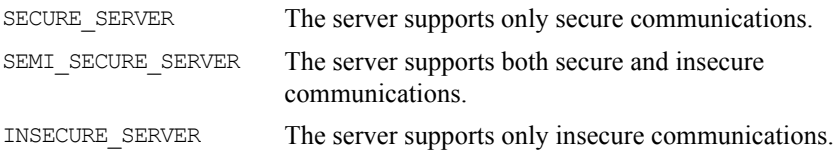

If the Interface Repository server policy is SECURE\_SERVER or SEMI\_SECURE\_SERVER, you must specify which certificate the Interface Repository server uses. To do this, use the Orbix.utilities scope in orbixssl.cfg, as for the Orbix utilities:

```
Orbix {
  utilities {
      IT_CERTIFICATE_FILE =
         OrbixSSL.IT_CERTIFICATE_PATH +
         "utilities certificate file name";
   };
};
```
Currently, the Interface Repository server must use the same certificate as the Orbix utilities.

## **Securing the Orbix Services**

Each of the Orbix services, such as OrbixNames or OrbixManager, has an associated configuration scope in the OrbixSSL configuration file. For example, OrbixManager uses the following scope:

```
OrbixManager {
   ...
};
```
Each of the services requires specific settings in the OrbixSSL configuration file and may require additional action to fully enable SSL. For details of how to run a service in secure system, consult the documentation associated with that service.

# **Configuring Ciphers**

OrbixSSL allows you to specify which ciphers should be used for SSL encryption. Two configuration variables determine these ciphers:

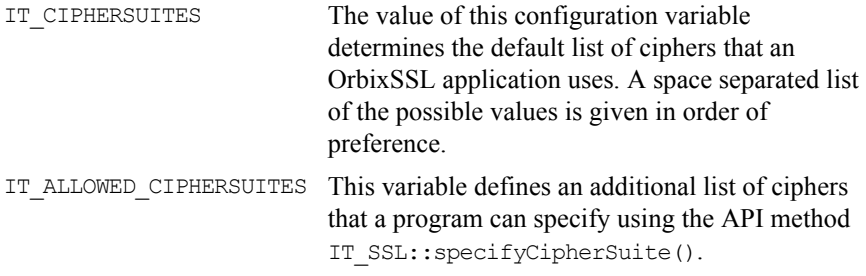

The possible values for these configuration cipher variables are:

```
SSLV3_RSA_WITH_RC4_128_SHA
SSLV3_RSA_WITH_RC4_128_MD5
SSLV3_RSA_WITH_3DES_EDE_CBC_SHA
SSLV3_RSA_WITH_DES_CBC_SHA
SSLV3_RSA_EXPORT_WITH_DES40_CBC_SHA
SSLV3_RSA_EXPORT_WITH_RC2_CBC_40_MD5
SSLV3_RSA_EXPORT_WITH_RC4_40_MD5
```
All of these values comprise the following components:

**•** Specification of the key exchange algorithm.

RSA certificates are useful for key exchanges as RSA is a widely used public-key algorithm that can be used for either encryption or digital signing.

**•** Specification of the cipher to be used.

Permitted ciphers are taken from the following list: RC2, RC4, DES, 3DES\_EDE, CBC.

• Specification of the hash algorithm to be used.

Permitted hashes include MD5 and SHA.

Only specific combinations of these options are available as listed, and one combination is referred to as a *cipher suite*.

# **OrbixSSL Session Caching Configuration**

SSL session caching allows the reuse of information previously agreed between a client and server thus enabling faster subsequent reconnection. This can significantly increase server throughput if clients repeatedly reconnect to the server. The IT\_CACHE\_OPTIONS configuration variable offers the following options for controlling the use of SSL session caching in OrbixSSL applications:

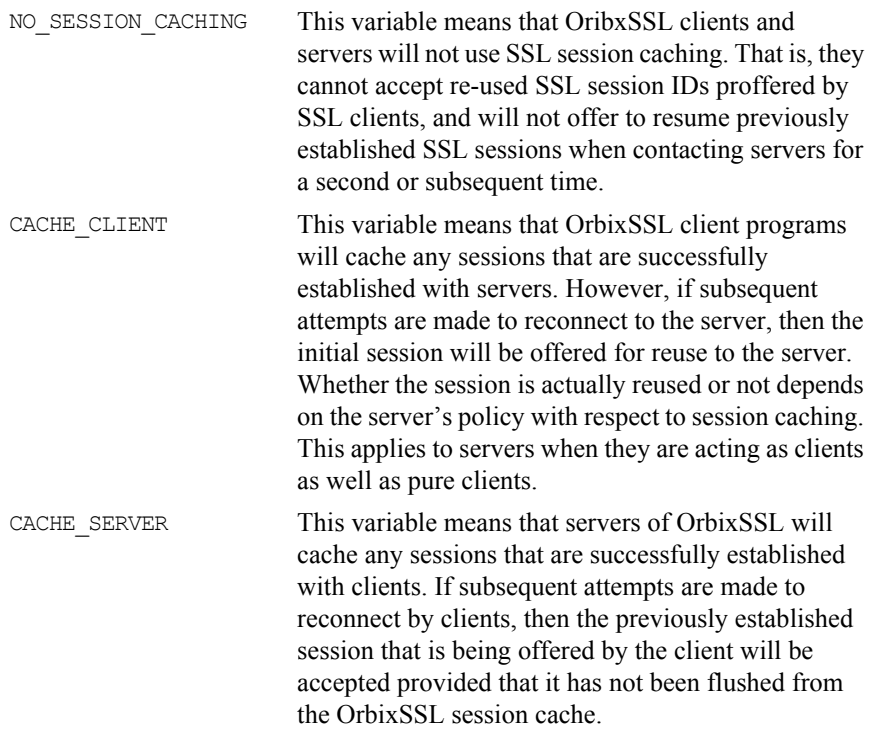

It is important to note that for an OrbixSSL cache to be reused, SSL session caching has to be enabled for clients and servers. This applies to clients when they are receiving callbacks as well as to pure clients.

# **Providing IORs with SSL Information**

When a non-Orbix client wants to obtain a server IOR from the Orbix daemon by means of IIOP, it is necessary to provide that IOR with SSL information. You can do this by means of the putit utility:

This is the full putit command syntax:

```
putit [-v] [-h <host>] [-per-client | -per-client-pid]
[ [-shared | -unshared] [-marker <marker>] ]
[ -j | -java [-classpath <classpath> | -addpath <path> ] ]
[ -oc <ORBclass> -os <ORBSingletonClass>] [ -jdk2]
| [-per-method [-method <method>] ]
[-port <iiop portnumber>]
[ -n <number of servers> ] [ -l ]
[ -ssl_secure | -ssl_semi_secure [-ssl_client_auth] [-
ssl support null enc | -ssl support null enc only] [-
ssl_support_null_auth | -ssl_support_null_auth_only] ] 
<serverName> [ <commandLine> | -persistent ]
```
The ssl parameters are described in Table 3.2. To use them, you must specify either –ssl\_secure or –ssl\_semi\_secure first.

| putit Flag                 | <b>Description</b>                                                                                                    |
|----------------------------|----------------------------------------------------------------------------------------------------|
| -ssl client auth           | Indicates that the server authenticates clients.                                                                                                    |
| -ssl support null enc      | This indicates that the NULL encryption SSL ciphersuites<br>(which do not support confidentiality) are supported by the<br>server.                                                                                                    |
| -ssl support null enc only | This indicates that only the server supports the NULL<br>encryption SSL ciphersuites                                                                                                    |
| -ssl secure                | This is the minimal flag needed to indicate that the server<br>is SSL enabled. If this flag or -ssl_semi_secure are not<br>supplied then the server is insecure and no SSL related data<br>should be written to the IR. One of these two flags must be<br>supplied before any other SSL flag is acceptable. An error<br>should be presented to the user if they are not. |

**Table 3.2:** *putit SSL Parameters*

| putit Flag                  | <b>Description</b>                                                                                                    |
|-----------------------------|----------------------------------------------------------------------------------------------------|
| -ssl semi secure            | This indicates a SEMI SECURE server policy. If this flag or<br>-ssl secure are not supplied to put it then the policy is<br>INSECURE and no SSL related stuff should be written to the<br>IR. One of these two flags must be supplied before any<br>other SSL flag is acceptable. An error should be presented<br>to the user if they are not. |
| -ssl support null auth      | This flag indicates that the server support null<br>authentication. OrbixSSL servers do not currently support<br>this.                                                                                                    |
| -ssl support null auth only | This flag indicates that the server support null<br>authentication. OrbixSSL servers do not currently support<br>this.                                                                                                    |

**Table 3.2:** *putit SSL Parameters*

#### **Using the putit SSL Parameters**

There are four groups of SSL parameters. If you want to use them, you must use one from Group 1, followed by one or none from each of the other three groups:

#### **Group 1**

```
-ssl_secure
-ssl_semi_secure
```
#### **Group 2**

```
-ssl_support_null_enc
-ssl_support_null_enc_only
```
#### **Group 3**

```
-ssl_support_null_auth
-ssl_support_null_auth_only
```
#### **Group 4**

-ssl client auth

As OrbixSSL supports per server process security policy settings, those settings specified by putit apply to all objects created by the server.

The most common use cases are:

```
Putit -ssl secure demo/grid grid.exe
Putit -ssl secure -ssl client auth demo/grid grid.exe
Putit –ssl_semi_secure demo/grid grid.exe
```
The following might be less common:

Putit -ssl\_semi\_secure -ssl\_client\_auth\_demo/grid grid.exe

# **4**

# **Managing Certificates**

*SSL authentication uses X.509 certificates. This chapter explains how you can create X.509 certificates that identify your OrbixSSL applications.*

An X.509 certificate binds a name to a public key value. The role of a certificate is to guarantee that the public key can be used to verify the identity contained in the X.509 certificate.

Authentication of a secure application depends on the integrity of the public key value in the application's certificate. If an impostor replaced the public key with its own public key, it could impersonate the true application and gain access to secure data.

To prevent this form of attack, all certificates must be signed by a *certification authority* (CA). A CA is a trusted node that confirms the integrity of the public key value in a certificate.

A CA signs a certificate by adding its digital signature to the certificate. A digital signature is a message encoded with the CA's private key. The CA's public key is made available to applications by distributing a certificate for the CA. Applications verify that certificates are validly signed by decoding the CA's digital signature with the CA's public key.

Most of the demonstration certificates supplied with OrbixSSL are signed by the CA demo ca<sub>1</sub>. This CA is completely insecure because anyone can access its private key. To secure your system, you must create new certificates signed by a trusted CA. This chapter describes the certificates required by an OrbixSSL application and shows you how to create those certificates.

# **Creating Certificates for an Application**

To set up a fully secure OrbixSSL system, you must generate a full set of certificates for the secure components of your system, such as server, authenticated clients, the Orbix daemon, Orbix services, and so on. There are three steps required to do this:

- 1. Set up a CA that you can trust.
- 2. Use the CA to create signed certificates.
- 3. Deploy the signed certificates.

If a component of your application must prove its identity during SSL authentication, that component requires a certificate signed by your chosen CA. In a secure system, this always includes the Orbix daemon, the Orbix utilities, the Orbix services, and your server programs. If you use client authentication, your clients also require certificates.

#### **Overview of the OrbixSSL Demonstration Certificates**

The OrbixSSL certificates directory contains a set of demonstration certificates that enable you to run the OrbixSSL example applications. The certificates contained in the certificates directory are described in Table 4.1.

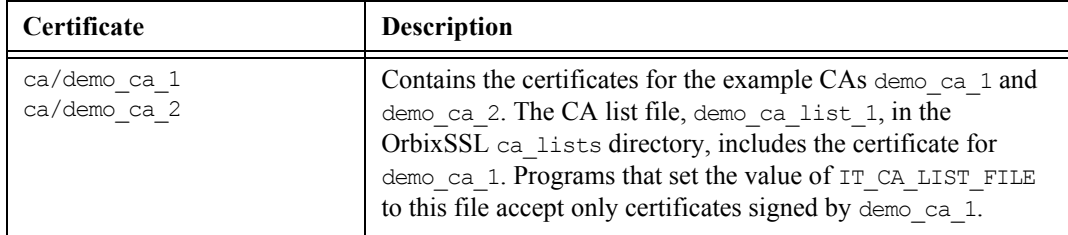

**Table 4.1:** *Demonstration Certificates Supplied with OrbixSSL*

| Certificate                                                                                                    | <b>Description</b>                                                                                                    |
|----------------------------------------------------------------------------------------------------|----------------------------------------------------------------------------------------------------|
| demos/bad guy<br>demos/bank customer 1<br>demos/bank customer 2<br>demos/secure bank server<br>demos/demo client<br>demos/demo client ca2<br>demos/demo server<br>demos/demo server ca2 | Example certificates used in the OrbixSSL demonstration<br>programs. These programs are contained in the OrbixSSL<br>demos directory. These certificates are signed by demo ca 1,<br>with the exception of those with ca2 appended to the file<br>name, which are signed by demo ca 2.                                                                     |
|                                                                                                    | In the demonstration programs, the certificate bad guy is used<br>to represent a certificate for which the security has been<br>compromised. This certificate is included in the certificate<br>revocation list (CRL) cr1.pem in the OrbixSSL cr1 directory.<br>Refer to "Managing Certificate Revocation Lists" on page 86<br>for information about CRLs. |
| services/kdm client<br>services/kdm server                                                                                                    | Example certificates used by the server key distribution<br>mechanism (KDM) server and the KDM utilities, for example<br>putkdm. Refer to Chapter 5 for further details.                                                                                                    |
| services/orbix<br>services/orbix events<br>services/orbix manager<br>services/orbix names<br>services/orbix ots<br>services/orbix trader                                                | Example certificates used by Orbix services and standard<br>Orbix executable files, such as the Orbix daemon, the Orbix<br>utilities, and the Interface Repository server.                                                                                                    |

**Table 4.1:** *Demonstration Certificates Supplied with OrbixSSL*

The remainder of this chapter describes the steps involved in setting up a CA and signing certificates. As an example, it then shows you how to replace the demonstration certificates in the OrbixSSL certificates directory with your own, secure certificates.

# **Choosing a Certification Authority**

A CA must be trusted to keep its private key secure. When setting up an OrbixSSL system, it is important to choose a suitable CA, make the CA certificate available to all applications, and then use the CA to sign certificates for your applications.

There are two types of CA available. A *commercial CA* is a company that signs certificates for many systems. A *private CA* is a trusted node that you set up and use to sign certificates for your system only.

#### **Commercial Certification Authorities**

There are several commercial CAs available. The mechanism for signing a certificate using a commercial CA depends on which CA you choose.

An advantage of commercial CAs is that they are often trusted by a large number of people. If your applications are designed to be available to systems external to your organization, use a commercial CA to sign your certificates. If your applications are for use within an internal network, a private CA might be appropriate.

Before choosing a CA, examine the certificate signing policies of some commercial CAs and, if your applications are designed to be available on an internal network only, review the potential costs of setting up a private CA.

#### **Private Certification Authorities**

If you wish to take responsibility for signing certificates for your system, set up a private CA. To set up a private CA, you require access to a software package that provides utilities for creating and signing certificates. Several packages of this type are available.

One software package that allows you to set up a private CA is OpenSSL. OpenSSL is an implementation of SSL developed by Eric Young of CryptSoft Pty. Ltd. The OpenSSL package includes basic command line utilities for generating and signing certificates and these utilities are available with every installation of OrbixSSL.
To set up a private CA using OrbixSSL, do the following:

- 1. Choose a suitable host to act as CA.
- 2. Install OrbixSSL on the CA host.
- 3. Use the OpenSSL utilities to create a certificate and private key for the CA.
- 4. Copy the CA certificate and private key to the required directories on the CA host.

When you complete these steps, you can use the OpenSSL utilities to sign application certificates for your system.

#### **Choosing a Host for a Private Certification Authority**

Choosing a host is an important step in setting up a private CA. The level of security associated with the CA host determines the level of trust associated with certificates signed by the CA.

If you are setting up a CA for use in the development and testing of OrbixSSL applications, use any host that the application developers can access. However, when you create the CA certificate and private key, do not make the CA private key available on hosts where security-critical applications run.

If you are setting up a CA to sign certificates for applications that you are going to deploy, make the CA host as secure as possible. For example, take the following precautions to secure your CA:

- Do not connect the CA to a network.
- **•** Restrict all access to the CA to a limited set of trusted users.
- **•** Protect the CA from radio-frequency surveillance using an RF-shield.

When you choose a suitable host to act as the CA host, install OrbixSSL and use the OpenSSL utilities to create the CA certificate and private key.

# **Creating a Self-Signed Certificate and Private Key**

A self-signed certificate is a CA certificate in which the issuer and subject of the certificate are identical. It acts as the final authority in a certificate chain. To create a self-signed certificate and private key for your CA, use the OpenSSL utility openssl to run the command req as follows:

openssl req -config *openssl\_config\_file* -days 365 -out ca cert file.pem -new -x509

The utility openssl is located in the OrbixSSL bin directory. Replace *openssl\_config\_file* with the fully qualified name of the OpenSSL configuration file openssl.cnf. By default, OrbixSSL installs this file in the config directory of your Orbix installation.

The req command requests information that identifies the CA, including your organization name, organization address, and so on. This information comprises the CA's *distinguished name*.

This command also asks you to specify a pass phrase with which  $r \in \mathcal{L}$  will encrypt the private key for the CA. Note the pass phrase and guard it carefully.

The reg command outputs two files. The first output file is ca\_cert\_file.pem, which contains the CA certificate in Privacy Enhanced Mail (PEM) format. The second output file is named privkey, pem (this default filename can be overridden using the  $-$ keyout option) and contains the encrypted private key for your CA in PEM format.

**Note:** The integrity of your private CA depends on the security of the pass phrase used to encrypt the CA's private key and the integrity of the CA's private key file. These should be available only to trusted users of the CA.

### **An Example of Creating a Self-Signed Certificate and Private Key**

Consider the example of creating a certificate and private key for a CA to be used in signing certificates within the finance department of Progress Software.

If the openssl.cnf file is installed in the default directory, run req as follows:

```
openssl req -config openssl config file -days 365 
   -X509 -new -out demo ca 1 -keyout demo ca 1.pk
```
The req command begins by generating the private key for your CA. req prompts you to enter a pass phrase, which is used to encrypt the private key:

```
Generating a 512bit private key
..............+++++
............+++++
writing new private key to 'privkey.pem'
Enter PEM pass phrase:
Verifying password - Enter PEM pass phrase:
```
The default openssl.cnf file supplied with OrbixSSL configures the key length to 512 bits. This should be increased to 1024 bits for most live systems. When using 1024 bit keys, the initial SSL handshake is a number of times slower than for 512 bit keys, but the level of security obtained is very much greater.

The req command continues by requesting identification information for your CA:

Country Name (2 letter code) []: IE State or Province Name (full name) []: Co. Dublin Locality Name (eg, city) []: Dublin Organization Name (eg, company) []: Progress Software Organizational Unit Name (eg, section) []: Finance Common Name (eg, YOUR name) []: Gordon Brown Email Address []: gbrown@progress.com

The input for these identification fields should clearly identify the individual or group responsible for controlling the CA.

As a result of this operation, the req command outputs two files in the local directory. The CA certificate file is called demo\_ca\_1. The CA private key file is called demo\_ca\_1.pk.

#### **Installing the Certificate and Private Key Files**

To prepare the CA to sign certificates, do the following:

- 1. Ensure that the CA certificate file name matches the certificate value in the openssl.cnf file.
- 2. On the CA host, copy the CA certificate file to the *root certificate directory*. To locate this directory, consult the dir entry in openssl.cnf.
- 3. Ensure that the name of the CA private key file matches the private key value in the openss1.cnf file.
- 4. On the CA host, copy the private key file to the directory specified by the private key entry in openssl.cnf.

When you complete these steps, the CA is ready to sign application certificates.

# **Publishing a Certification Authority Certificate**

To authenticate a certificate signed by a CA, an application requires access to the CA's own certificate.

To install a CA certificate on an OrbixSSL application host, add the CA certificate to the file specified by the IT\_CA\_LIST\_FILE variable in the OrbixSSL configuration file on that host.

# **Certificates Signed by Multiple Certification Authorities**

A CA certificate may be signed by another CA. For example, an application certificate may be signed by the CA for the finance department of Progress Software, which in turn is signed by a commercial CA.

This system of signing certificates is known as *certificate chaining*. An application can accept a signed certificate if the CA certificate for any CA in the signing chain is available in the certificate file in the local root certificate directory.

To limit the length of certificate chains accepted by your applications, add the following settings to your orbixssl.cfg file:

**•** IT\_DEFAULT\_MAX\_CHAIN\_DEPTH

This configuration variable determines the default length of certificate chains which will be accepted by OrbixSSL clients and servers.

**•** IT\_MAX\_ALLOWED\_CHAIN\_DEPTH

This configuration variable determines the maximum length of certificate chains which will be accepted by OrbixSSL for all OrbixSSL clients and servers that are using the security policy file.

Refer to ["Configuring Server Authentication" on page](#page-52-0) 53 for more information about these configuration variables. Applications can also limit the maximum chain depth that they accept by using IT SSL::setMaxChainDepth().

# **Signing Application Certificates**

If using a commercial CA, you must follow the CA's procedures for obtaining signed certificates.

If using a private CA, you can sign application certificates for use in your system. The process for generating a signed certificate is as follows:

- 1. An individual or group responsible for an application generates a *certificate signing request* (CSR).
- 2. The CSR is submitted to the CA for signing.
- 3. The CA signs and returns the new certificate.
- 4. The certificate file is copied to the OrbixSSL certificates directory on the host in which the application runs.

When this process is complete, the OrbixSSL application can use the signed certificate to prove its identity to other applications.

# **Generating a Certificate Signing Request**

To generate a certificate signing request (CSR), run the OpenSSL command  $r = q$ as follows:

```
openssl req -config openssl config file -days 365 
   -new -out csr_file.pem
```
The req command requests information that identifies your application. This information includes the components of the distinguished name for your organization.

This command also asks you to specify a pass phrase which req will use to encrypt the private key for your application. Note the pass phrase and guard it carefully.

The req command outputs two files. The first output file is *csr\_file*.pem, which contains the CSR for your application. The second output file is privkey.pem and contains the application private key.

The file *csr\_file*.pem should now be transferred to the CA for signing.

#### **An Example of Generating a Certificate Signing Request**

Consider the example of generating a CSR for an OrbixSSL server application with server name Bank. Run req as follows:

```
openssl req -config openssl config file -days 365 
     -new -out Bank-csr.pem
```
The req command begins by generating a private key for your application:

```
Generating a 512 bit private key
....+++++
..........+++++
writing new private key to 'privkey.pem'
Enter PEM pass phrase:
Verifying password - Enter PEM pass phrase:
```
The private key is encrypted using a pass phrase that you supply.

The req command continues by requesting identification information for your certificate:

Country Name (2 letter code) []:IE State or Province Name (full name) []: Co. Dublin Locality Name (eg, city) []: Dublin Organization Name (eg, company) []: Progress Software Organizational Unit Name (eg, section) []: Finance Common Name (eg, YOUR name) []: CORBA Server:Bank Email Address []: info@progress.com

Your organization should define a clear policy for the format and content of the identification fields added to your application certificates. Enter the requested fields according to this policy.

# **Signing a Certificate**

To sign a certificate, run the ca command as follows:

openssl ca -config *openssl config file* -days 365 -in csr\_file.pem > *certname*.pem

The ca command displays the identification information contained in the CSR. It is critically important that you check that this information is correct with respect to the application for which the CSR was generated.

The ca command asks you if you wish to sign the application certificate. If you sign the certificate, the ca command outputs the certificate in PEM format to the file *certname*.pem. This *certname*.pem file is supplied to the originator of the certificate request.

To return the certificate to the person who issued the CSR, copy the file to disk and transfer this file from disk to a location accessible to that person. This certificate file can then be copied to the certificates directory on the application host. To locate this directory, consult the certs value in the local openssl.cnf file.

Upon receipt of the certificate, the originator of the request concatenates the output file *certname*.pem with the private key file privkey.pem, produced by the req command. On UNIX, this is as follows:

cat *certname*.pem privkey.pem > cert file

On Windows NT, it is:

copy *certname*.pem privkey.pem cert\_file

The concatenated file now contains the application certificate and encrypted private key.

#### **An Example of Signing a Certificate**

Consider the example CSR described in "An Example of Generating a Certificate Signing Request" on page 78. Sign this certificate by running ca (on the CA host) as follows:

```
openssl ca -config openssl config file
-days 365 -in Bank-csr.pem -out Bank-cert.pem
```
The output from this command begins by requesting the pass phrase used to encode the CA private key:

Enter PEM pass phrase:

If you enter the correct pass phrase, ca displays the identification information contained in the CSR:

```
Check that the request matches the signature 
Signature ok
The Subjects Distinguished Name is as follows
countryName :PRINTABLE:'IE'
stateOrProvinceName :PRINTABLE:'Co. Dublin'
localityName :PRINTABLE:'Dublin'
organizationName :PRINTABLE:'Progress Software'
organizationalUnitName :PRINTABLE:'Finance'
commonName :PRINTABLE:'CORBA Server:Bank'
emailAddress :IA5STRING:'info@progress.com'
Certificate is to be certified until Dec 12 14:11:12 1998 
GMT (365 days)
Sign the certificate? [y/n]:y
1 out of 1 certificate requests certified, commit? [y/n]y
Write out database with 1 new entries 
Data Base Updated
```
Check that the identification information contained in the CSR is correct in accordance with the security policy of your organization. If the information is correct, sign the certificate and commit the operation when prompted.

This command produces a signed application certificate in the file Bankcert.pem. Concatenate this file with the private key file produced by the req command. On UNIX, this is as follows:

cat Bank-cert.pem privkey.pem > Bank.pem

On Windows NT, it is:

copy Bank-cert.pem privkey.pem Bank.pem

Copy the file  $Bank$ , pem to the certificates directory on the host on which the  $Bank$ server runs.

# **Example of Creating Certificates with OpenSSL**

In [Chapter](#page-26-0) 2, ["Getting Started with OrbixSSL"](#page-26-1), the banking demonstration uses SSL security. However, this demonstration is not secure because it uses the OrbixSSL demonstration certificates. To make this demonstration secure, you must replace the demonstration certificates with certificates that are signed by a trusted CA.

To replace the demonstration certificates:

- 1. On the secure CA host, add the OrbixSSL bin directory to your path.
- 2. In any directory, create a new subdirectory, named newcerts, to store your new certificates.
- 3. In the Orbix config directory, edit the file openssl.cnf. Change the value of the dir setting to the absolute path of your newcerts directory. For example:

```
# openssl.cnf
dir = /progress/newcerts
...
```
- 4. Change directory to newcerts.
- 5. In the directory newcerts, create the following subdirectories to store your new versions of the demonstration certificates described in ["Overview of the OrbixSSL Demonstration Certificates" on page](#page-69-0) 70:

```
\sim \approxdemos
services
```
6. In directory newcerts, initialize two files called serial and index.txt. On UNIX:

```
echo "01" > serial
touch index.txt
```
On Windows:

echo 01 > serial echo 2>index.txt

7. Create a new self-signed CA and private key:

```
openssl req -x509 -new -config 
Orbix config dir/openssl.cnf -days 365 -out ca/NewCA 
-keyout ca/NewCA.pk
```
This command prompts you for a pass phrase for the CA private key and details of the CA distinguished name:

```
Using configuration from /progress/openssl.cnf
Generating a 512 bit RSA private key
....+++++
.+++++
writing new private key to 'NewCA.pk'
Enter PEM pass phrase:
Verifying password - Enter PEM pass phrase:
-----
You are about to be asked to enter information 
that will be incorporated
into your certificate request.
What you are about to enter is what is called a 
Distinguished Name or a DN.
There are quite a few fields but you can leave 
some blank
For some fields there will be a default value,
If you enter '.', the field will be left blank.
-----
Country Name (2 letter code) []:IE
State or Province Name (full name) []:Co. Dublin
Locality Name (eg, city) []:Dublin
Organization Name (eg, company) []:Progress 
Software
Organizational Unit Name (eg, section) []:Finance
Common Name (eg, YOUR name) []:Gordon Brown
Email Address []:gbrown@progress.com
```
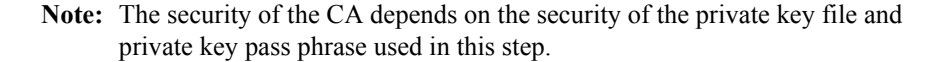

- 8. Add the CA certificate to the file specified in the configuration variable IT CA LIST FILE on each host that runs secure applications. Do not copy the CA private key to these hosts.
- 9. In the Orbix config directory, edit the file openssl.cnf. Change the values of the certificate and private\_key settings to the location of the files NewCA and NewCA.pk respectively. In addition, change the value of new certs dir, database and serial, if necessary. For example:

```
# openssl.cnf
dir = /progress/newcerts
certs = $dir
certificate = $certs/ca/NewCA
private key = \frac{6}{3} \text{certs}/\text{ca}/\text{NewCA.pk}new certs dir = $certs
database = $certs/index.txt
serial = $certs/serial
...
```
You are now ready to sign certificates with your new CA.

10. Create a new CSR for the orbix certificate, which is used by the Orbix daemon:

```
openssl req -new -config Orbix config dir/openssl.cnf 
-days 365 -out ./orbix csr.pem -keyout
./orbix_pk.pem
```
This command prompts you for a pass phrase for the daemon's private key and information about the certificate distinguished name:

```
Using configuration from /progress/openssl.cnf
Generating a 512 bit RSA private key
. + + + + +. + + + + +writing new private key to './orbix_pk.pem'
Enter PEM pass phrase:
Verifying password - Enter PEM pass phrase:
-----
You are about to be asked to enter information 
that will be incorporated
into your certificate request.
```
What you are about to enter is what is called a Distinguished Name or a DN. There are quite a few fields but you can leave some blank For some fields there will be a default value, If you enter '.', the field will be left blank. ----- Country Name (2 letter code) []:IE State or Province Name (full name) []:Co. Dublin Locality Name (eg, city) []:Dublin Organization Name (eg, company) []:Progress Software PLC Organizational Unit Name (eg, section) []:Systems Common Name (eg, YOUR name) []:Orbix Email Address []:info@progress.com

Please enter the following 'extra' attributes to be sent with your certificate request A challenge password []:password An optional company name []:Progress

Some of the entries in the CSR distinguished name must be the same as those used in the CA certificate. These entries depend on the CA policy section of the file openssl.cnf. Refer to [Appendix](#page-224-0) C for more information.

11. Sign the orbix CSR:

openssl ca -config *Orbix config dir*/openssl.cnf -days 365 -in Orbix csr.pem -out orbix.pem

This command requires the pass phrase for the private key associated with CA NewCA:

```
Using configuration from ../openssl.cnf
Enter PEM pass phrase:
Check that the request matches the signature
Signature ok
The Subjects Distinguished Name is as follows
countryName :PRINTABLE:'IE'
stateOrProvinceName :PRINTABLE:'Co. Dublin'
localityName :PRINTABLE:'Dublin'
organizationName :PRINTABLE:'Progress 
Software'
organizationalUnitName:PRINTABLE:'Systems'
```

```
commonName :PRINTABLE:'Orbix Binary 
Certificate'
emailAddress 
:IA5STRING:'info@progress.com'
Certificate is to be certified until May 24 
13:06:57 2000 GMT (365 days)
Sign the certificate? [y/n]:y
1 out of 1 certificate requests certified, commit? 
[y/n]y
Write out database with 1 new entries
Data Base Updated
```
To sign the certificate successfully, you must enter the CA private key pass phrase used in step 7.

12. Concatenate the certificate and private key files. On UNIX, do the following:

cat orbix.pem orbix pk.pem > services/orbix

On Windows, use the following command:

copy orbix.pem orbix\_pk.pem services\orbix

- 13. Copy the output file to each host that runs OrbixSSL applications.
- 14. If you change the certificate and private key associated with an Orbix executable or one of the Orbix services, it is important to run the OrbixSSL update command to register the pass phrase associated with the new private key.

On UNIX, to register the pass phrase used in step 10 with the Orbix daemon, run update as follows:

update orbixd *passphrase* 0

On Windows, run this command as follows:

update orbixd.exe *passphrase* 0

Run this command on each host that runs OrbixSSL servers and uses the new Orbix daemon certificate.

15. Repeat steps 10 to 13, creating the other certificates described in ["Overview of the OrbixSSL Demonstration Certificates" on page](#page-69-0) 70.

If you develop Java applications using OrbixSSL, you must convert the private key associated with each application certificate to the encrypted format required by OrbixSSL Java applications. To do this, use the utility keyenc, as described in the *OrbixSSL Java Programmer's and Administrator's Guide*.

# **Managing Certificate Revocation Lists**

In some cases, CAs revoke existing certificates. For example, this can happen when a replacement certificate is issued to correct an error in a previous one, or when the security of the corresponding private key has been compromised.

A certificate revocation list (CRL) is a file, issued by a CA, that contains a list of certificates that are no longer valid, even though they have not yet expired. OrbixSSL supports CRLs. When checking the validity of a certificate, OrbixSSL implicitly checks the current CRL issued by the CA that signed the certificate. If the certificate has been revoked, OrbixSSL rejects it.

# **Obtaining Certificate Revocation Lists**

How you obtain a CRL depends on which CAs your system uses. Commercial CAs have distinct procedures for the issuing of CRLs. If you use the OpenSSL utilities to set up a private CA, your CA can issue CRLs using the OpenSSL ca command with the -gencrl flag.

Each CRL is defined in a single file. Each file includes information identifying the issuer and a list of certificates that are no longer valid. The list contains the signature number of each revoked certificate and the date on which the certificate was revoked. A serial number is a unique identifier contained in every X.509 certificate.

The OrbixSSL crl directory contains an example CRL issued by the demonstration CA demo\_ca\_1. The demonstration application in the OrbixSSL demos/crl directory uses this CRL. The CRL contains the serial number of the demonstration certificate bad\_guy and the application illustrates how OrbixSSL rejects this revoked certificate.

# **Using Certificate Revocation Lists**

To instruct OrbixSSL to use CRLs, add the following setting to the OrbixSSL configuration file:

```
OrbixSSL {
  IT CRL ENABLED = "TRUE";
};
```
You must then specify the location of the CRLs in your file system. For example, the OrbixSSL demonstration CRLs are stored in the OrbixSSL crl directory. To specify this CRL location, add the following to the OrbixSSL configuration file:

```
OrbixSSL {
  IT CRL REPOSITORY =
     "OrbixSSL directory/crl";
};
```
# **Specifying the Update Period for CRLs**

When you start an OrbixSSL program, OrbixSSL reads the CRLs from file and stores them in memory. By default, OrbixSSL does not read the information from the CRL files again.

Using the OrbixSSL configuration file, you can instruct OrbixSSL to refresh the CRL information stored in memory at regular intervals. To do this, use the configuration variable IT\_CRL\_UPDATE\_INTERVAL. This variable takes a numeric value, measured in seconds.

For example, to instruct OrbixSSL to read the CRL information every sixty seconds, add the following to the configuration file:

```
OrbixSSL {
  IT_CRL_UPDATE_INTERVAL = "60";
};
```
# <span id="page-88-0"></span> **5**

# **Managing Pass Phrases**

*Every server secured with OrbixSSL has an associated certificate and private key. To access its private key, and use it to encrypt messages, a server must retrieve the associated pass phrase. This chapter shows you how to use OrbixSSL administration to supply pass phrases to servers.*

As described in [Chapter](#page-26-0) 2, ["Getting Started with OrbixSSL"](#page-26-1), a programmer can use the OrbixSSL API to specify the pass phrase associated with the private key of any OrbixSSL program. For example, the programmer might request the pass phrase from the user and then supply this to OrbixSSL.

One problem with this approach is that many OrbixSSL servers are launched automatically by the Orbix daemon. Ideally, such servers would not require user intervention to obtain a pass phrase.

For this reason, OrbixSSL provides an administrative solution to the problem of providing private key pass phrases to servers. The OrbixSSL server *key distribution mechanism* (KDM) is a utility that enables you to supply pass phrases to servers at runtime.

# **Using a Central Repository for Servers**

The OrbixSSL server key distribution mechanism (KDM) allows an administrator to maintain a database of servers and their associated private key pass phrases. When the Orbix daemon launches an OrbixSSL server, OrbixSSL uses the KDM to retrieve the pass phrase.

This section describes the KDM in detail. It explains how the KDM works, how you can maintain the database of server pass phrases, and how you can replace the KDM with other key distribution systems.

# **Overview of the Key Distribution Mechanism**

The KDM is a single process that runs on each server host in your secure system. The KDM stores an encrypted repository of server names and their associated pass phrases. When a client connects to an OrbixSSL server, the Orbix daemon uses the KDM to provide the correct pass phrase to the server.

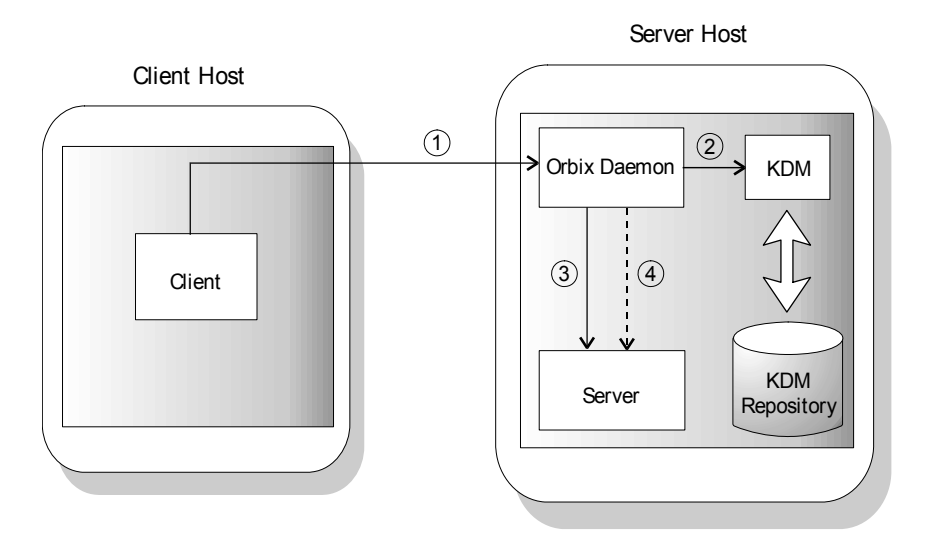

**Figure 5.1:** *Role of the Key Distribution Mechanism*

As shown in Figure 5.1, the following events happen when a client connects to a server that uses the KDM:

- 1. The client contacts the Orbix daemon on the server host.
- 2. The Orbix daemon requests security details for the server from the KDM.
- 3. The Orbix daemon launches the server.
- 4. The Orbix daemon sends the pass phrase to the server.

All communications between the Orbix daemon and the KDM use SSL security. To ensure that only the Orbix daemon has access to server pass phrases, the KDM always uses client authentication. If another process requests a pass phrase from the KDM, this authentication fails.

Communications between the Orbix daemon and the server is secure. This ensures that an external process cannot read the server pass phrase when the daemon transfers it to the server process.

# **Configuring the Key Distribution Mechanism**

Before running the KDM, add the following settings to the OrbixSSL configuration file on your server host:

```
OrbixSSL {
   IT KDM ENABLED = "TRUE";
  IT_KDM_REPOSITORY = "repository directory";
  IT_KDM_SERVER_PORT = "server port";
};
KDM {
   server {
     IT_CERTIFICATE_FILE =
        OrbixSSL.IT CERTIFICATE PATH +
        "KDM server cert file";
  };
  putkdm {
     IT_CERTIFICATE_FILE =
        OrbixSSL.IT_CERTIFICATE_PATH +
        "KDM client cert file";
  };
};
```
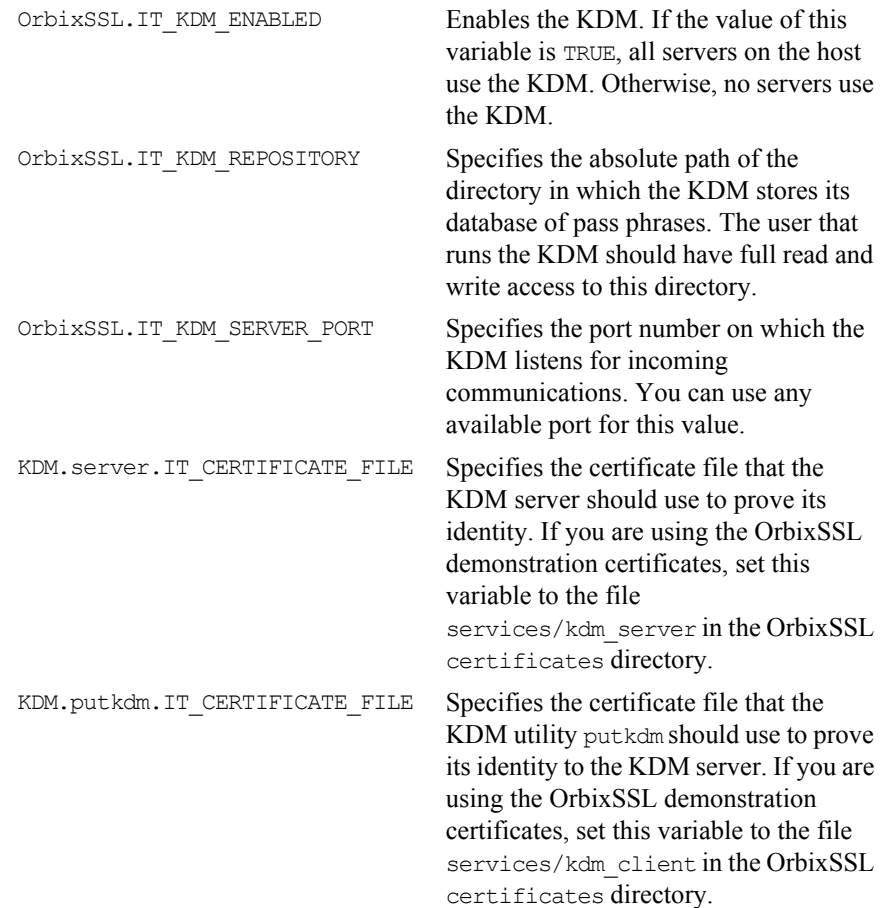

These configuration settings do the following:

#### **Configuring Client Authentication**

To ensure that the KDM supplies accepts pass phrases from the putkdm utility only and supplies pass phrases to the Orbix daemon only, the KDM server always uses client authentication. To configure client authentication, add the following setting to the OrbixSSL configuration file:

```
OrbixSSL {
   IT KDM_CLIENT_COMMON_NAMES =
     "Orbix daemon CN, putkdm CN";
};
```
Replace *Orbix daemon CN* with the common name from the Orbix daemon certificate. Replace *putkdm CN* with the common name from the certificate used by putkdm. For example, if you are using the OrbixSSL demonstration certificates, the required values are as follows:

```
OrbixSSL {
  IT KDM_CLIENT_COMMON_NAMES =
     "Orbix, KDM Client";
};
```
If you have replaced the demonstration certificates, as described in [Chapter](#page-68-0) 4, these common names must be the same as those you entered when creating your Orbix daemon and putkdm certificates.

#### **Configuring the Transfer of a Pass Phrase to a Server**

When the Orbix daemon transfers a pass phrase to a server, it uses one of two communication methods: the server environment or an operating system pipe. Using either method, the pass phrase is encrypted and the transfer is secure.

By default, the Orbix daemon transfers the pass phrase in the server environment. To enable the use of operating system pipes, set the following value in the OrbixSSL configuration file:

```
OrbixSSL {
  IT KDM PIPES ENABLED = "TRUE";
};
```
# **Running the Key Distribution Mechanism**

The KDM is an OrbixSSL server that the Orbix daemon contacts using an IDL interface. The KDM server executable is called kdm and is located in the bin directory of your installation.

Although the KDM is an OrbixSSL server, it is unlike a normal server in one respect: you run the KDM before running the Orbix daemon. To run the KDM:

- 1. Add the OrbixSSL bin directory to your path.
- 2. Run the following command:

kdm

3. The KDM requests the pass phrase associated with its certificate.

If the KDM server uses the demonstration certificate services/kdm\_server, enter demopassword as the pass phrase. If the KDM uses another certificate, enter the pass phrase for the associated private key.

## **Maintaining the Database**

Before the Orbix daemon launches a server that uses the KDM, you must ensure that the server has a corresponding entry in the KDM database. To add an entry to the database, use the putkdm command:

putkdm *server\_name pass\_phrase*

The server name must match the name used to register the server in the Implementation Repository. The private key pass phrase must be at least six characters in length.

### **Verifying the Integrity of Server Executables**

As an optional feature, the KDM allows you to ensure that the Orbix daemon only supplies pass phrases to the correct server executables. This prevents a malicious user from replacing a server executable with another program.

To support this feature, OrbixSSL provides a command-line utility, called ccsit, that takes a server executable file as input and outputs a *cryptographic checksum* based on the contents of the file. If the file is changed, the checksum becomes invalid.

Before running the ccsit utility, add the following settings to the OrbixSSL configuration file:

```
OrbixSSL {
  IT CHECKSUMS ENABLED = "TRUE";
  IT_CHECKSUMS_REPOSITORY = "checksums directory";
};
```
Replace *checksums directory* with a directory that can contain the checksums created by ccsit. In a production system, limit write access to your checksums directory to a single trusted user.

To register a checksum for a server, run the ccsit utility as follows:

ccsit *server\_file server\_name*

Replace *server file* with the fully qualified name of the server executable. Replace *server* name with the name used to register the server in the Implementation Repository.

## **Using the Key Distribution Mechanism**

When the Orbix daemon launches a server and supplies its pass phrase using the KDM, it is not necessary for the server to call the API function IT\_SSL::setPrivateKeyPassword(). If the server calls this function, it overrides the value supplied by the KDM. For information about how to write server code that uses the KDM when available, but supplies a password explicitly when the KDM is not available, refer to ["Setting the Private Key Pass Phrase" on](#page-101-0)  [page](#page-101-0) 102.

# Part III

# OrbixSSL Programming

# **6**

# **Programming with OrbixSSL**

*This chapter introduces the OrbixSSL application programming interface (API). It describes the main features of the API and how you can use it to customize SSL support in your applications.*

The OrbixSSL C++ API is a set of C++ classes that provides you with access to the features of OrbixSSL when developing your applications. The API enables you to:

- **•** Initialize OrbixSSL.
- **•** Specify whether a program can make calls to secure servers, insecure servers, or both.
- **•** Specify whether a program can accept calls from secure clients, insecure clients, or both.
- Read and write OrbixSSL configuration values.
- **•** Read certificates and private key pass phrases from files.
- Configure the cipher suites used in SSL encryption.
- **•** Customize certificate validation.

This chapter describes how to use the API to achieve some of these tasks. [Part IV](#page-128-0) of this guide provides a complete reference for all the C++ classes in the OrbixSSL API. Refer to this part for more information about classes and methods introduced in this chapter.

# **Overview of the OrbixSSL API**

The OrbixSSL API is defined in the header file  $IT$   $SSL$ .h, located in the include directory of your OrbixSSL installation. To access the API in an OrbixSSL program, include this file:

```
#include <IT_SSL.h>
...
```
A program that uses the API must be linked with the OrbixSSL dynamic library, as described on [page](#page-40-0) 41

The class IT  $SSL$ , defined in IT  $SSL$ .h, provides the core features of the OrbixSSL API. A globally available instance of this class, named OrbixSSL, provides access to its methods. For example, to call the method  $IT$   $SSL::init()$ , use the OrbixSSL object as follows:

```
#include <IT_SSL.h>
...
OrbixSSL.init();
```
Many methods in the OrbixSSL API return a status value, of type int, that indicates whether the method is successful. For example, if an API call is successful, it returns IT\_SSL\_SUCCESS. Otherwise, it returns an error code.

For example, when calling the method  $IT$   $SSL:$ : $init()$ , you can check for success as follows:

```
#include <IT_SSL.h>
...
if (OrbixSSL.init() != IT_SSL_SUCCESS) {
  // Decide to continue or exit.
}
```
The available error codes are defined in  $IT$   $SSL.h.$  Each error code name begins with the string IT\_SSL\_ERR\_.

Most OrbixSSL code is transferable from application to application. For example, customized certificate validation is often identical for a group of related servers. Where possible, keep OrbixSSL API code separate from your main application code. In addition, factor this code and place it in a shared library file. This enables you to upgrade all applications easily if you wish to avail of new features added to a future version of the OrbixSSL API.

# **Initializing OrbixSSL**

The method IT  $SSL:init()$  initializes SSL support in an OrbixSSL program. All OrbixSSL programs must call this method, for example:

```
#include <IT_SSL.h>
...
int main () {
  if (OrbixSSL.init() != IT_SSL_SUCCESS)
     return 1;
   ...
}
```
All the initialization methods described in this section must be called before any remote communications take place using Orbix.

# **Initializing the Configuration Scope**

After a call to IT\_SSL::init(), OrbixSSL reads its configuration file to determine the required settings for the program. If your program is a client, OrbixSSL reads only the settings in scope OrbixSSL. However, you can instruct OrbixSSL to also read the values in a custom scope by calling the method IT\_SSL::initScope(). For example, if the client custom scope is Clients.BankClient, call this method as follows:

```
#include <IT_SSL.h>
...
int main () {
  if (OrbixSSL.init() != IT_SSL_SUCCESS) 
     return 1;
  if (OrbixSSL.initScope("Clients.BankClient") != 
  IT_SSL_SUCCESS)
    return 1;
  ...
}
```
If your program is a server, OrbixSSL reads the values in scope OrbixSSL and then reads the values in the scope associated with the server. By default, the server scope is defined within OrbixSSL.ServerNames, as described in ["Configuring Server Authentication" on page](#page-52-0) 53. However, if you call IT SSL::initScope(), OrbixSSL uses your custom scope instead.

All servers that include OrbixSSL API calls should use a custom configuration scope and call IT SSL::initScope().

# <span id="page-101-0"></span>**Setting the Private Key Pass Phrase**

If an application has an associated certificate and private key, it must supply the private key pass phrase to OrbixSSL. This includes all OrbixSSL servers and all authenticated clients.

#### **Setting the Pass Phrase for a Client**

In an authenticated client, you supply the pass phrase by calling the method IT SSL::setPrivateKeyPassword(). For example, if the pass phrase is password, call this method as follows:

```
#include <IT_SSL.h>
...
int main () {
  if (OrbixSSL.init() != IT_SSL_SUCCESS)
     return 1;
  if (OrbixSSL.setPrivateKeyPassword("password") 
  != IT SSL SUCCESS)
    return 1;
  ...
}
```
However, this code is not secure, because it is possible to examine the strings embedded in an executable file. For this reason, you should not hard code the pass phrase. Instead you should use some mechanism to retrieve the pass phrase and supply it as a parameter, of type const char  $\star$ , to IT SSL::setPrivateKeyPassword(). For example, the program could request the user to enter the password at runtime.

#### **Setting the Pass Phrase for a Server**

There are two ways to supply the pass phrase for a server private key: using the KDM, as described in [Chapter](#page-88-0) 5, or using IT\_SSL::setPrivateKeyPassword(). A call to IT\_SSL::setPrivateKeyPassword() overrides a pass phrase provided by the KDM.

Typically, a server checks the availability of a pass phrase from the KDM before calling IT\_SSL::setPrivateKeyPassword(). To do this, call IT SSL::hasPassword() as follows:

```
#include <IT_SSL.h>
...
int main () {
  if (OrbixSSL.init() != IT_SSL_SUCCESS)
     return 1;
  if (OrbixSSL.hasPassword() != IT_SSL_SUCCESS) {
     if (OrbixSSL.setPrivateKeyPassword
     ("password") != IT_SSL_SUCCESS)
        return 1;
  }
   ...
}
```
If the server is launched manually, or the KDM is not running, IT\_SSL::hasPassword() returns a false value and the server calls IT SSL::setPrivateKeyPassword(). Otherwise, the server accepts the pass phrase supplied by the KDM and continues processing.

#### **Requesting the Pass Phrase from a User**

There are many ways to request a pass phrase from a user. To make this task convenient, OrbixSSL provides a function, called IT\_SSL::getPassword() that requests a password from the user and reads it into a variable of type char  $*$  in your program. This function must use a console to request user input, but is useful because it disables the console character echo when the user enters text.

For example, to use IT SSL:: getPassword() in a server application, you could do the following:

```
#include <IT_SSL.h>
...
int main () {
  char* password;
  if (OrbixSSL.init() != IT_SSL_SUCCESS)
     return 1;
  if (OrbixSSL.hasPassword() != IT_SSL_SUCCESS) {
     password = 
        OrbixSSL.getPassword("Enter password:");
     if (OrbixSSL.setPrivateKeyPassword
     (password) != IT_SSL_SUCCESS) {
        delete[] password;
        return 1;
     }
  }
  ...
}
```
### **Specifying which Certificate to Use**

There are two ways to specify which certificate a program uses to identify itself: using the OrbixSSL configuration file, as described in ["Configuring Server](#page-52-0)  [Authentication" on page](#page-52-0) 53, or using the method  $IT$   $SSL: : setSecurityName()$ . Calling this method has the same effect as setting the value of the configuration variable IT\_CERTIFICATE\_FILE in the custom configuration scope for the program.

For example, if a program uses the certificate Bank, call

IT SSL::setSecurityName() as follows:

```
#include <IT_SSL.h>
...
int main () {
  if (OrbixSSL.init() != IT_SSL_SUCCESS)
     return 1;
  if (OrbixSSL.hasPassword() != IT_SSL_SUCCESS) {
     if (OrbixSSL.setPrivateKeyPassword
     ("password") != IT_SSL_SUCCESS)
        return 1;
  }
  if (OrbixSSL.setSecurityName("Bank") != 
  IT_SSL_SUCCESS)
    return 1;
  ...
}
```
If you call IT\_SSL::setPrivateKeyPassword(), you must call it before calling IT SSL::setSecurityName(), as shown in this example.

If the variable IT\_CERTIFICATE\_PATH is set in the configuration file, OrbixSSL searches in that directory for the certificate specified by

```
IT SSL::setSecurityName(). In addition, a call to
```
IT SSL::setSecurityName() always overrides a corresponding

IT\_CERTIFICATE\_FILE value set in the configuration file.

# **Configuring OrbixSSL Application Types**

Orbix defines two general application types: clients, which call IDL operations on CORBA objects, and servers, which contain those objects. However, these roles are sometimes reversed. For example, in many applications, servers make callbacks to objects located in clients.

In OrbixSSL, it is important to be aware that all programs can potentially act as clients and servers. For each program, OrbixSSL allows you to specify an *invocation policy*. This policy determines whether the program uses SSL when connecting to a server and whether it uses SSL when it accepts connection attempts from clients. An invocation policy is a combination of these two independent settings.

Possible settings for making connections are:

- Only make connections to servers using SSL.
- **•** Only make connections to servers without using SSL.
- Make connections using SSL, but allow insecure connections to specified interfaces or servers.
- Make connections to servers using SSL or without using SSL, as required.

Possible setting for accepting connection attempts are:

- **•** Accept only connection attempts that use SSL.
- **•** Accept only connection attempts that do not use SSL.
- **•** Accept either connection attempts that use SSL or attempts that do not. In this case, the client determines whether to use SSL.

This chapter describes how you set the invocation policy for an OrbixSSL program and how programs interact based on their policy settings.

## **Choosing Invocation Policies**

The most secure OrbixSSL system architecture is one in which all applications connect using SSL. If SSL security is available to all applications in your system, you should ensure that each application has a fully secure policy for making and accepting connections. This is the default setting for an OrbixSSL application.

The least secure system architecture is one in which no applications use SSL security. It is unlikely that your OrbixSSL system will consist of only insecure applications, but it may be acceptable for some of your applications to interact without using SSL.

For example, in a secure system it is sometimes necessary to accommodate existing applications that cannot communicate over SSL. In this case, your system could consist of a combination of fully secure applications, fully insecure applications, and applications that combine secure communications with insecure communications.

# **Setting an Invocation Policy**

To specify the invocation policy for a program, call the method IT SSL::setInvocationPolicy(). This method is defined as follows:

```
class IT_SSL {
public:
  virtual int setInvocationPolicy(int pol);
   ...
};
```
The parameter pol specifies which invocation policy the application should use. This integer is a bitwise OR combination of the values defined in the enumerated type IT\_SSLInvocationOptions. These values are:

```
IT SECURE ACCEPT
IT_INSECURE_ACCEPT
IT_INSECURE_CONNECT
IT SECURE CONNECT
IT SPECIFIED INSECURE CONNECT
IT_SPECIFIED_SECURE_CONNECT
```
The values IT\_SECURE\_ACCEPT and IT\_INSECURE\_ACCEPT determine how the program behaves when accepting connection attempts from clients. The other values determine how the program behaves when establishing connections to servers.

For example, to specify that a program should be able to accept both secure and insecure connection attempts, but should establish only secure connections with servers, do the following:

```
#include <IT_SSL.h>
...
int main () {
  if (OrbixSSL.init() != IT_SSL_SUCCESS)
     return 1;
  if (OrbixSSL.setInvocationPolicy(
  IT_SECURE_ACCEPT | IT_INSECURE_ACCEPT |
  IT_SECURE_CONNECT) != IT_SSL_SUCCESS)
     return 1;
  ...
}
```
# **How Invocation Policies Affect OrbixSSL Communications**

Table 6.1 describes the set of client and target invocation policies that communicate successfully and indicates the type of communications associated with each case. The first column of this table indicates the client policy of the application that calls an IDL operation, the second column indicates the target policy of the application that receives this operation call.
| <b>Client Policy</b>          | <b>Target Policy</b>                   | <b>Resulting</b><br>Communications                                      |
|-------------------------------|----------------------------------------|-------------------------------------------------------------------------|
| IT_SECURE_CONNECT             | IT SECURE ACCEPT                       | Secure.                                                                 |
| IT SECURE CONNECT             | IT SECURE ACCEPT<br>IT INSECURE ACCEPT | Secure.                                                                 |
| IT SECURE CONNECT             | IT INSECURE ACCEPT                     | $N/A$ .                                                                 |
| IT_SPECIFIED_INSECURE_CONNECT | IT_SECURE_ACCEPT                       | Secure.                                                                 |
| IT SPECIFIED INSECURE CONNECT | IT SECURE ACCEPT<br>IT INSECURE ACCEPT | Secure unless explicitly<br>specified by client.                        |
| IT_SPECIFIED_INSECURE_CONNECT | IT INSECURE ACCEPT                     | Insecure only if explicitly<br>specified by client;<br>otherwise N/A.   |
| IT_SPECIFIED_SECURE_CONNECT   | IT_SECURE_ACCEPT                       | Secure only if explicitly<br>specified by client;<br>otherwise N/A.     |
| IT_SPECIFIED_SECURE_CONNECT   | IT_SECURE_ACCEPT<br>IT INSECURE ACCEPT | Insecure unless explicitly<br>specified by client;<br>otherwise secure. |
| IT_SPECIFIED_SECURE_CONNECT   | IT INSECURE ACCEPT                     | Insecure unless explicitly<br>specified by client;<br>otherwise N/A.    |
| IT_INSECURE_CONNECT           | IT SECURE ACCEPT                       | $N/A$ .                                                                 |
| IT_INSECURE_CONNECT           | IT SECURE ACCEPT<br>IT INSECURE ACCEPT | Insecure.                                                               |
| IT INSECURE_CONNECT           | IT INSECURE ACCEPT                     | Insecure.                                                               |

**Table 6.1:** *How Programs with Different Invocation Policies Communicate*

#### **Limitations Imposed by Incompatible Invocation Policies**

Because of incompatible security capabilities, limitations exist on the interaction between some programs. For example, an insecure client cannot communicate with a fully secure server. Such instances have the value  $N/A$  in the communications column of Table 6.1 on page 109.

If a secure client attempts to communicate securely with an insecure target, for example by resolving a reference to an object in the target program, the client application receives an SSL\_FAILURE exception or a COMM\_FAILURE exception.

If an insecure client attempts to communicate with a fully secure target, the client receives a NO\_PERMISSION exception, or a COMM\_FAILURE exception.

#### **Specifying Exceptions to an Invocation Policy**

If your program has a client policy of IT\_SPECIFIED\_INSECURE\_CONNECT, it can make insecure calls only to specified interfaces or servers. To specify the list of interfaces, the client must call the function

IT SSL::specifySecurityForInterfaces(). To specify the list of servers, the client must call IT\_SSL::specifySecurityForServers().

Similarly, if your program has a client policy of

IT\_SPECIFIED\_SECURE\_CONNECT, it can make secure calls only to specified interfaces or servers. The functions

IT SSL::specifySecurityForInterfaces() and

IT SSL::specifySecurityForServers() also allow a client to specify these interfaces and servers. Refer to ["Class IT\\_SSL" on page](#page-166-0) 167 for more information.

It is important to limit use of IT\_SPECIFIED\_INSECURE\_CONNECT or IT\_SPECIFIED\_SECURE\_CONNECT, because it is not difficult for a program to change the server name or interface that it uses. If a client passes sensitive data to a server, it should always use IT\_SECURE\_CONNECT. If a client does not pass sensitive data to a server, but the server passes sensitive data to the client, the server should force the client to connect using SSL.

### **Configuring OrbixSSL**

The OrbixSSL configuration file, described in [Chapter](#page-48-0) 3, specifies the security policy for each of your applications. An OrbixSSL program can override some of the configuration values in this files using the OrbixSSL API.

Table 6.2 describes the configuration variables that you can read or write using the OrbixSSL API and the associated API functions for these variables. Refer to ["Class IT\\_SSL" on page](#page-166-0) 167 for more information about each function.

| Configuration<br>Variable          | <b>Associated</b><br><b>Functions</b>  |
|------------------------------------|----------------------------------------|
| IT AUTHENTICATE CLIENTS BY DEFAULT | IT SSL::getClientAuthentication()      |
|                                    | IT SSL::setClientAuthentication()      |
| IT CA LIST FILE                    | IT SSL:: qetCAListFile()               |
| IT CACHE OPTIONS                   | IT SSL::getCacheOptions()              |
|                                    | IT SSL::setCacheOptions()              |
| IT CERTIFICATE FILE                | IT SSL:: qetSecurityName()             |
|                                    | IT SSL::setSecurityName()              |
| IT CIPHERSUITES                    | IT SSL:: qetNeqotiatedCipherSuite()    |
|                                    | IT SSL::specifyCipherSuites()          |
| IT CRL REPOSITORY                  | IT SSL::getCRLDir()                    |
| IT DEFAULT MAX CHAIN DEPTH         | IT_SSL::getMaxChainDepth()             |
|                                    | IT SSL::setMaxChainDepth()             |
| IT INSECURE REMOTE INTERFACES      | IT SSL::specifySecurityForInterfaces() |
| IT INVOCATION POLICY               | IT SSL:: qetInvocationPolicy()         |
|                                    | IT SSL::setInvocationPolicy()          |
| IT SECURE REMOTE INTERFACES        | IT SSL::specifySecurityForInterfaces() |

**Table 6.2:** *Read and Write Functions for OrbixSSL Configuration Variables*

### **Logging OrbixSSL Trace Information**

The OrbixSSL configuration file, described in [Chapter](#page-48-0) 3, allows you to add security trace information to OrbixSSL programs. Two configuration variables control this behaviour:

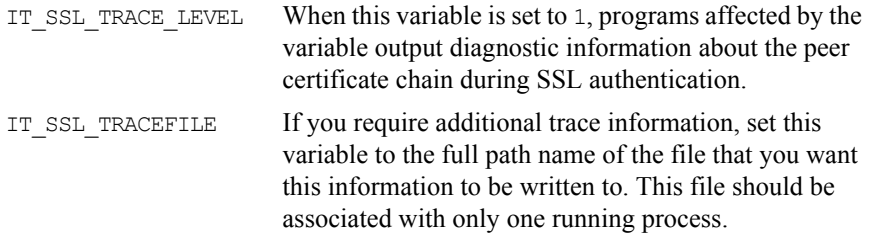

The variable IT\_SSL\_TRACEFILE has a large effect on performance. Set this variable only if diagnostic information is required. Once set, it causes the trace file to grow quickly.

# <span id="page-112-0"></span> **7**

## <span id="page-112-1"></span>**Validating Certificates**

*During SSL authentication, OrbixSSL checks the validity of an application's certificate. This chapter describes how OrbixSSL validates a certificate and how you can use the OrbixSSL API to introduce additional validation to your applications.*

The OrbixSSL API allows you to define functions that implement custom validation of certificates. During SSL authentication, OrbixSSL validates a certificate and then passes it to your custom validation function for examination. This functionality is very important in systems that log information about certificates or have application-specific requirements for the contents of each certificate.

An X.509 certificate contains information about the supplier and the CA that issued the certificate. The structure of a certificate is specified in Abstract Syntax Notation One (ASN.1), a standard syntax for describing messages that can be sent or received on a network.

OrbixSSL provides a set of  $C++$  classes that enable you to extract the information from a certificate without a detailed understanding of the corresponding ASN.1 definitions. When writing your certificate validation functions, you use these classes to examine the certificate contents.

### **Overview of Certificate Validation**

Figure 7.1 shows a server sending its certificate to a client during an SSL handshake. OrbixSSL code at the server reads the certificate from file and transmits it as part of the handshake. OrbixSSL code at the client reads the certificate from the network, checks the validity of its contents, and either accepts or rejects the certificate.

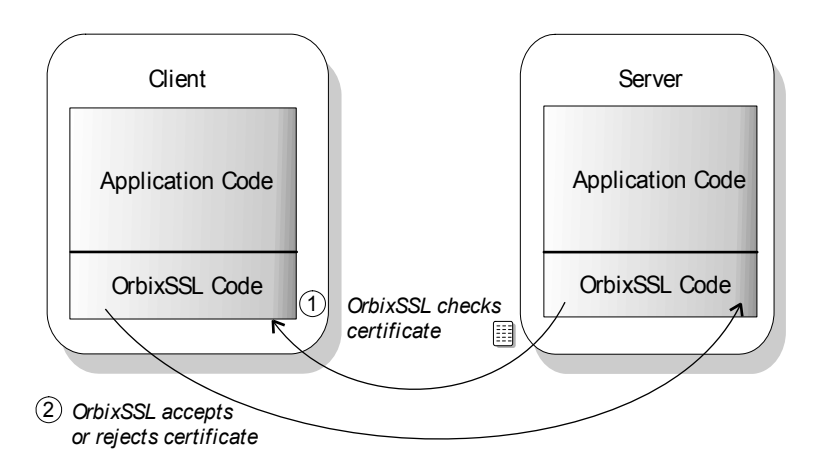

**Figure 7.1:** *OrbixSSL Validating a Certificate*

The default certificate validation in OrbixSSL checks:

- That the certificate is a validly constructed X.509 certificate.
- That the signature is correct for the certificate.
- That the certificate chain is validly constructed, consisting of the peer certificate plus valid issuer certificates up to the maximum allowed chain depth.
- That the certificate has not been revoked by the issuer. This check takes place only if enabled by OrbixSSL configuration.

For some applications, it is necessary to introduce additional validation. For example, your client programs might check that each server uses a specific, expected certificate.

Using OrbixSSL, you can register a function that carries out extra validation on certificates. When OrbixSSL receives a certificate, it validates it in the usual way and then passes it to your custom validation function, with an error code indicating whether the default validation succeeded or failed. You can then use the OrbixSSL API to examine the full contents of the certificate and instruct OrbixSSL whether to accept or reject it.

Figure 7.2 illustrates how a custom validation function interacts with OrbixSSL code during an SSL handshake.

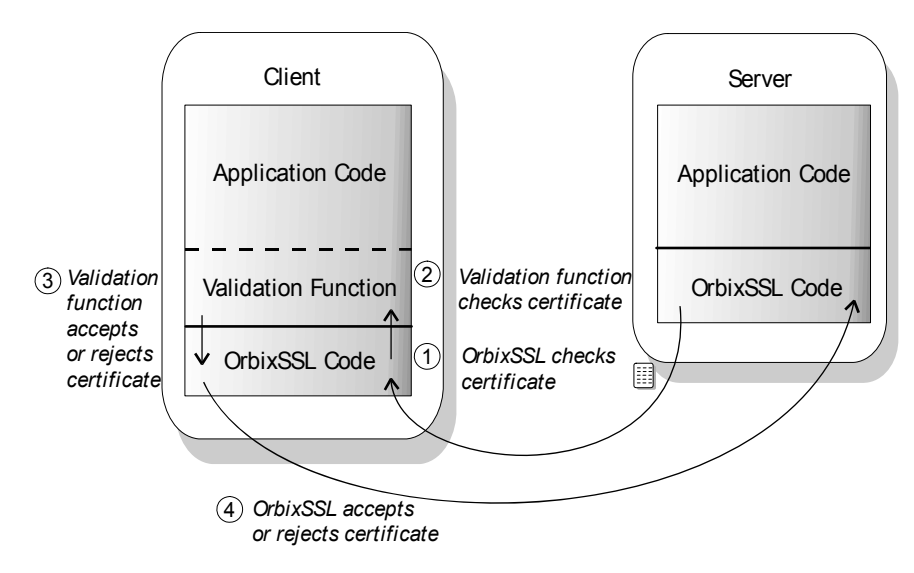

**Figure 7.2:** *Using a Custom Validation Function*

### **Introducing Additional Validation**

OrbixSSL allows you to register two functions for additional certificate validation: one for validating certificates received from servers, and another for validating certificates received from clients. These two types of certificate often require different validation at the application level.

To register a function for server certificate validation, call the function IT SSL::setValidateServerCallback() on the OrbixSSL object. This function is defined as:

```
class IT_SSL {
public:
  virtual void setValidateServerCallback(
  IT ValidateX509CertCB cb);
  ...
};
```
To register a function for server certificate validation, call the function IT SSL::setValidateClientCallback() on the OrbixSSL object. This function is defined as:

```
class IT_SSL {
public:
  virtual void setValidateClientCallback(
  IT ValidateX509CertCB cb);
   ...
};
```
A certificate validation function must have the following signature:

```
int function name(IT CertValidity ok,
                IT X509CertChain& peerChain);
```
When OrbixSSL calls your validation function, it supplies two parameters. The first parameter is of type IT CertValidity. This parameter indicates whether the default certificate validation succeeded or failed. It takes one of the following values:

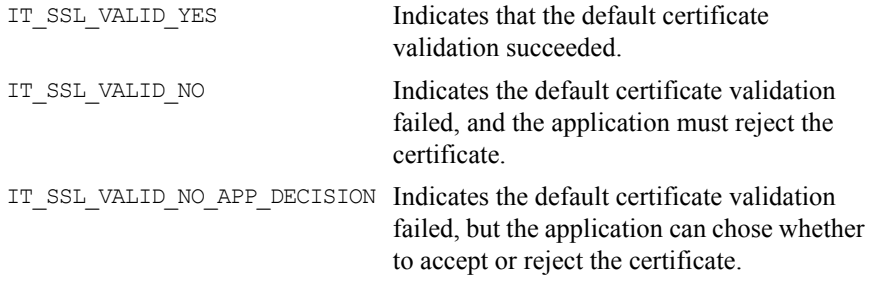

The second parameter is of type IT\_X509CertChain&. This parameter provides access to the full certificate chain. ["Examining the Contents of a Certificate" on](#page-117-0)  [page](#page-117-0) 118 describes how you use this parameter to examine the contents of the peer certificate.

Your custom validation function must return an int value. If this return value is IT\_SSL\_VALID\_NO, OrbixSSL rejects the certificate. If the return value is IT SSL VALID YES, OrbixSSL accepts the certificate. The return value has no effect if the first parameter passed to the function is IT\_SSL\_VALID\_NO.

### <span id="page-117-0"></span>**Examining the Contents of a Certificate**

The role of a certificate is to associate an identity with a public key value. In more detail, a certificate includes:

- **•** X.509 version information.
- **•** A *serial number* that uniquely identifies the certificate.
- **•** A *common name* that identifies the supplier.
- **•** The *public key* associated with the common name.
- **•** The name of the user who created the certificate, which is known as the *subject name*.
- **•** Information about the certificate issuer.
- The signature of the issuer.
- **•** Information about the algorithm used to sign the certificate.
- **•** Some optional X.509 version three extensions. For example, an extension exists that distinguishes between CA certificates and end-entity certificates.

The second parameter to your custom validation function, of type IT X509CertChain&, provides access to the certificate chain received by OrbixSSL. Class IT\_X509CertChain is defined in IT\_SSL.h as follows:

```
class IT_X509CertChain {
public:
   ...
  virtual unsigned int numCerts();
  virtual int getCert(unsigned int pos, 
  IT_X509Cert& ret);
  virtual int getErrorInfo(IT CertError& ret);
  virtual int getCurrentCert(IT_X509Cert& ret);
  virtual int getCurrentDepth();
};
```
The function IT X509CertChain::numCerts() indicates the number of certificates in the certificate chain. For example, if the peer certificate is signed by a single, self-signed CA, this function returns a value of two. The function

IT\_X509CertChain::getCert() returns a certificate from a particular position in the chain, starting at one. Repeated calls to

IT\_X509CertChain::getCurrentCert() iterate through the certificate chain.

When you call IT\_X509CertChain::getCert() or

IT\_X509CertChain::getCurrentCert(), you receive an object of type IT\_X509Cert that represents the required certificate. Class IT\_X509Cert is defined in  $IT$  SSL.h as follows:

```
class IT_X509Cert {
public:
  ...
  virtual int getVersion(unsigned int& ver);
  virtual int getSerialNumber(IT IntegerData& i);
  virtual int getIssuer(IT_AVAList& l);
  virtual int getSubject(IT_AVAList& l);
  virtual int getExtensions(IT ExtensionList& e);
  virtual int getNotBefore(IT UTCTime& t);
  virtual int getNotAfter(IT_UTCTime& t);
  virtual int getSignatureAlgorithm(IT_OID& oid);
  virtual int length(IT Format f);
  virtual int convert(char *buf, IT Format f);
};
```
[Part IV](#page-128-0) of this guide provides detailed information about the member functions of this class. These member functions return  $C++$  types corresponding to the ASN.1 types of the certificate contents. For example, IT\_X509Cert::getVersion() returns an unsigned integer value that indicates the X.509 version number in use. In accordance with the X.509 standard, a value of 0 corresponds to version one, 1 corresponds to version two, and 2 corresponds to version three.

#### **Working with Distinguished Names**

An X.509 certificate uses ASN.1 *distinguished name* structures to store information about the certificate issuer and subject. A distinguished name consists of a series of attribute value assertions (AVAs). Each AVA associates a value with a field from the distinguished name.

For example, the distinguished name for a certificate issuer could be represented in string format as follows:

```
/C=IE/ST=Co. Dublin/L=Dublin/O=Progress/OU=PD/
CN=Progress
```
In this example, AVAs are separated by the / character. The first field in the distinguished name is C, representing the country of the issuer, and the corresponding value is the country code IE. This example distinguished name contains six AVAs.

When you call the functions IT\_X509Cert::getIssuer() or IT\_X509Cert::getSubject(), OrbixSSL returns the corresponding distinguished name as an object of type IT\_AVAList. Class IT\_AVAList is defined as follows:

```
class IT_AVAList {
public:
     virtual int convert(char* buf, IT Format f);
     virtual int getAVA(unsigned int pos, 
        IT AVA& retAVA);
     virtual int getAVAByOID(IT_OID oid, 
        IT AVA& retAVA);
     virtual int getAVAByOIDTag(IT_OID_Tag oid, 
        IT_AVA& retAVA);
     virtual unsigned int getNumAVAs();
     virtual int length(IT Format f);
};
```
To retrieve a particular AVA from a distinguished name, use the IT\_AVAList object that represents the name. Each AVA in a distinguished name has an associated ASN.1 object identifier (OID).

You can retrieve a particular field using any one of the following three functions:

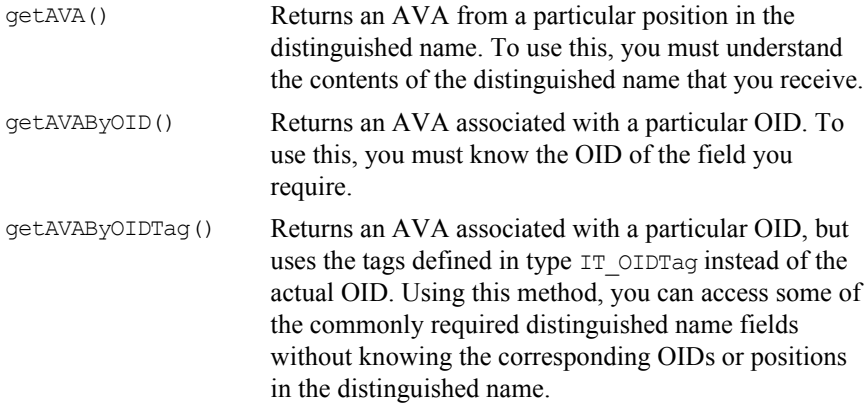

Each of these functions returns an object of type  $IT$  AVA. You can then use the functions in class IT AVA to convert the AVA to a number of different formats, such as string format or DER format, and retrieve the associated OID. Refer to class  $IT$  AVA on [page](#page-130-0) 131 for more details.

#### **Working with X.509 Extensions**

Some X.509 version three certificates include extensions. These extensions can contain several different types of information. If you wish to extract information from the extensions included in a certificate, call

IT X509Cert::getExtensions() on the certificate object.

This function returns an object of type of type IT\_ExtensionList. This class is defined as follows:

```
class IT_ExtensionList {
public:
  virtual int convert(char* buf, IT Format f);
  virtual unsigned int getNumExtensions();
  virtual int getExtension(int pos, 
     IT Extension& retExt);
  virtual int getExtensionByOID(IT OID oid);
```
virtual int getExtensionByOIDTag(

```
IT OID Tag oid);
  virtual int length(IT Format f);
};
```
Like AVAs, each possible extension is associated with an ASN.1 OID. Given a list of extensions, you can retrieve the extension you require using any one of the following three functions:

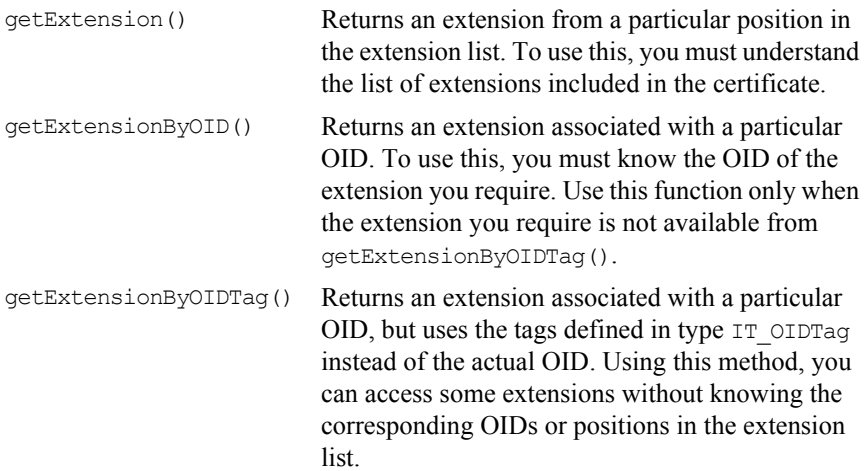

Each of these functions returns an object of type IT\_Extension. You can then use the functions in class IT\_Extension to convert the extension information to a number of different formats, such as string format or DER format, and retrieve the associated OID. Refer to class IT Extension on [page](#page-146-0) 147 for more details.

### **Example of a Certificate Validation Function**

This section describes a simple validation function, registered in an OrbixSSL client, that prints the common name (CN) of a server to which the client connects. The code for this function is as follows:

```
int example val func(int ok, IT X509CertChain& PeerCertChain) {
        int ret = ok;// Checks only the peer certificate. The current chain
        // depth is zero for this certificate.
        if(ok==IT SSL VALID YES && PeerCertChain.getCurrentDepth()==0){
           char *buf = NULL;
           int len;
           IT_X509Cert x;
           IT AVAList aval;
           IT AVA ava;
           PeerCertChain.getCurrentCert(x);
           // Get details about the subject.
1 x.getSubject(aval);
           // Get the common name from the subject details.
2 aval.getAVAByOIDTag(IT_OIDT_commonName, ava);
3 if ((len = ava.length(IT FMT STRING)) \le 0)return 0;
           buf = new char[len];4 if (buf && (ava.convert(buf, IT FMT STRING) ==
                      IT_SSL_SUCCESS))
             cout << "The common name (CN) of the servers cert 
             is:" \ll buf \ll endl;
           delete[] buf;
        }
        return ret;
     }
```
You can register this function using the following call:

```
OrbixSSL.setValidateServerCertCallback(example val func);
```
The code is explained as follows:

- 1. The IT X509Cert::getSubject() function returns the subject's distinguished name field from an X.509 certificate.
- 2. A call to IT AVAList:: $getAVAByOIDTag()$  extracts the common name field from the subject name. The common name field is the name of the entity for whom the certificate was issued.
- 3. A call  $IT$  AVA::length() gets the amount of memory required to store the common name.
- 4. A call IT AVA:: convert() returns the common name in the supplied buffer.

The validation function is called once for each certificate in the peer certificate chain. However, you can restrict the function to just examining the peer certificate (that is, the server's actual certificate) by checking if the current depth in the chain is zero, as shown in this example.

### **Using Certificate Revocation Lists**

As described in ["Managing Certificate Revocation Lists" on page](#page-85-0) 86, you can configure OrbixSSL to include Certificate Revocation List (CRL) checking when it validates certificates. This means that each time OrbixSSL checks the validity of a certificate, it examines the CRL associated with the certificate CA to ensure that the issuer has not revoked the certificate.

Using the OrbixSSL API, you can also access CRLs directly. For example, you can use the API to check the contents of CRLs located in a directory other than the CRL directory that you have configured OrbixSSL to use.

OrbixSSL represents a group of CRLs as an object of type IT\_CRL\_List. This class is defined as follows:

```
class IT_CRL_List {
public:
  ...
  virtual int add(const IT X509 CRL Info& aCRL);
  virtual int remove
     (const IT_AVAList& lstIssuer);
```

```
virtual int find(const IT AVAList& lstIssuer,
     CORBA(Boolean)& bFound, 
     IT X509 CRL Info& aCRL) const;
  virtual int openCRLFiles(const char* szCRLDir);
  virtual int PollForUpdates(
     CORBA(Boolean)& bUpdated);
};
```
To examine a list of CRLs:

- 1. Create an object of type IT CRL List, for example: IT CRL List extraCRLs = new IT CRL List();
- 2. On this object, call the function IT CRL List::openCRLFiles(), specifying the location in which your CRLs are stored: extraCRLs.openCRLFiles("/local/crl");
- 3. Call the function  $IT$  CRL List::find() to access the CRL associated with a particular CA. This function returns the CRL as an object of type IT X509 CRL Info.

In addition to accessing a CRL from the list, you can use the functions IT CRL List::add() and IT CRL List::remove() to modify the list contents. However, these functions affect only the copy of the list stored in memory and not the files associated with the CRLs.

#### **Examining the Contents of a Certificate Revocation List**

OrbixSSL represents each CRL in the CRL list as an object of type IT X509 CRL Info. This class is defined as follows:

```
class IT_X509_CRL_Info {
public:
   ...
  virtual int getSignatureAlgorithm(IT_OID& oid) 
     const;
  virtual int getVersion(unsigned int& nVer) 
     const;
  virtual int getIssuer
     (IT_AVAList& lstIssuer) const;
  virtual int getLastUpdate(IT_UTCTime& t) const;
  virtual int getNextUpdate(IT UTCTime& t) const;
```

```
virtual int getRevokedCerts
   (IT_X509_RevokedList& r) const;
virtual int find(const IT_IntegerData& 
  nSerialNum, CORBA(Boolean)& bFound, 
  IT_X509_Revoked& r) const;
virtual int getExtensions(IT_ExtensionList& e)
  const;
virtual int fromDER(const char** pData);
virtual int openFile(const char* file, 
  IT Format fmt);
```
This class provides information about the CRL issuer, the CRL version number, when the CRL was last updated, and when the next update is expected. It also allows you to access the contents of the CRL.

To retrieve information about the revoked certificates, call the function IT X509 CRL Info:: getRevokedCerts(). This function returns the revoked certificate information as an object of type IT\_X509\_Revoked\_List:

```
class IT_X509_RevokedList {
public:
  ...
  virtual unsigned int getCount() const;
  virtual int getRevoked(int nPos, 
     IT X509 Revoked& r) const;
};
```
Given an object of this type, call the function

};

IT X509 Revoked List::getCount() to determine the number of revoked certificates in the list and use IT\_X509\_Revoked\_List::getRevoked() to access information about an individual revoked certificate.

Function IT\_X509\_Revoked\_List::getRevoked() returns the revoked certificate information as an object of type IT\_X509\_Revoked:

```
class IT_X509_Revoked {
public:
   ...
  virtual int getSerialNumber
     (IT_IntegerData& serialNum) const;
  virtual int getRevocationDate(IT_UTCTime& t)
     const;
  virtual int getExtensions
     (IT_ExtensionList& e) const;
  virtual int getSequence(int& n) const;
};
```
In a CRL, each certificate is identified by its serial number. The function IT X509 Revoked::getSerialNumber() returns this identifier, which you can check against the serial number of an IT\_X509Cert object. Call IT X509::getSerialNumber() to retrieve the serial number from an object of this type.

For more information about the OrbixSSL CRL support classes, refer to [Part IV](#page-128-0) of this guide.

# <span id="page-128-0"></span>Part IV

# OrbixSSL C++ Reference

# <span id="page-130-0"></span>**Class IT\_AVA**

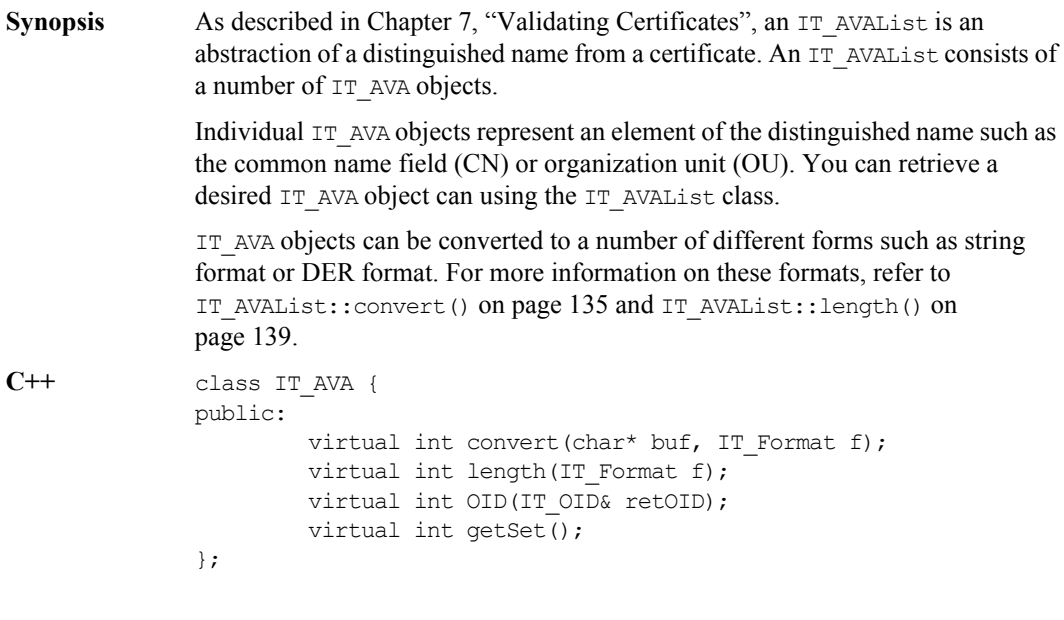

#### **IT\_AVA::convert()**

Synopsis virtual int convert(char\* buf, IT Format f); **Description** This function fills the supplied buffer with the requested format of data corresponding to the contents of the AVA object. For example, given an IT\_AVA object that is part of a subject IT\_AVAList, you could obtain the string form of the common name component of a distinguished name by using MyAVA.convert(buf, IT\_FMT\_STRING).

#### **Parameters**

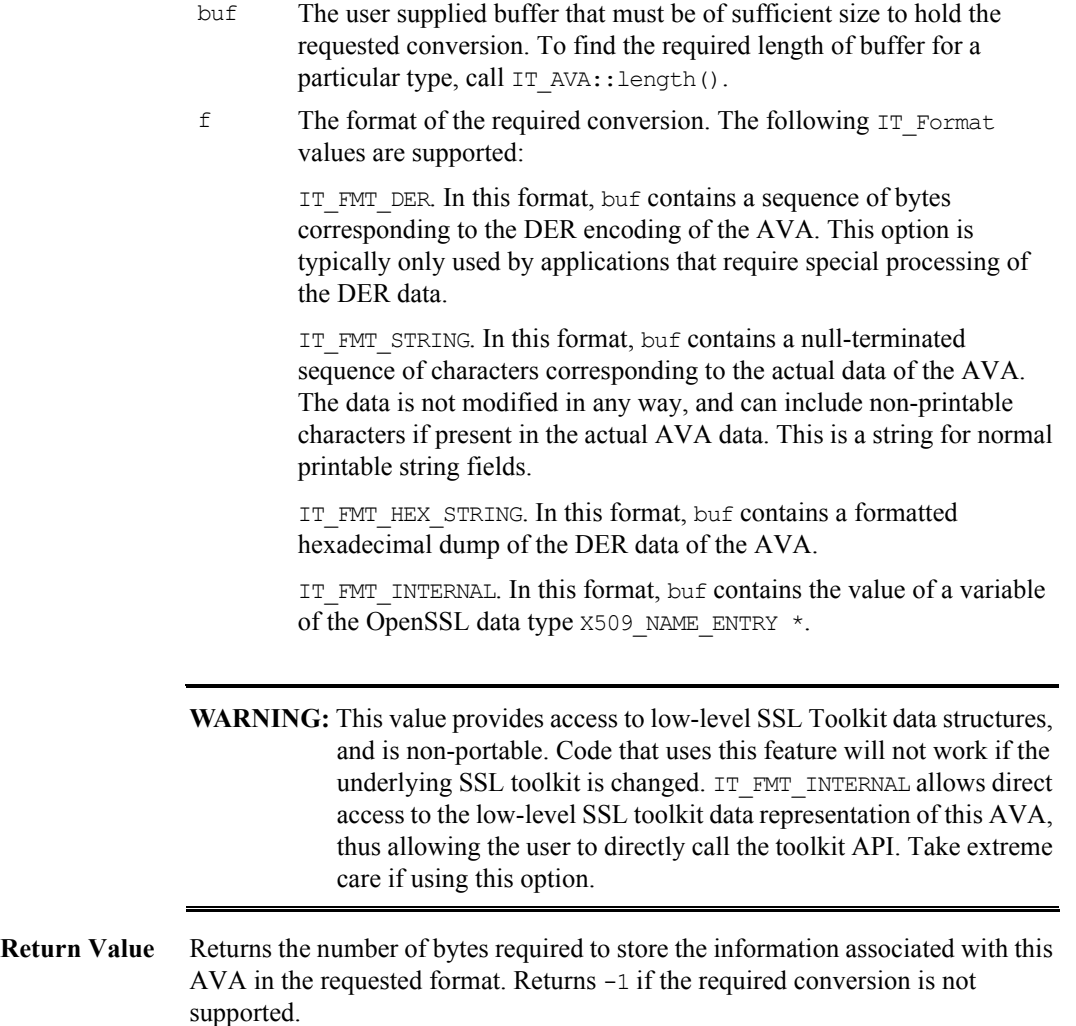

#### **IT\_AVA::length()**

**Synopsis** virtual int length(IT Format f);

**Description** This function is used to calculate how much storage is required to hold the result of a call to IT\_AVA::convert() for a particular IT\_Format value. Refer to IT\_AVA:: convert() for a list of the supported IT\_Format values.

#### **Parameters**

- f The format of the required conversion. The following  $IT$  Format values are supported:
	- IT\_FMT\_DER IT\_FMT\_STRING IT\_FMT\_HEX\_STRING IT\_FMT\_INTERNAL
- **Return Value** Returns the number of bytes required to store the result of the conversion. Returns -1 if the required conversion is not supported.

#### **IT\_AVA::OID()**

**Synopsis** virtual int OID(IT OID& retOID);

**Description** This function obtains the IT OID structure which represents the object identifier for this AVA.

#### **Parameters**

retOID The IT\_OID variable that is to be updated.

- **Return Value** Returns IT\_SSL\_SUCCESS if IT\_OID structure is successfully obtained. Returns IT SSL ERR INVALID OPERATION if the IT AVA object has not yet been initialized.
- **See Also** T\_OID\_Tag IT\_AVAList::getAVAByOID() IT\_Extension::OID() IT\_ExtensionList::getExtensionByOID() IT\_OID

#### **IT\_AVA::getSet()**

**Synopsis** virtual int getSet();

**Description** This function obtains the set that an AVA belongs to in an AVAList. It is required only in the rare case where you expect to parse certificates that have AVA sets with a cardinality greater than one in the RelativeDistinguishedName. Normally, there is only one element in each set. Most OrbixSSL developers never use this function.

**Return Value** Returns the set that an AVA belongs to in an AVAList.

# **Class IT\_AVAList**

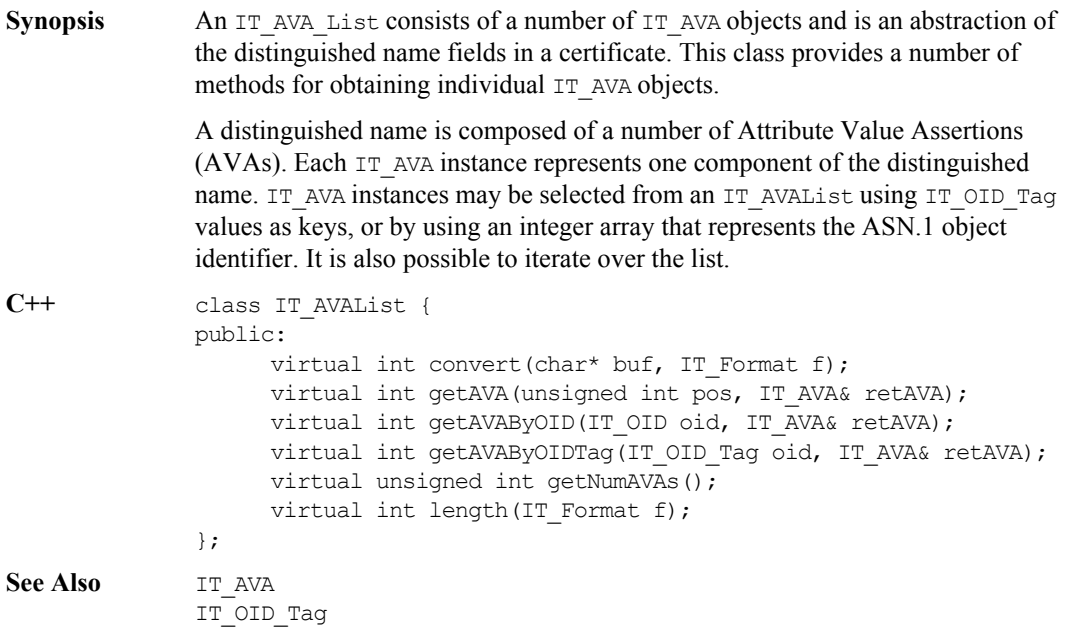

#### <span id="page-134-0"></span>**IT\_AVAList::convert()**

<span id="page-134-1"></span>Synopsis virtual int convert (char\* buf, IT\_Format f);

**Description** This function fills the supplied buffer with the requested format of data corresponding to the contents of the AVAList object. For example, given an IT\_AVAList object corresponding to the subject field, you can obtain the DER form of the name by calling MyAVAList.convert(buf, IT\_FMT\_DER).

#### **Parameters**

- buf A user-supplied buffer that must be of sufficient size to hold the requested conversion. To find the required length of buffer for a particular conversion type, call IT\_AVAList::length().
- $f$  The format of the required conversion. The following  $If$  Format values are supported:

IT\_FMT\_DER. In this format, buf contains a sequence of bytes corresponding to the DER encoding of the AVA. This option is typically used only by applications that require special processing of the DER data.

IT\_FMT\_STRING. In this format, buf contains a null-terminated sequence of characters corresponding to a printable string which contains the text values of the AVAs concatenated together. Each AVA element is preceded by the short name description of the AVA. For example, "/C=IE/ST=Co. Dublin/L=Dublin/O=Progress Software PLC./ OU=PD/CN=Progress Software Test CA/ Email=info@progress.com".

IT\_FMT\_HEX\_STRING. In this format, buf contains a null-terminated string which is a formatted hexadecimal dump of the DER data of the AVA.

IT\_FMT\_INTERNAL. In this format, buf contains the value of a variable of the OpenSSL data type  $x509$  NAME  $*$ .

**WARNING:** This value provides access to low-level SSL Toolkit data structures, and is non-portable. Code that uses this feature will not work if the underlying SSL toolkit is changed. IT\_FMT\_INTERNAL allows direct access to the low-level SSL toolkit data representation of this AVA, thus allowing the user to directly call the toolkit API. Take extreme care if using this option.

**Return Value** Returns an array of bytes that store the result of the conversion. Returns NULL if the required conversion is not supported.

#### **IT\_AVAList::getAVA()**

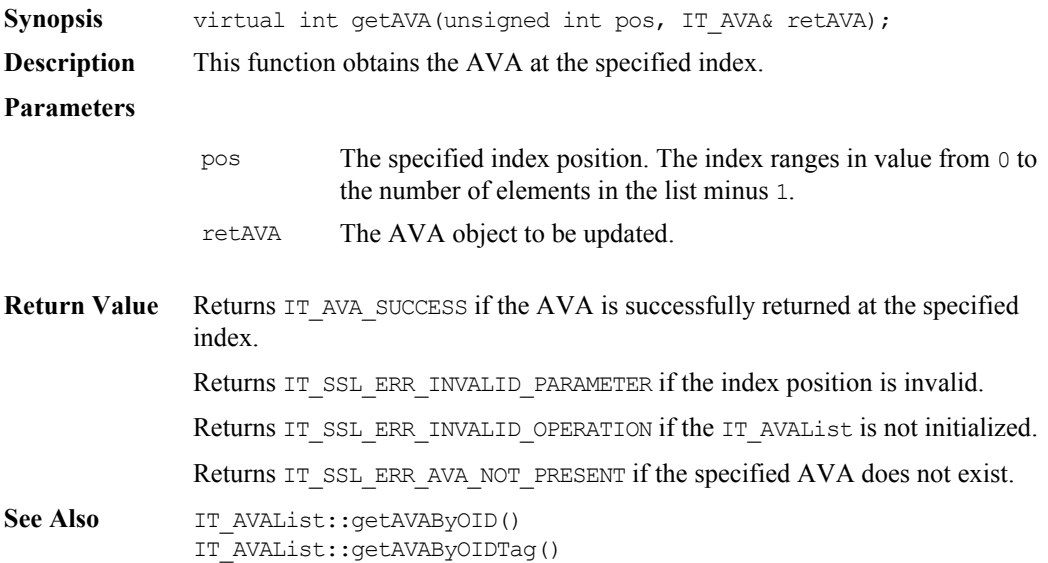

#### **IT\_AVAList::getAVAByOIDTag()**

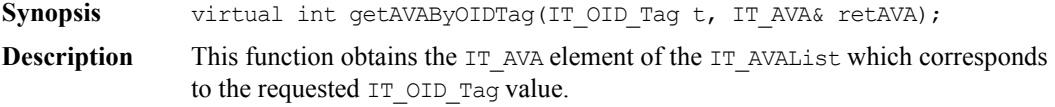

#### **Parameters**

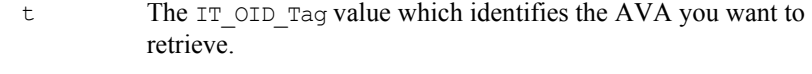

retAVA The AVA object to be updated.

#### Return Value Returns IT\_SSL\_SUCCESS if the IT\_AVA element of the IT\_AVAList is successfully returned. Returns IT\_SSL\_ERR\_AVA\_NOT\_PRESENT if the IT\_AVA element of the IT\_AVAList is not found.

Returns IT\_SSL\_ERR\_INVALID\_OPERATION if the IT\_AVAList is not initialized.

See Also enum IT OID Tag IT\_AVA::OID() IT\_AVAList::getAVAByOID() struct IT OID

#### **IT\_AVAList::getAVAByOID()**

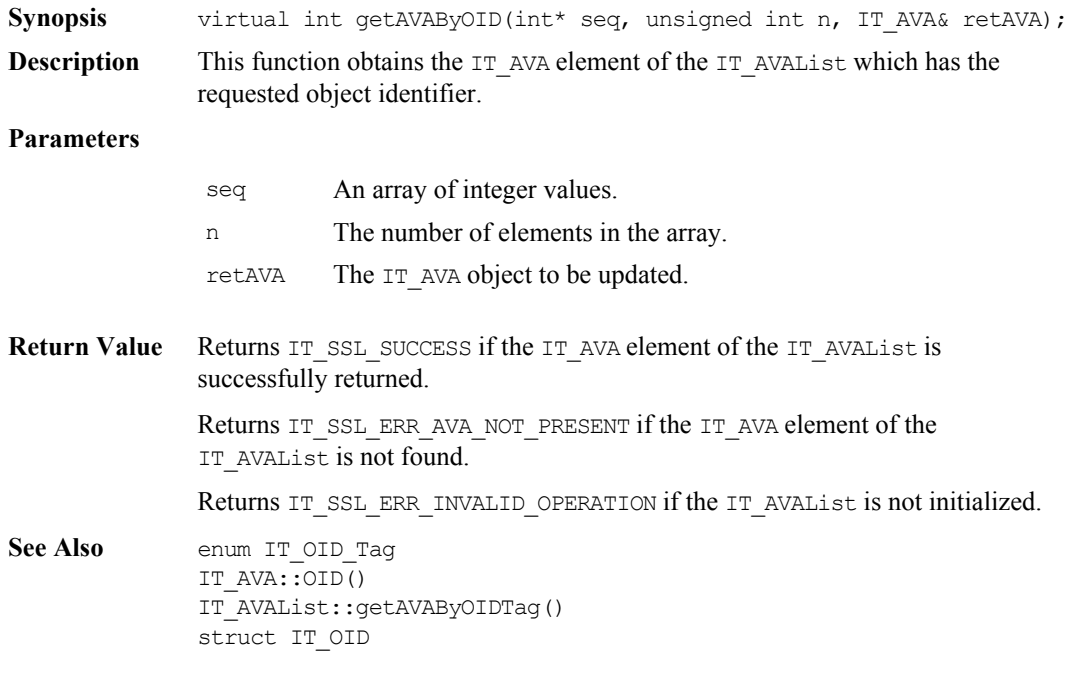

#### **IT\_AVAList::getNumAVAs()**

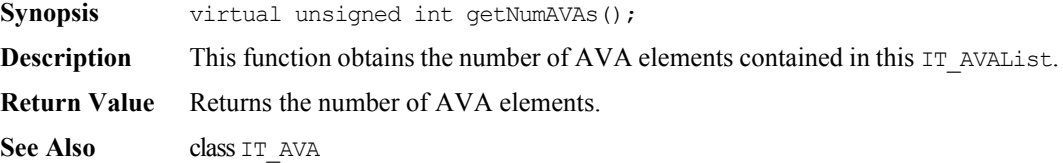

#### <span id="page-138-0"></span>**IT\_AVAList::length()**

**Synopsis** virtual int length(IT Format f);

**Description** This function is used to calculate how much storage is required to hold the result of a call to IT\_AVAList::convert() for a particular IT\_Format value. Refer to IT\_AVAList::convert() for a list of the supported IT\_Format values.

#### **Parameters**

- f The format of the required conversion. The following IT\_Format values are supported:
	- IT\_FMT\_DER IT\_FMT\_STRING
	- IT\_FMT\_HEX\_STRING
	- IT\_FMT\_INTERNAL

For more information, refer to IT\_AVAList::convert() on [page](#page-134-1) 135.

- **Return Value** Returns the number of bytes required to store the result of the conversion. Returns -1 if the required conversion is not supported.
- See Also IT AVAList::convert()

# **Struct IT\_CertError**

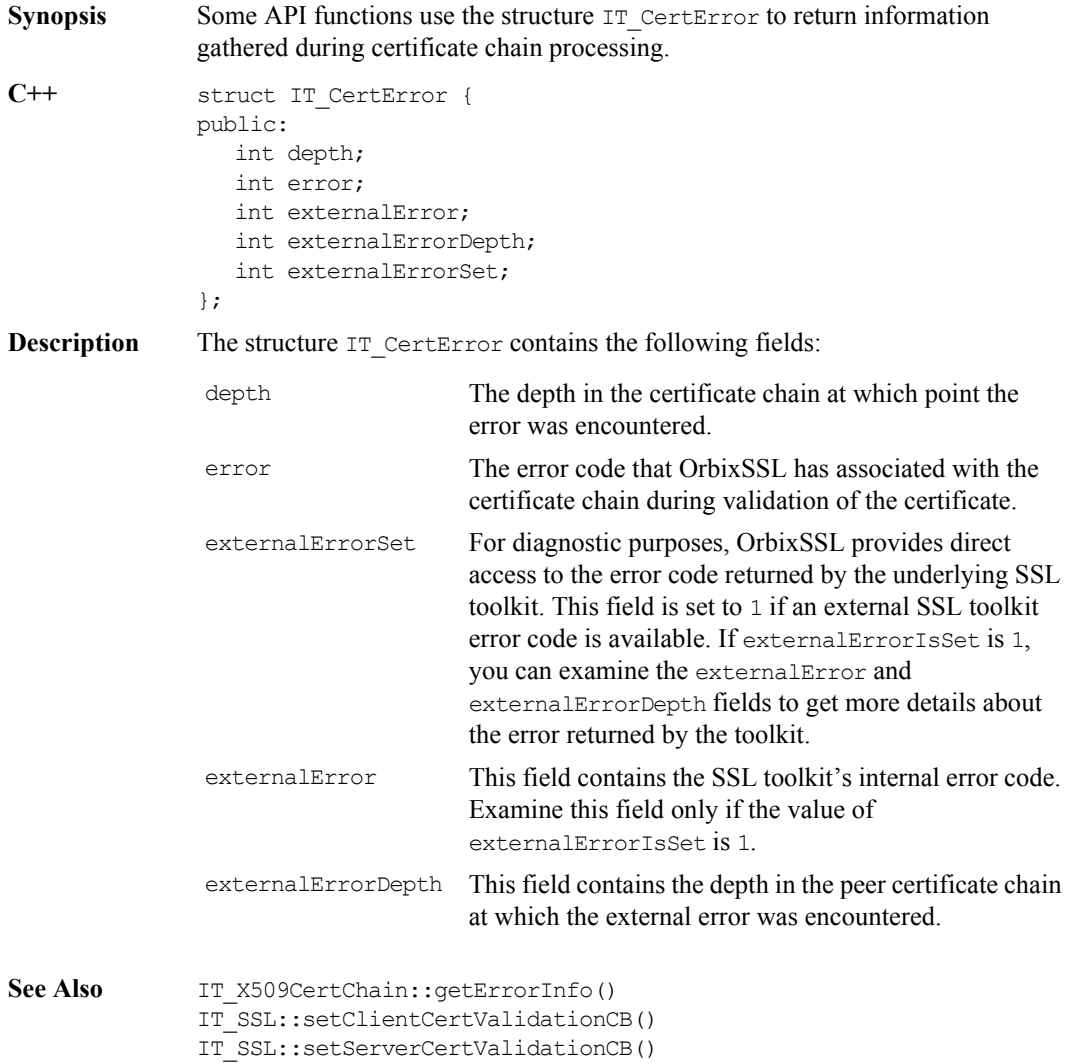

# **Class IT\_CRL\_List**

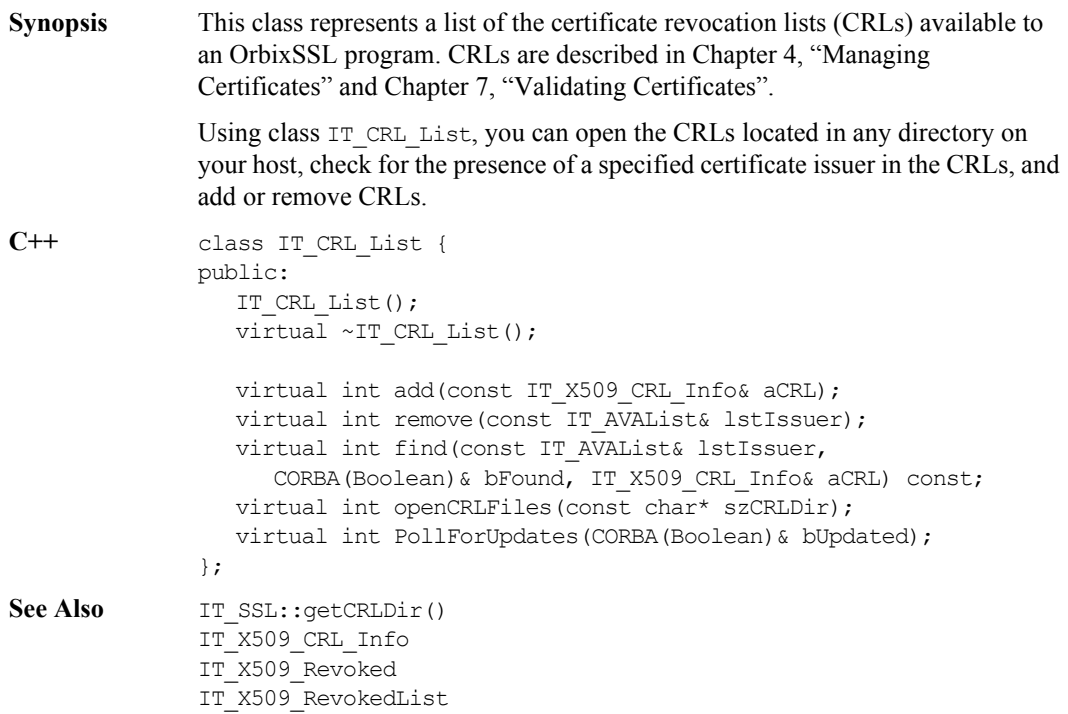

#### **IT\_CRL\_List::add()**

**Synopsis** virtual int add(const IT\_X509\_CRL\_Info& aCRL); **Description** This function adds a new CRL to the existing CRLs stored on the host. The CRL is represented as an object of type IT\_X509\_CRL\_Info. The CRL is not written to file; it is represented in memory only.

#### **OrbixSSL C++ Programmer's and Administrator's Guide**

**Parameters** This function takes the following parameter:

aCRL An object that contains information about the CRL to be added.

Return Value Returns a non-zero value if it succeeds in adding the CRL. Otherwise, it returns zero.

#### **IT\_CRL\_List::find()**

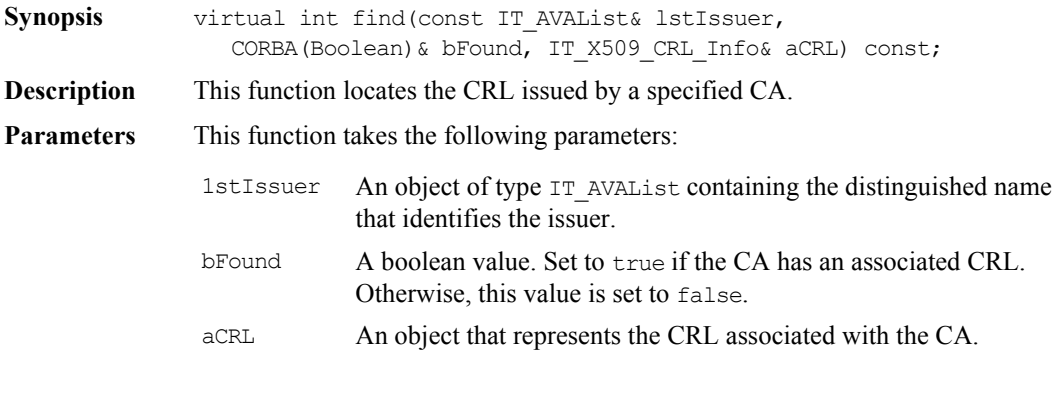

Return Value Returns a non-zero value if it succeeds in finding the CRL. Otherwise, it returns zero.

#### **IT\_CRL\_List::openCRLFiles()**

returns zero.

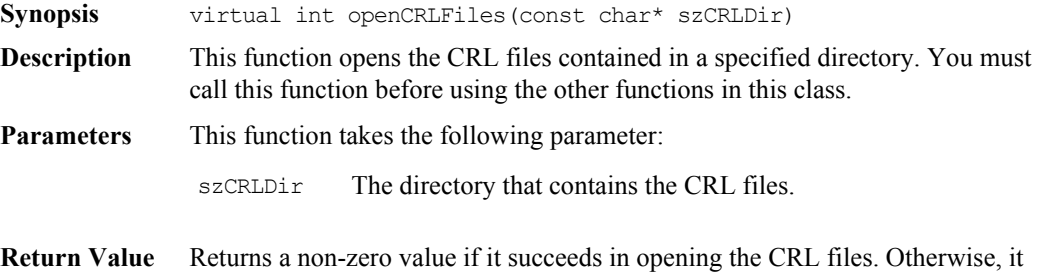
#### **IT\_CRL\_List::PollForUpdates()**

**Synopsis** virtual int PollForUpdates(CORBA(Boolean) & bUpdated);

**Description** Checks the open CRL files to determine if the CRLs have been updated since they were last read. If the files have been updated, the updates are read into memory.

- **Parameters** This function takes the following parameter:
	- bUpdated This boolean value indicates whether the files have been updated. It is set to true if they have been updated. Otherwise, it is set to false.
- **Return Value** Returns a non-zero value if it succeeds in polling the files. Otherwise, it returns zero.

#### **IT\_CRL\_List::remove()**

**Synopsis** virtual int remove(const IT AVAList& lstIssuer);

**Description** This function removes an existing CRL from the list of CRLs stored on the host. The CRL is represented as an object of type IT\_X509\_CRL\_Info. The update is not written to file; it is represented in memory only.

#### **Parameters** This function takes the following parameter:

1stIssuer An object of type IT\_AVAList containing the distinguished name that identifies the issuer associated with the CRL to be removed.

**Return Value** Returns a non-zero value if it succeeds in removing the CRL. Otherwise, it returns zero.

# **Class IT\_Extension**

**Synopsis** The IT Extension and IT ExtensionList classes provide the OrbixSSL developer with an interface to any X.509 version three extensions that an X.509 certificate can contain. IT\_X509Cert::getExtensions() enables you to obtain an IT ExtensionList object that has a number of member functions for retrieving individual extensions.

> The IT Extension class provides an interface to accessing the data for one particular extension. Using the IT\_Extension::convert() and IT Extension::length() member functions, the data can be converted into a number of representations. Use of the IT\_Extension and IT\_ExtensionList classes is analogous to the use of the IT\_AVA and IT\_AVAList classes.

```
C++ class IT_Extension {
             public:
                     virtual int convert(char* buf, IT Format f);
                     virtual int critical();
                     virtual int length(IT Format f);
                     virtual int OID(IT OID& retOID);
             };
```
## **IT\_Extension::convert()**

<span id="page-147-0"></span>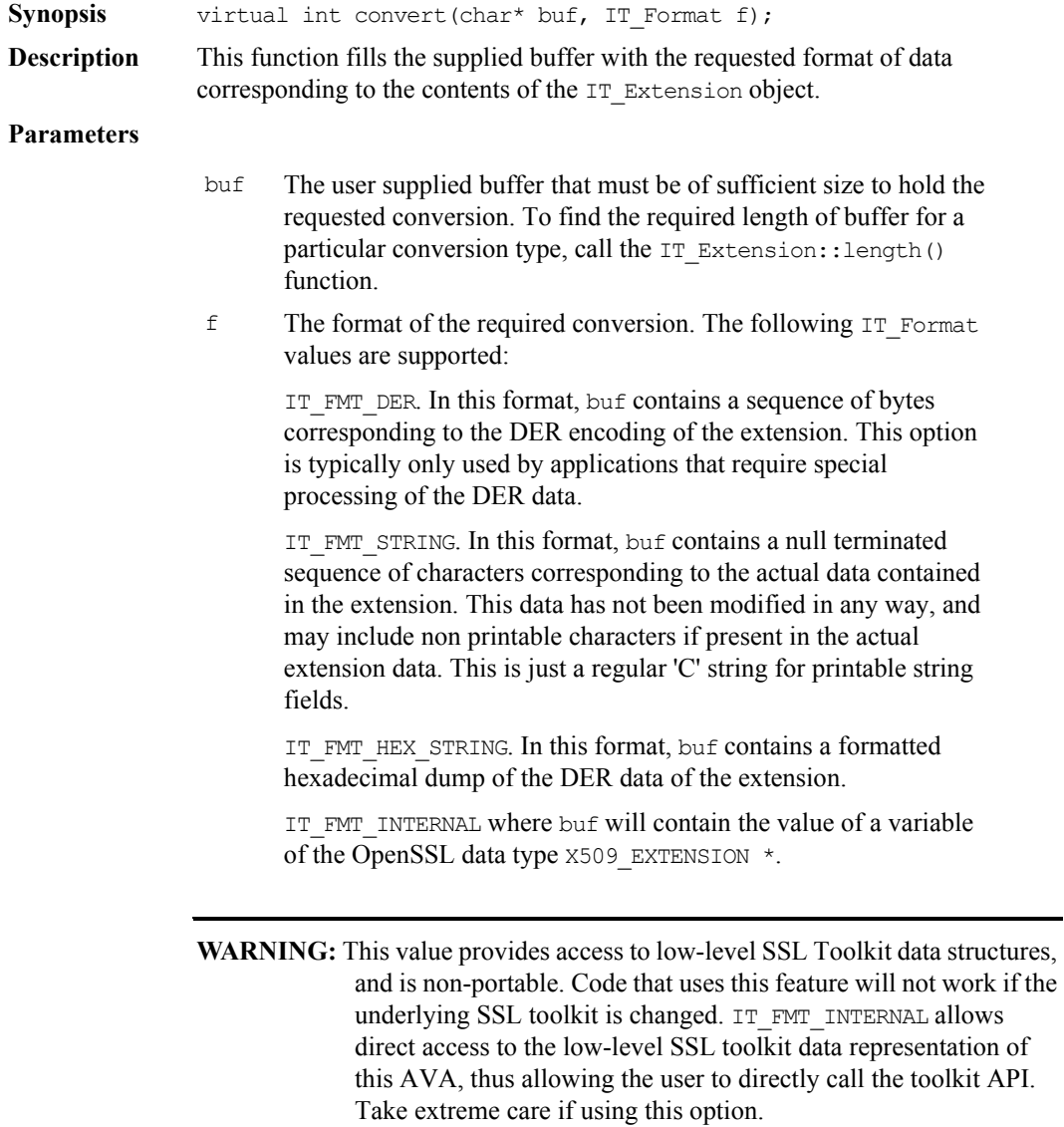

 $\overline{\phantom{0}}$ 

**Return Value** Returns an array of bytes that store the result of the conversion. Returns NULL if the required conversion is not supported.

#### **IT\_Extension::critical()**

**Synopsis** virtual int critical();

- **Description** This function determines whether or not this extension has been designated as critical.
- **Return Value** Returns the integer value of the critical field in the extension.

#### **IT\_Extension::length()**

**Synopsis** virtual int length(IT Format f);

**Description** This function is used to calculate how much storage is required to hold the result of a call to IT\_Extension::convert() for a particular IT\_Format value.

**Parameters**

- $f$  The format of the required conversion. The following  $IF$  Format values are supported:
	- IT\_FMT\_DER
	- IT\_FMT\_STRING

IT\_FMT\_HEX\_STRING

IT\_FMT\_INTERNAL

For more information, refer to IT\_Extension::convert() on [page](#page-147-0) 148.

**Return Value** Returns the number of bytes required to store the result of the conversion. Returns -1 if the required conversion is not supported.

## **IT\_Extension::OID()**

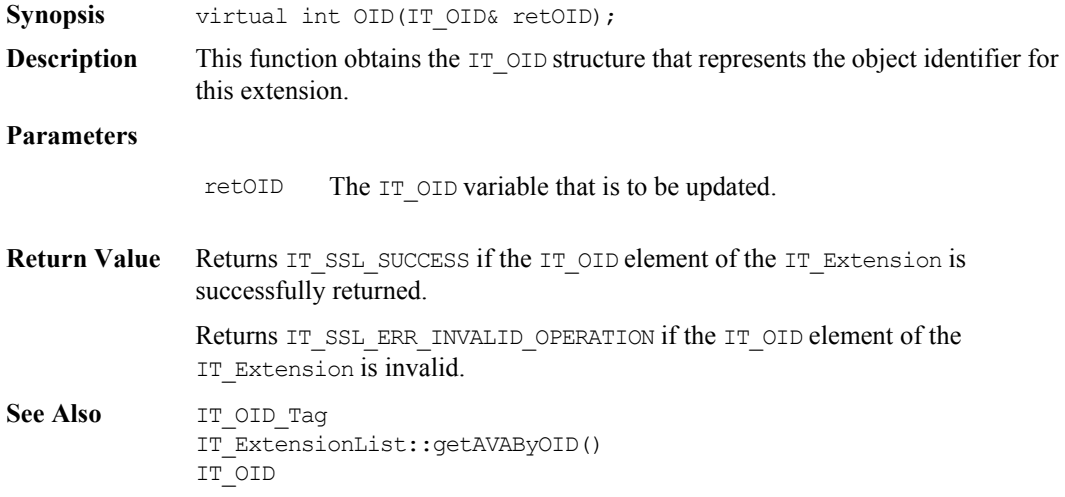

# **Class IT\_ExtensionList**

**Synopsis** The IT Extension and IT ExtensionList classes provide you with an interface to any X.509 version three extensions. IT\_X509Cert::getExtensions() is used to obtain an IT\_ExtensionList object that has a number of member functions for retrieving individual IT Extension objects. The IT Extension class provides an interface to accessing the data for one particular extension. Use of the IT\_Extension and IT\_ExtensionList classes is analogous to the use of the IT\_AVA and IT\_AVAList classes. **C++** class IT\_ExtensionList { public: virtual int convert(char\* buf, IT Format f); virtual unsigned int getNumExtensions(); virtual int getExtension(int pos, IT Extension& retExt); virtual int getExtensionByOID(IT OID oid);

virtual int length(IT Format f);

virtual int getExtensionByOIDTag(IT\_OID\_Tag oid);

};

<span id="page-151-0"></span>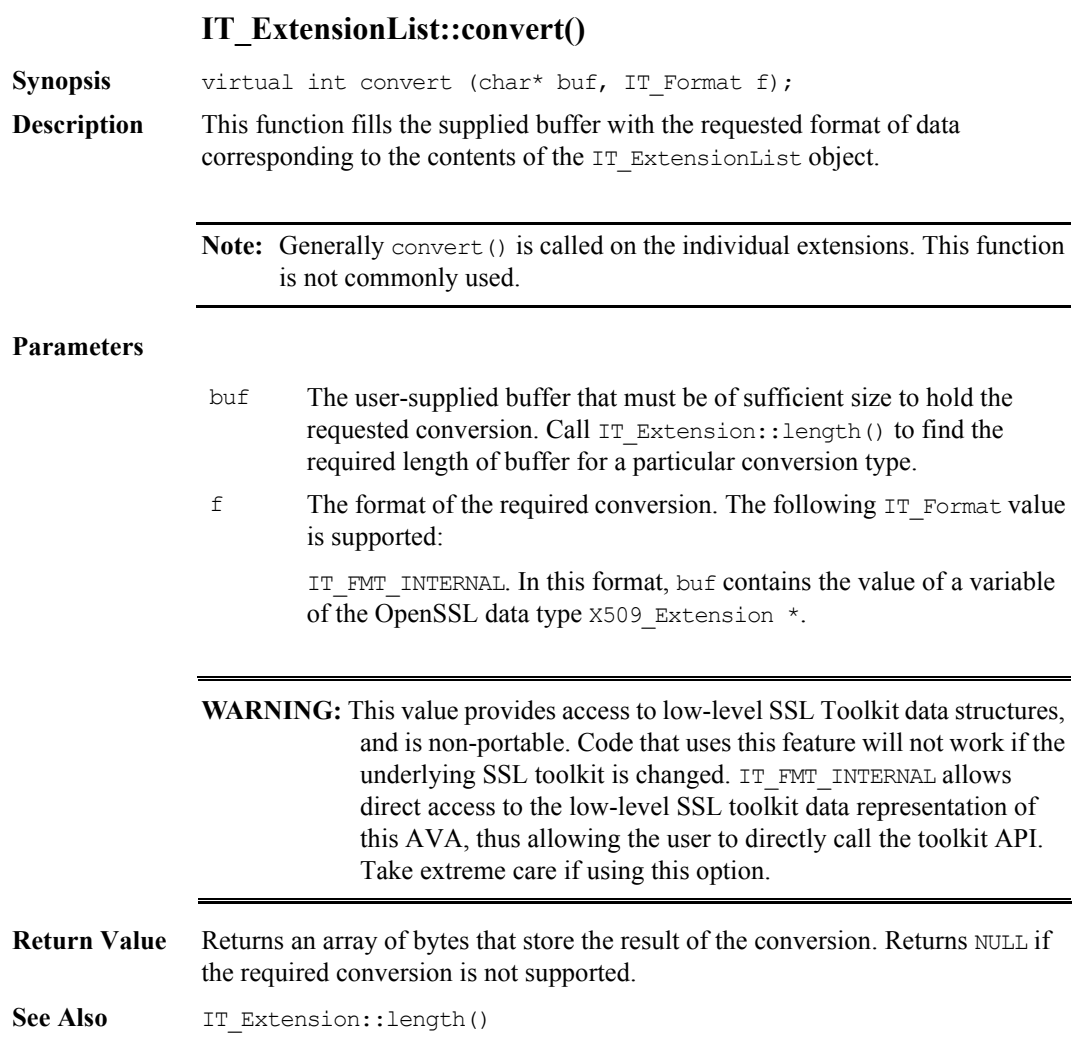

## **IT\_ExtensionList::getExtension()**

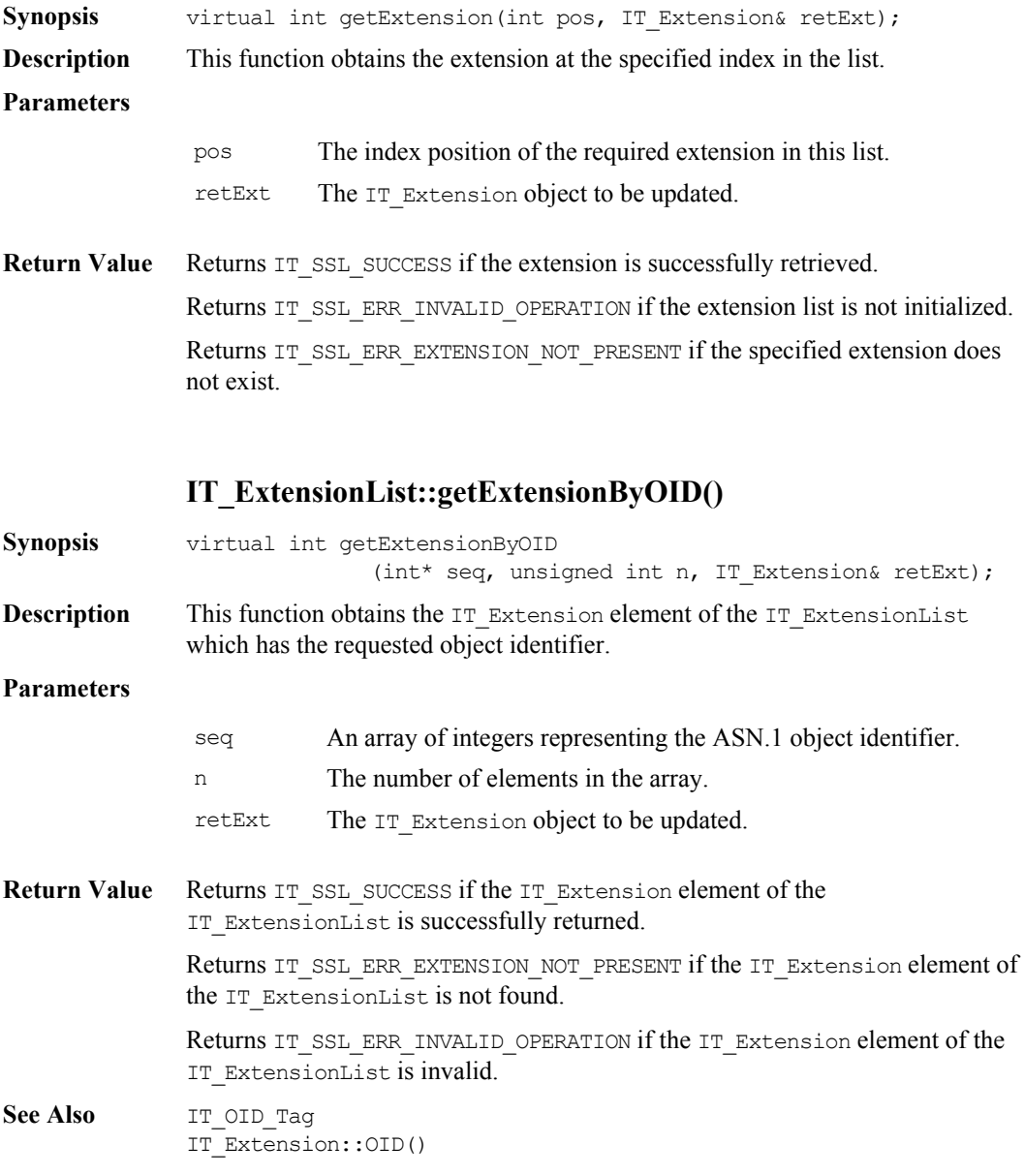

```
IT_ExtensionList::getExtension()
IT_OID
```
### **IT\_ExtensionList::getExtensionByOIDTag()**

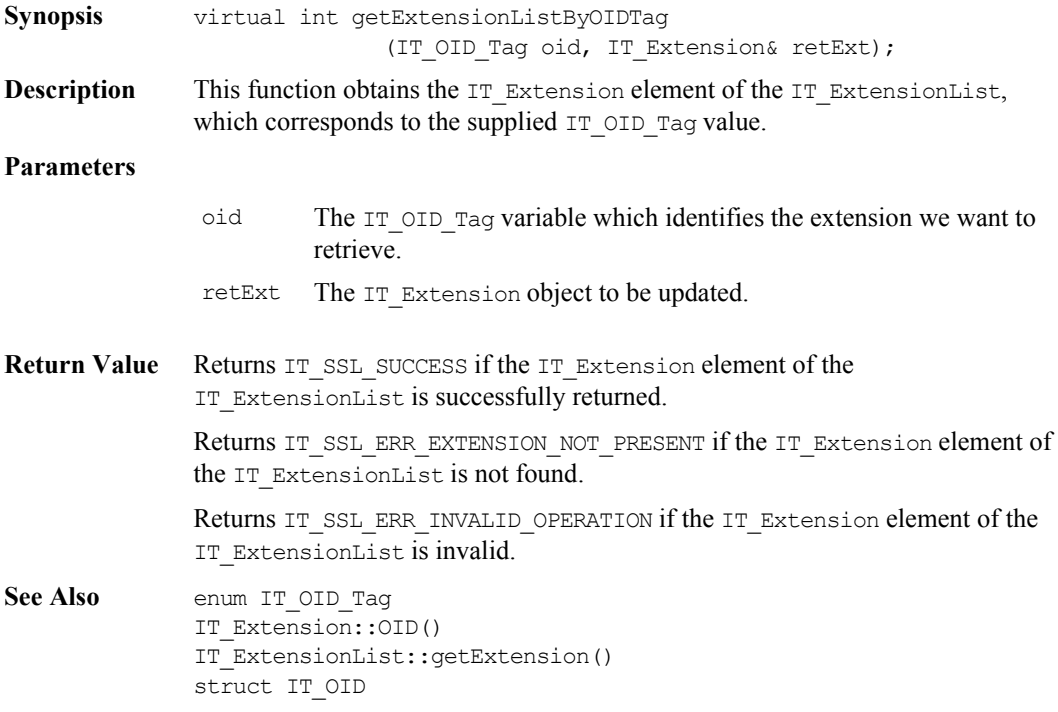

#### **IT\_ExtensionList::getNumExtensions()**

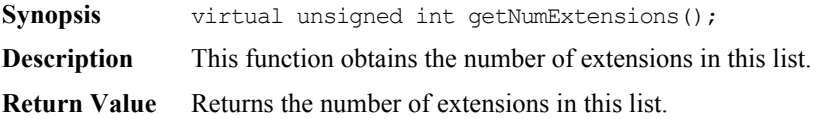

#### **IT\_ExtensionList::length()**

**Synopsis** virtual int length(IT Format f);

**Description** This function is used to calculate how much storage is required to hold the result of a call to IT\_ExtensionList::convert() for a particular IT\_Format value. Refer to IT\_ExtensionList::convert() for a list of the supported IT\_Format values.

#### **Parameters**

f The following  $IT$  Format value is supported: IT\_FMT\_INTERNAL

Refer to IT ExtensionList::convert() on [page](#page-151-0) 152, for more information.

- **Return Value** Returns the number of bytes required to store the result of the conversion. Returns -1 if the required conversion is not supported.
- See Also IT\_ExtensionList::convert()

# **Class IT\_IntegerData**

};

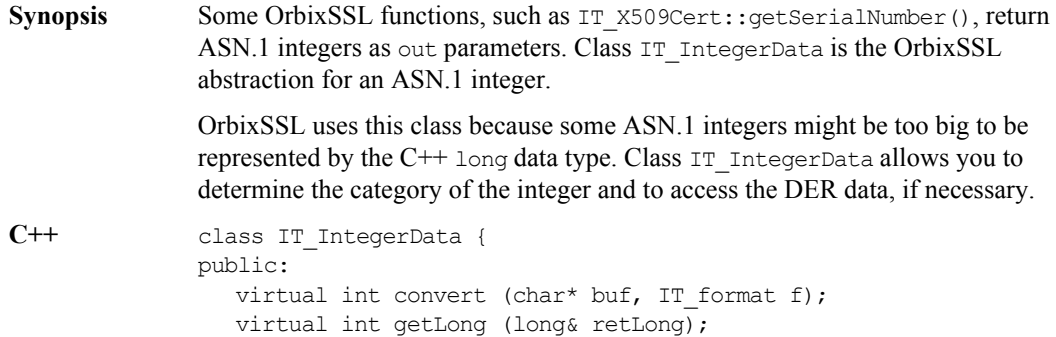

### **IT\_IntegerData::convert()**

<span id="page-156-0"></span>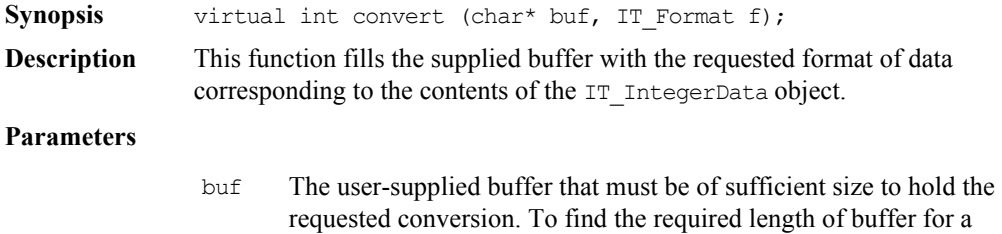

particular conversion type, call IT\_IntegerData::length().

virtual int length (IT\_format f);

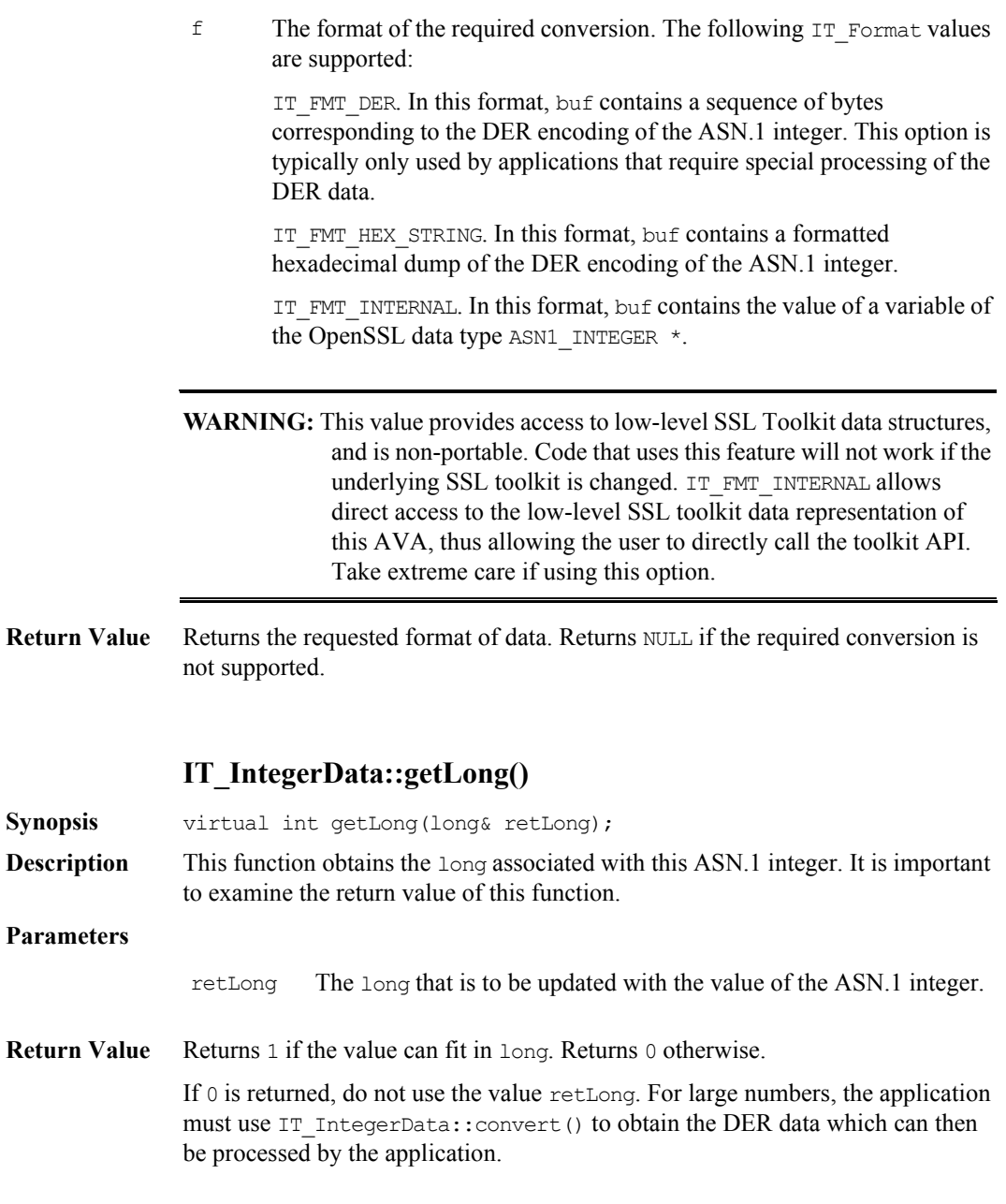

#### **IT\_IntegerData::length()**

**Synopsis** virtual int length(IT Format f); **Description** This function is used to calculate the storage required to hold the result of a call to IT\_IntegerData::convert() for a particular IT\_Format value. Refer to IT\_IntegerData::convert() for a list of the supported IT\_Format values.

#### **Parameters**

- $f$  The format of the required conversion. The following  $IT$  Format values are supported:
	- IT\_FMT\_DER
	- IT\_FMT\_HEX\_STRING
	- IT\_FMT\_INTERNAL

For more information, refer to IT\_IntegerData::convert() on [page](#page-156-0) 157.

- Return Value Returns the number of bytes required to store the result of the conversion. Returns -1 if the required conversion is not supported.
- See Also IT IntegerData::convert()

# **Struct IT\_OID**

**Synopsis** This structure is used by OrbixSSL to hold information identifying an ASN.1 object. An ASN.1 object identifier is a sequence of integer values used to identify certificate components. ASN.1 is the low-level format in which X.509 certificates are stored. This structure holds information by maintaining an array of integers that map onto the ASN.1 sequence of integers which correspond to an object identifier (OID).

OrbixSSL handles object identifiers as follows:

- 1. It provides an enumerated type  $IT$   $OID$   $Taq$  which has values for a number of common objects. For example, IT\_OIDT\_commonName identifies the common name (CN) component of a subject field in a certificate. Use of this enumerated type is sufficient for most OrbixSSL developer requirements.
- 2. If the desired OIDs are not listed in the enumerated values for type IT OID Tag, you can directly supply the sequence of integers that represent the OID.

An explanation of the fields of struct IT\_OID follows:

- tag This field contains the value of the enumerated type IT OID Tag which represents the object. When OrbixSSL API functions return IT OID structures, they will supply this field if possible as well as always returning values for the OID and OIDLen fields. If the value for this field is IT OIDT UNDEF, this means that either no object has been specified or that the OID has been directly specified using the other fields of the structure.
- OID This array of integer values corresponds to the ASN.1 sequence of integers which represents an ASN.1 object identifier. This field should not be examined unless the  $\text{ODLen}$  field of the same structure is  $> 0$ .
- OIDLen This field represents the number of elements in the OID array field above.

If the value of the tag field is  $IT$  OIDT UNDEF and the value of OIDLen is 0, no OID has been specified.

An example of an IT\_OID struct representing the common name field of a name component in a certificate could have the following values:

```
(1) tag = IT OIDT commonName
    OIDLen = 0
(2) tag = IT_OIDT_commonName
    OIDLen = 3
   OID = \{0x55, 0x04, 0x03\}(3) tag = IT OIDT UNDEF
    OIDLen = 3
   OLD = \{0x55, 0x04, 0x03\}
```
An OrbixSSL developer will normally use the tag value where possible because it is easy to use. However, it is also faster to look up an IT\_X509Extension or an IT AVA using a supplied tag value rather than just the sequence of integers. When passing IT OID objects to OrbixSSL API functions, it is not necessary to specify the integer sequence if the tag value has been specified.

```
C++ struct IT_OID {
                   IT OID Tag tag;
                   unsigned int OID[MAX OID CARDINALITY];
                   unsigned int OIDLEN;
             };
See Also IT OID Tag
             IT_AVA::OID()
             IT_AVAList::getAVAByOID()
             IT_Extension::OID()
             IT_ExtensionList::getExtensionByOID()
```
# **Enum IT\_OIDTag**

**Synopsis** The values of this enumerated data type are used to represent an ASN.1 object identifier (OID). Access to certificate components using the IT\_OIDTag is faster than using the raw sequence of integers that correspond to the underlying ASN.1 OID value.

```
enum IT OID Tag {
   IT OIDT UNKNOWN = 0,IT_OIDT_rsadsi,
      IT_OIDT_pkcs,
      IT_OIDT_md2,
      IT_OIDT_md5,
      IT_OIDT_rc4,
      IT OIDT rsaEncryption,
      IT_OIDT_md2WithRSAEncryption,
      IT_OIDT_md5WithRSAEncryption,
      IT_OIDT_pbeWithMD2AndDES_CBC,
      IT_OIDT_pbeWithMD5AndDES_CBC,
      IT_OIDT_X500,
      IT_OIDT_X509,
      IT_OIDT_commonName,
      IT_OIDT_countryName,
      IT OIDT localityName,
      IT_OIDT_stateOrProvinceName,
      IT OIDT organizationName,
      IT_OIDT_organizationalUnitName,
      IT_OIDT_rsa,
      IT_OIDT_pkcs7,
      IT_OIDT_pkcs7_data,
      IT_OIDT_pkcs7_signed,
      IT_OIDT_pkcs7_enveloped,
      IT_OIDT_pkcs7_signedAndEnveloped,
      IT_OIDT_pkcs7_digest,
      IT_OIDT_pkcs7_encrypted,
      IT_OIDT_pkcs3,
```
IT\_OIDT\_dhKeyAgreement, IT\_OIDT\_des\_ecb, IT OIDT des cfb64, IT OIDT des cbc, IT OIDT des ede, IT OIDT des ede3, IT OIDT idea cbc, IT\_OIDT\_idea\_cfb64, IT OIDT idea ecb, IT\_OIDT\_rc2\_cbc, IT\_OIDT\_rc2\_ecb, IT\_OIDT\_rc2\_cfb64, IT\_OIDT\_rc2\_ofb64, IT\_OIDT\_sha, IT\_OIDT\_shaWithRSAEncryption, IT\_OIDT\_des\_ede\_cbc, IT\_OIDT\_des\_ede3\_cbc, IT\_OIDT\_des\_ofb64, IT OIDT idea ofb64, IT\_OIDT\_pkcs9, IT\_OIDT\_pkcs9\_emailAddress, IT\_OIDT\_pkcs9\_unstructuredName, IT\_OIDT\_pkcs9\_contentType, IT\_OIDT\_pkcs9\_messageDigest, IT\_OIDT\_pkcs9\_signingTime, IT\_OIDT\_pkcs9\_countersignature, IT\_OIDT\_pkcs9\_challengePassword, IT\_OIDT\_pkcs9\_unstructuredAddress, IT\_OIDT\_pkcs9\_extCertAttributes, IT OIDT netscape, IT\_OIDT\_netscape\_cert\_extension, IT OIDT netscape data type, IT OIDT des ede cfb64, IT\_OIDT\_des\_ede3\_cfb64, IT\_OIDT\_des\_ede\_ofb64, IT OIDT des ede3 ofb64, IT OIDT sha1, IT\_OIDT\_sha1WithRSAEncryption, IT OIDT dsaWithSHA, IT\_OIDT\_dsa,

```
IT_OIDT_pbeWithSHA1AndRC2_CBC,
                    IT_OIDT_pbeWithSHA1AndRC4,
                    IT OIDT dsaWithSHA1,
                    IT_OIDT_netscape_cert_type,
                    IT OIDT netscape base url,
                    IT OIDT netscape revocation url,
                    IT OIDT netscape ca revocation url,
                    IT OIDT netscape renewal url,
                    IT OIDT netscape ca policy url,
                    IT_OIDT_netscape_ssl_server_name,
                    IT OIDT netscape comment,
                    IT OIDT netscape cert sequence,
                    IT OIDT desx cbc,
                    IT_OIDT_ld_ce,
                    IT OIDT subject key identifier,
                    IT OIDT key usage,
                    IT OIDT private key usage_period,
                    IT OIDT subject alt name,
                    IT OIDT issuer alt name,
                    IT OIDT basic constraints,
                    IT_OIDT_crl_number,
                    IT OIDT certificate policies,
                    IT OIDT authority key identifier,
                    IT_OIDT_bf_cbc,
                    IT OIDT bf ecb,
                    IT OIDT bf cfb64,
                    IT OIDT bf ofb64,
                    IT_OIDT_mdc2,
                    IT_OIDT_mdc2WithRSA,
              };
See Also IT AVAList::getAVAByOIDTag()
              IT_ExtensionList::getExtensionByOIDTag()
```
IT\_OID

# **Class IT\_SSL**

**Synopsis** The IT SSL class is the main OrbixSSL API interface consisting of basic API member functions, specific security policy and configuration member functions, and member functions for the custom retrieval of certificates and private keys.

```
class IT_SSL {
public:
  // Toolkit initialization functions.
  virtual int init();
  virtual int initScope(const char* scope);
  virtual char *getInitErrorString();
  // Basic API member functions.
  virtual int setSecurityName(const char *name);
  virtual char *getSecurityName();
  virtual void setValidateServerCertCallback
      (IT_ValidateX509CertCB cb);
  virtual voidsetValidateClientCertCallback
      (IT_ValidateX509CertCB cb);
  virtual int getPeerCert(CORBA(Object ptr) obj,
     IT_X509Cert& PeerCert);
  virtual int getPeerCert(CORBA(Request)* req, 
     IT_X509Cert& PeerCert);
  virtual int getPeerCert(int fd, IT X509Cert& PeerCert);
  virtual int getApplicationCert(IT_X509Cert& cert);
  virtual int setPrivateKeyPassword(char *password);
  virtual char *getPassword(const char *prompt);
  virtual int setInvocationPolicy(int pol);
  virtual int getInvocationPolicy();
  virtual int specifySecurityForInterfaces
      (IT CommsSecuritySpec *SpecList, unsigned int n);
  virtual int specifySecurityForServers
      (IT_CommsSecuritySpec *SpecList, unsigned int n); 
  virtual IT_SSLCipherSuite getNegotiatedCipherSuite
      (CORBA(Object_ptr) obj);
  virtual IT_SSLCipherSuite getNegotiatedCipherSuite
      (CORBA(Request)* req);
```

```
virtual IT SSLCipherSuite getNegotiatedCipherSuite(int fd);
  // Policy and configuration member functions.
  virtual int specifyCipherSuites
     (const IT_SSLCipherSuites& suite, const unsigned int n,
     IT SSLCipherSuites& SetSuite, unsigned int& retn);
  virtual int setCacheOptions(const int opts);
  virtual int getCacheOptions();
  virtual int setMaxChainDepth(unsigned int depth);
  virtual int getMaxChainDepth();
  virtual int setClientAuthentication(int f);
  virtual int getClientAuthentication();
  // Custom retrieval of certs and private keys member functions.
  virtual int setRSAPrivateKeyFromDER
      (char *PrivateKey, unsigned int len);
  virtual int setRSAPrivateKeyFromFile(char *file, IT Format f);
  virtual int setX509CertFromDER
      (char *derCert, unsigned int len);
  virtual int setX509CertFromFile(const char *FileName, 
     IT Format f);
  virtual char *getCRLDir();
  virtual const char *getCAListFile(void) const;
  virtual int hasPassword(void) const;
  // The default scope used within init().
  static const char *DEFAULT CONFIG SCOPE;
};
```
#### **IT\_SSL::getApplicationCert()**

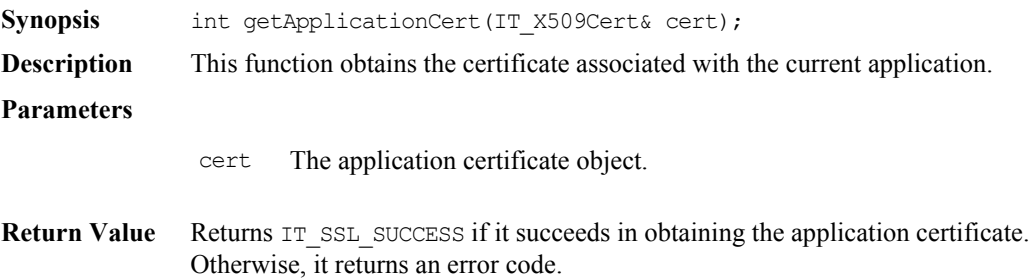

#### **IT\_SSL::getCacheOptions()**

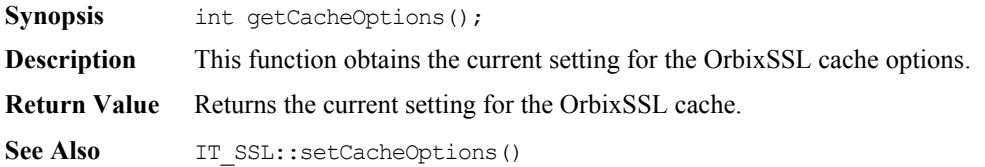

### **IT\_SSL::getClientAuthentication()**

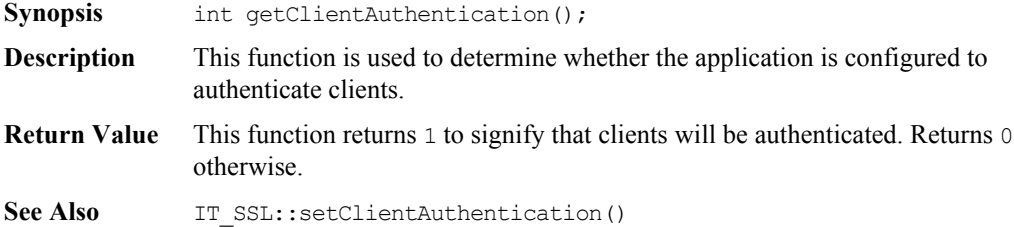

### **IT\_SSL::getCRLDir()**

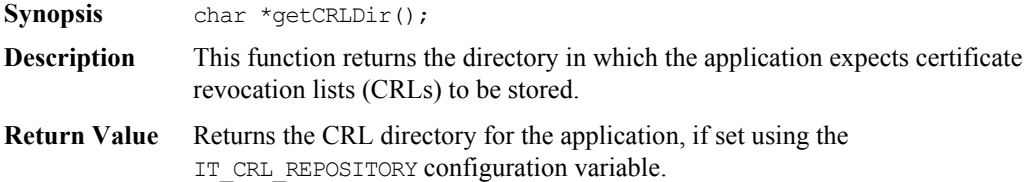

## **IT\_SSL::getErrorString()**

**Synopsis** char\* getErrorString();

**Description** This method returns a description of an initialization error, if available.

#### **IT\_SSL::getInvocationPolicy()**

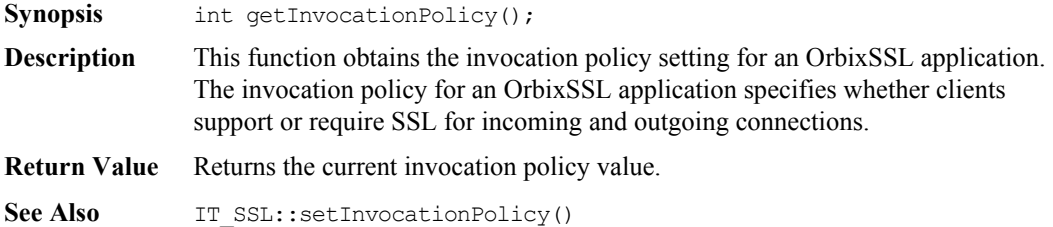

#### **IT\_SSL::getMaxChainDepth()**

**Synopsis** int getMaxChainDepth();

**Description** This function returns the maximum allowed depth of the certificate chain for this application. The maximum certificate chain length acceptable to OrbixSSL clients and servers using the policy file is set by IT\_MAX\_ALLOWED\_CHAIN\_DEPTH or IT\_DEFAULT\_MAX\_CHAIN\_DEPTH during configuration. Applications can change the maximum certificate chain length by calling IT SSL::setMaxChainDepth(). However, they may only set the length of the certificate chain to be less than or equal to IT\_MAX\_ALLOWED\_CHAIN\_DEPTH. **Return Value** Returns a numeric value specifying the maximum length of the certificate chain.

See Also IT SSL::setMaxChainDepth()

#### **IT\_SSL::getNegotiatedCipherSuite()**

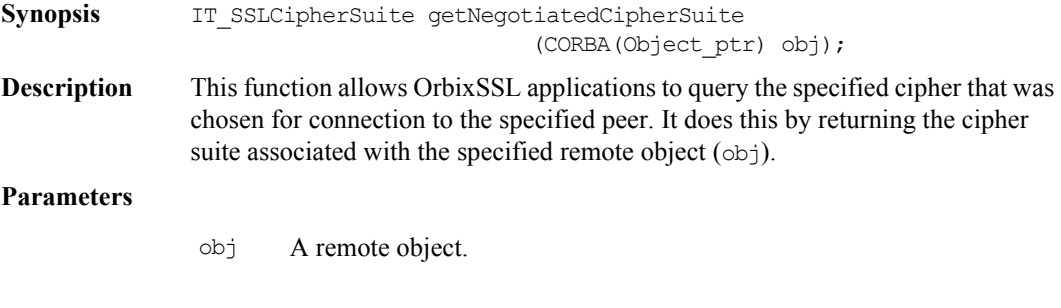

**Return Value** Returns the chosen IT SSLCipherSuite value.

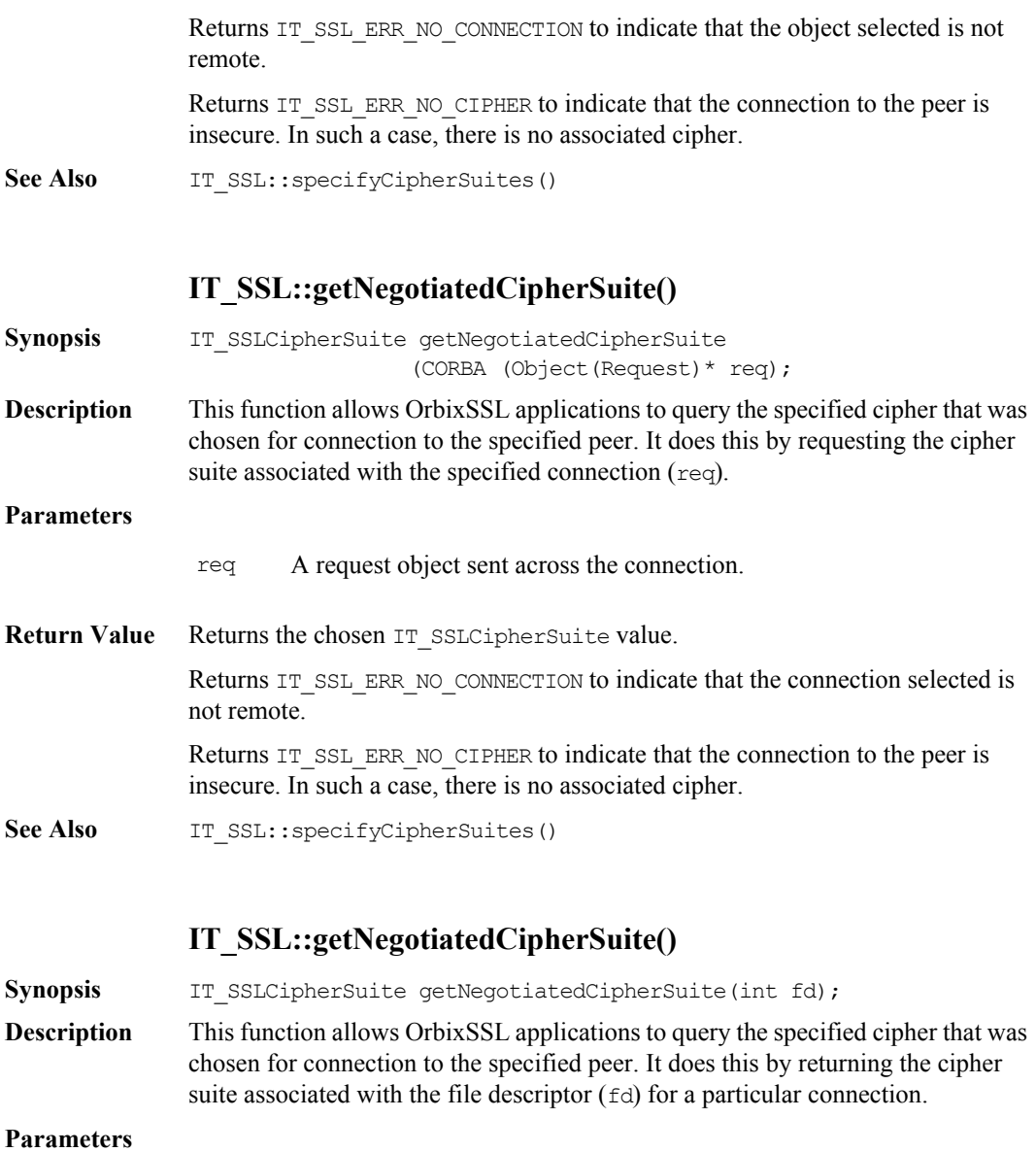

fd The file descriptor for a particular connection.

#### **OrbixSSL C++ Programmer's and Administrator's Guide**

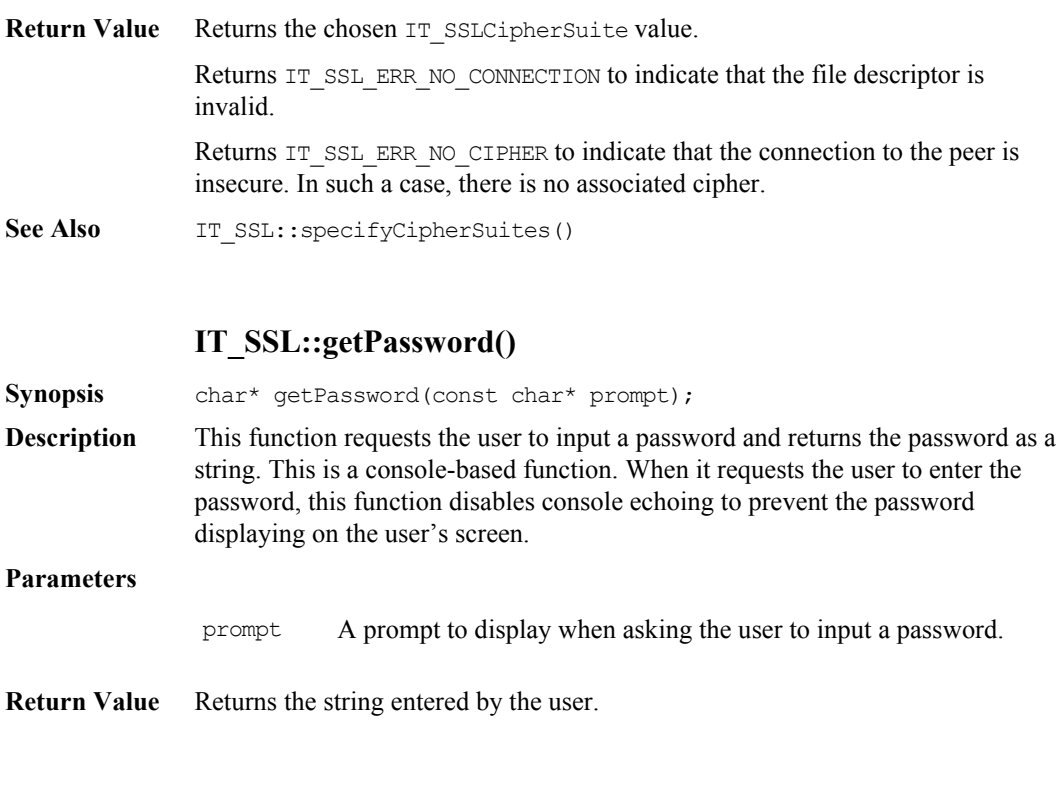

### **IT\_SSL::getPeerCert()**

Synopsis int getPeerCert(CORBA(Object\_ptr)& obj, IT\_X509Cert& PeerCert); **Description** This function allows OrbixSSL applications to query peer certificates. It retrieves the peer certificate information associated with a remote object  $($ o $\flat$ j $)$  and returns this information in the supplied IT\_X509Cert object.

#### **Parameters**

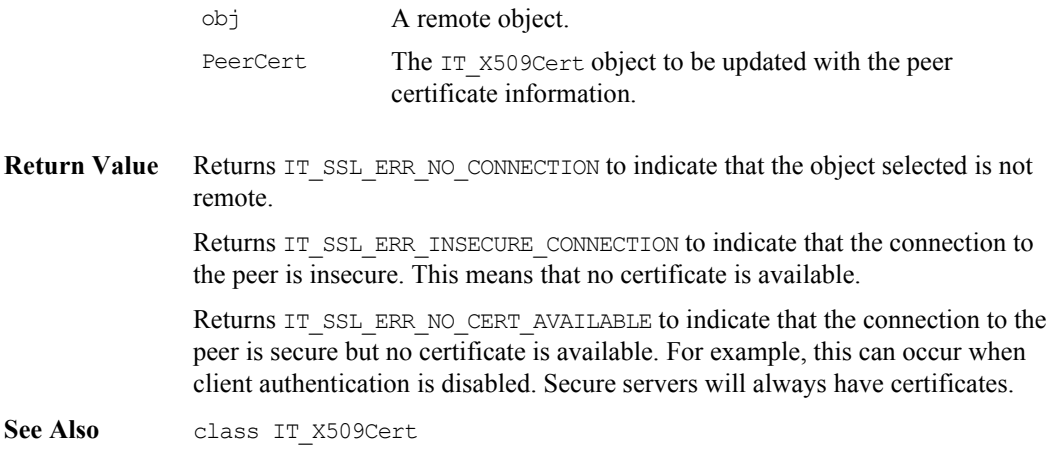

## **IT\_SSL::getPeerCert()**

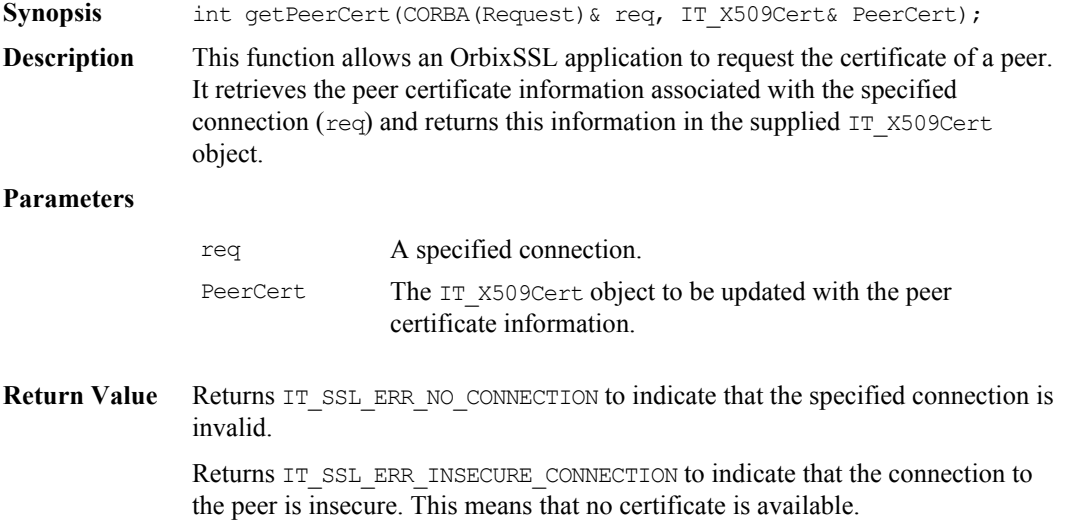

Returns IT\_SSL\_ERR\_NO\_CERT\_AVAILABLE to indicate that the connection to the peer is secure but no certificate is available. This can occur when client authentication is disabled. Secure servers always have certificates.

See Also IT\_X509Cert

### **IT\_SSL::getPeerCert()**

**Synopsis** int getPeerCert(int fd, IT X509Cert& PeerCert);

**Description** This function allows OrbixSSL applications to query peer certificates. It retrieves the peer certificate information associated with the file descriptor  $(fd)$  for a particular connection and returns this information in the supplied IT\_X509Cert object.

#### **Parameters**

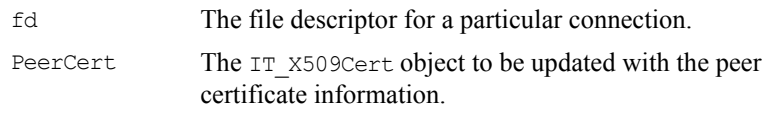

**Return Value** Returns IT\_SSL\_ERR\_NO\_CONNECTION to indicate that the file descriptor is invalid.

> Returns IT\_SSL\_ERR\_INSECURE\_CONNECTION to indicate that the connection to the peer is insecure. This means that no certificate is available.

Returns IT\_SSL\_ERR\_NO\_CERT\_AVAILABLE to indicate that the connection to the peer is secure but no certificate is available. This can occur when client authentication is disabled. Secure servers will always have certificates.

See Also class IT X509Cert CORBA::Object::\_fd() CORBA::Request::descriptor()

#### **IT\_SSL::getSecurityName()**

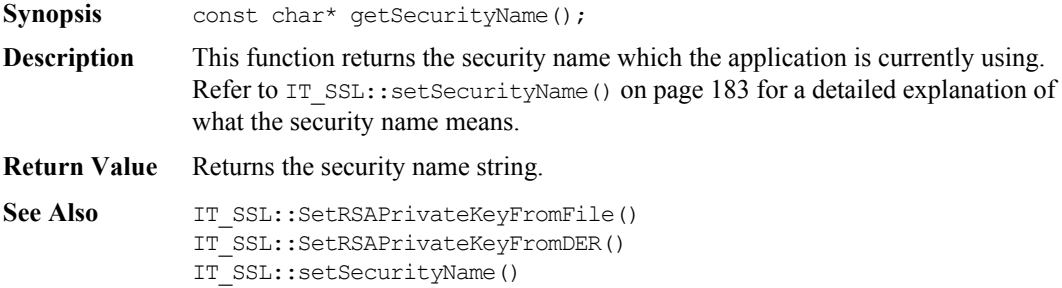

#### **IT\_SSL::hasPassword()**

**Synopsis** int hasPassword(void) const;

**Description** If called in a server, this function indicates whether or not the server has received a private key pass phrase from the server key distribution mechanism (KDM). If the server has not yet received a pass phrase, you should call IT SSL::setPrivateKeyPassword().

**Return Value** Returns IT\_SSL\_SUCCESS if the server has received a pass phrase. Otherwise, it returns an error.

See Also IT SSL::getPassword() IT SSL::setPrivateKeyPassword()

#### **IT\_SSL::init()**

**Synopsis** int init();

**Description** This function must be called by the application before any communications take place. It initializes the OrbixSSL component.

**Return Value** Returns IT SSL SUCCESS if initialization of the OrbixSSL component is successful.

> Returns IT\_SSL\_ERR\_SECURITY\_INACTIVE if OrbixSSL is either not available in the runtime environment or disabled. For example, this could occur if a security policy file does not exist or if IT\_DISABLE\_SSL is set to TRUE in the security policy file.

Returns IT\_SSL\_ERR\_VAR\_CERT\_DIR if the certificate directory specified in the OrbixSSL configuration file is invalid.

Returns IT\_SSL\_ERR\_VAR\_CA if an invalid CA is specified.

Returns IT\_SSL\_ERR\_UNKNOWN\_CONFIG\_VAR if an invalid configuration variable is specified in the OrbixSSL configuration file.

Returns IT\_SSL\_ERR\_NO\_CONFIG\_VAL\_SPEC if an OrbixSSL configuration variable is missing a value.

Returns IT\_SSL\_ERR\_BAD\_CONFIG\_VAL if an invalid configuration value is specified.

**Note:** You can obtain a string describing the error by calling IT SSL::getInitErrorString().

See Also IT SSL::getInitErrorString()

### **IT\_SSL::initScope()**

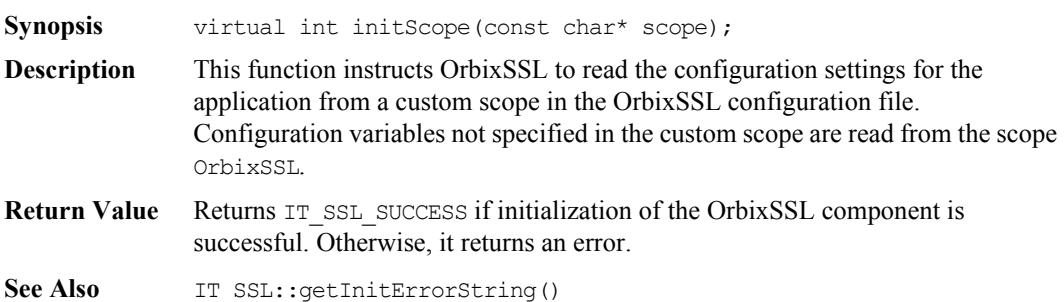

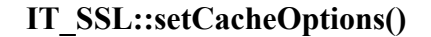

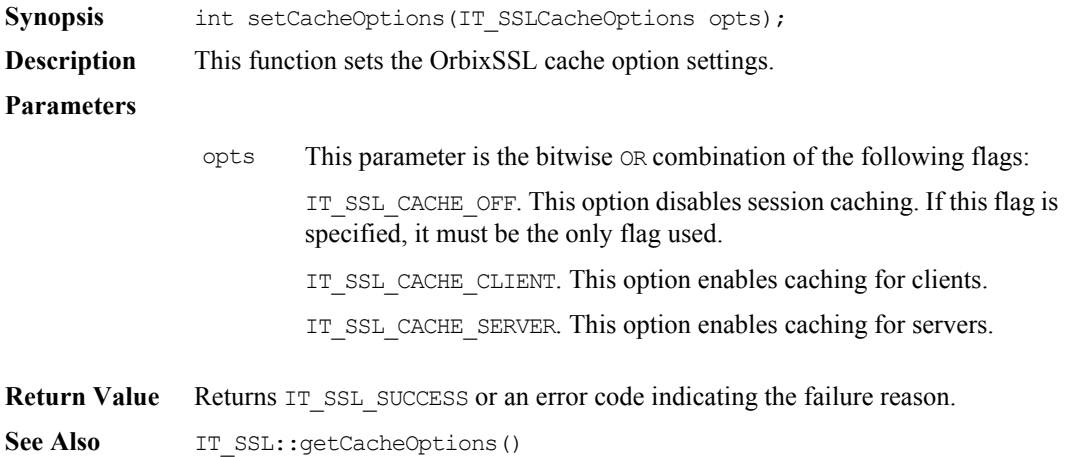

#### **IT\_SSL::setClientAuthentication()**

**Synopsis** int setClientAuthentication(int f);

**Description** This function is used by an application to specify whether client authentication should be performed or not. This function is primarily used by servers, but can be used by clients to enforce client authentication on any non bi-directional callbacks that they receive.

#### **Parameters**

f Setting this parameter to 1 signifies that client authentication should be performed. Setting this parameter to 0 signifies that client authentication should not be

performed.

- **Return Value** This function returns 1 if the value is allowed by the security policy. Returns 0 otherwise.
- See Also IT\_SSL::getClientAuthentication()

#### **IT\_SSL::setInvocationPolicy()**

**Synopsis** int setInvocationPolicy(int pol);

**Description** This function is used by an OrbixSSL application to set the invocation policy for an application. The invocation policy for an OrbixSSL application controls whether the application supports or requires SSL communications for incoming or outgoing connections. Applications have separate control with respect to using OrbixSSL security to invoke operations and with respect to using OrbixSSL security to receive operation invocations. By default, an OrbixSSL application only allows secure incoming and outgoing connections.

> **Note:** Clients can be servers when they receive callbacks; servers can also be clients of other servers, for example, the Orbix daemon.

#### **Parameters**

- pol An integer value which is the bitwise OR combination of the IT::SSL\_InvocationOptions flags detailed below:
	- IT SECURE ACCEPT
	- IT\_INSECURE\_ACCEPT
	- IT SPECIFIED INSECURE CONNECT
	- IT\_INSECURE\_CONNECT
	- IT\_SECURE\_CONNECT
	- IT\_SPECIFIED\_SECURE\_CONNECT

The options are explained as follows:

**•** IT\_SECURE\_ACCEPT

This option means that the server accepts SSL connections. If the IT\_INSECURE\_ACCEPT option is not also specified, it accepts only SSL connections and rejects non-SSL connections. It rejects non-SSL connections by sending a NO\_PERMISSION exception to the initiator and closing the connection. In this case, an SSL\_FAILURE exception is generated at the server application.

**•** IT\_INSECURE\_ACCEPT

This option means that the server is capable of accepting connections from non-SSL clients. If IT\_SECURE\_ACCEPT and IT\_INSECURE\_ACCEPT are both specified, the server serves both secure and insecure clients. This type of server offers optional connection authentication, privacy and integrity to clients that wish to avail of it. It should not be specified for servers whose services are regarded as sensitive and to which access should be restricted.

**•** IT\_SECURE\_CONNECT

This means the client is capable of initiating SSL connections. If this connect option is set, your client will only connect securely to servers and will reject insecure servers. In this case, an SSL\_FAILURE exception will be thrown.

IT\_SPECIFIED\_INSECURE\_CONNECT

For some secure client applications, it may be too restrictive to allow only secure connections to all servers; there may be one server (or a few) that you need to contact without using SSL. When this option is chosen, attempts to connect through specified insecure interfaces or to specified insecure servers will be allowed. For more information, refer to IT SSL::specifySecurityForInterfaces() on [page](#page-187-0) 188 and IT SSL::specifySecurityForServers() on [page](#page-188-0) 189.

IT\_SPECIFIED\_SECURE\_CONNECT

This option means that the client will generally try to communicate insecurely with all servers, except when connecting through explicitly specified secure interfaces, or explicitly specified secure servers. When this option is specified, the client will additionally attempt to use SSL when the server's IOR indicates that it requires SSL.

**Note:** Currently, this is only possible if the client has an IOR from a server which contains the TAG SSL SEC TRANS struct indicating that the server supports or requires SSL. OrbixSSL automatically includes this tag in IORs that are generated by SSL servers.

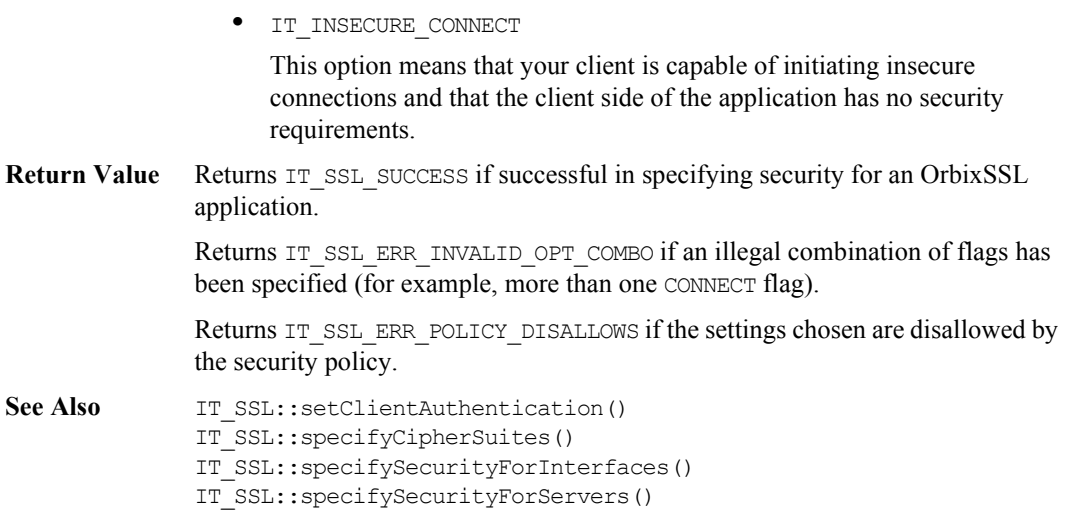

## **IT\_SSL::setMaxChainDepth()**

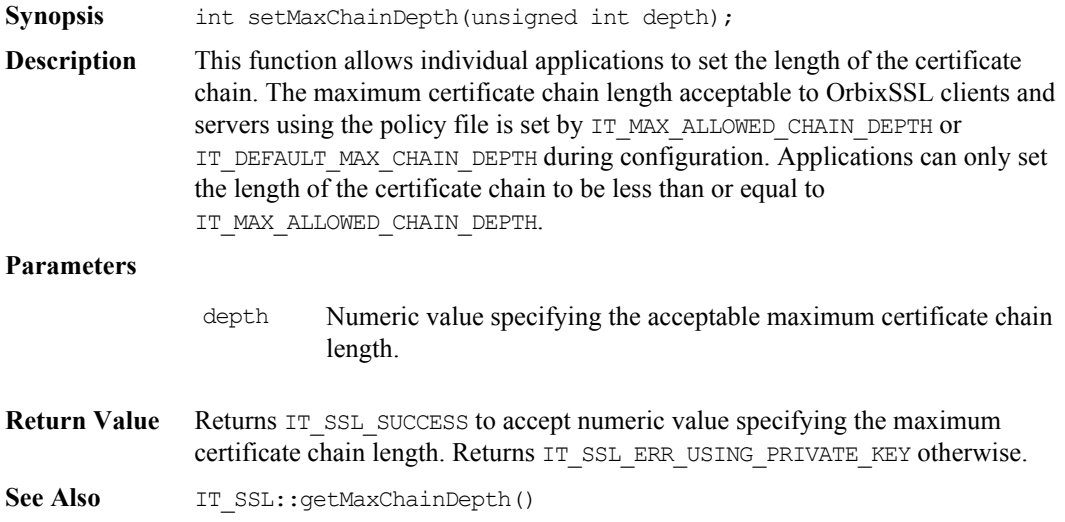
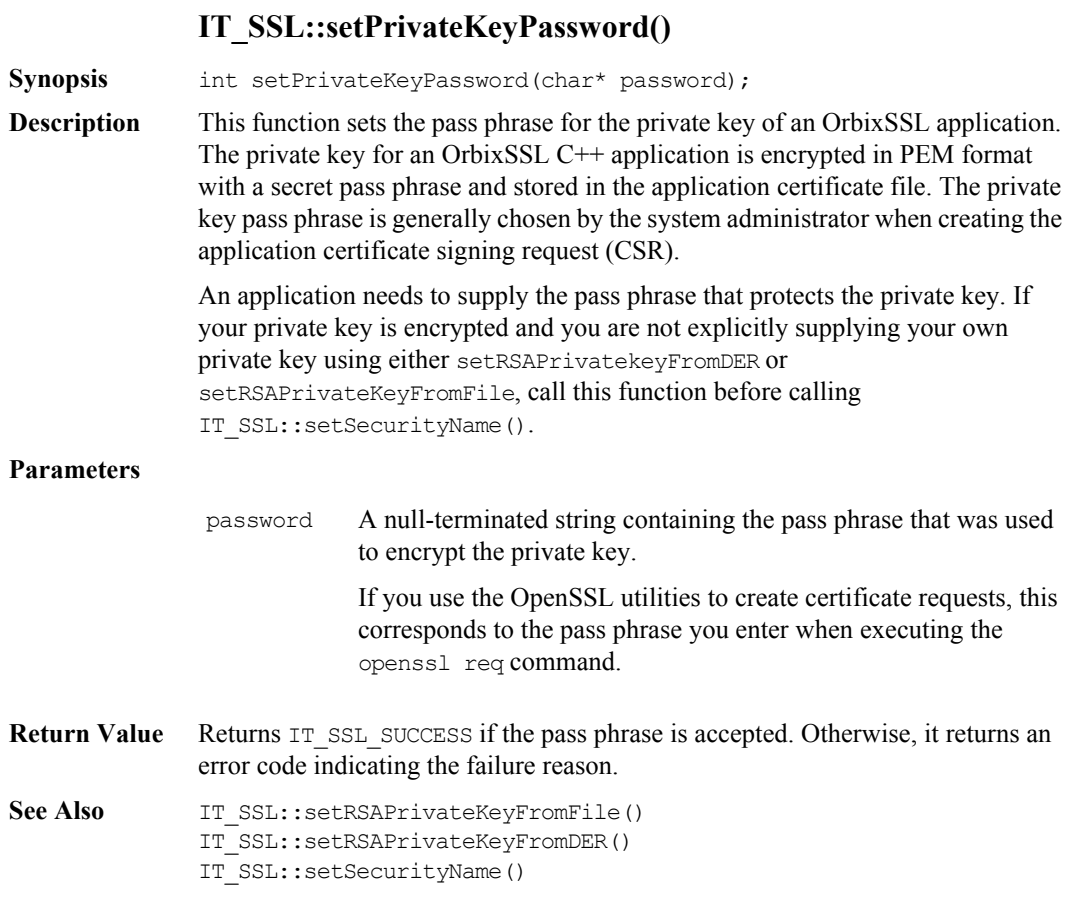

### **IT\_SSL::setRSAPrivateKeyFromDER()**

<span id="page-180-0"></span>Synopsis int setRSAPrivateKeyFromDER(char\* PrivateKey, unsigned int len);

**Description** setRSAPrivateKeyFromDER() is a member function allowing you to directly supply private keys to Orbix. Private keys are used by OrbixSSL applications for authentication purposes.

> Given a PEM format private key file, you can convert it into the DER format using the following command line:

openssl rsa -in MyPrivateKeyFile.pem -inform PEM -outform DER -out MyPrivateKeyFile.der

#### **Parameters**

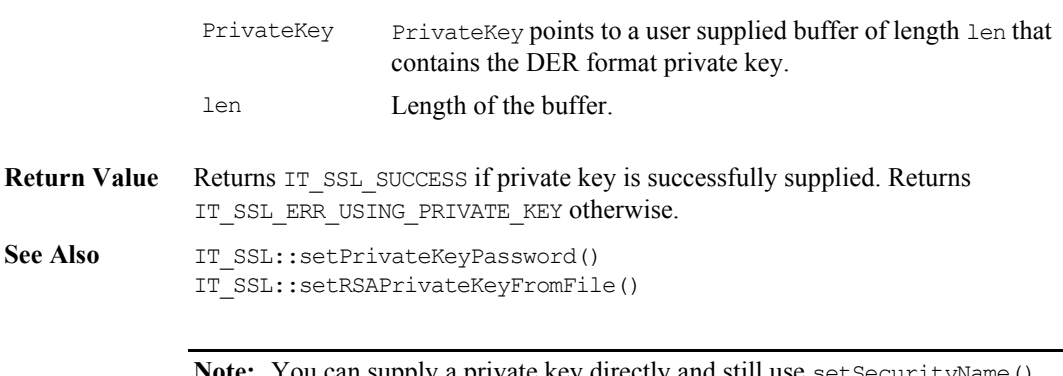

**Note:** You can supply a private key directly and still use set Security Name (). However, if supplying a certificate directly, setSecurityName() cannot be used as you already have a certificate. For more information, refer to IT SSL::setX509CertFromDER() on [page](#page-184-0) 185.

### **IT\_SSL::setRSAPrivateKeyFromFile()**

<span id="page-181-0"></span>Synopsis int setRSAPrivateKeyFromFile(char\* file, IT Format f);

**Description** setRSAPrivateKeyFromFile() is a member function allowing you to supply private keys directly to Orbix. Private keys are used by OrbixSSL applications for authentication purposes. If the private key is encrypted, you must call setPrivateKeyPassword() before calling this function.

**Parameters**

- file The filename of the private key file.
- f Format of the file. For example:
	- IT\_FMT\_PEM (PEM format).
	- IT\_FMT\_DER (DER encoding).

**Return Value** Returns IT SSL SUCCESS if successful in supplying a private key. Returns IT\_SSL\_ERR\_USING\_PRIVATE\_KEY (that is, private key file was read but could not be used), or IT\_SSL\_FAILURE otherwise.

See Also IT SSL::setPrivateKeyPassword() IT\_SSL::setRSAPrivateKeyFromFile()

#### **IT\_SSL::setSecurityName()**

**Synopsis** int setSecurityName(const char\* name);

**Description** This function is used to associate a particular certificate and private key with an OrbixSSL client or server application. OrbixSSL includes a certificate and private key retrieval mechanism.

> **Note:** It is also possible for OrbixSSL developers to implement their own mechanism for retrieving certificates and private keys by supplying the private keys and certificates directly to OrbixSSL from memory or from file.

The parameter name is a string identifying the certificate to use. This string corresponds to the path of the certificate file relative to the directory specified by the IT\_CERTIFICATE\_PATH configuration variable. It is mapped onto the operating system's directory structure. (Without changing the application code, future versions of OrbixSSL may change this underlying mapping.)

For example, for an unmodified OrbixSSL installation, consider the following call:

OrbixSSL.setSecurityName("demo/demoserver")

This causes the application to use the certificate file demoserver, which is located in the OrbixSSL demo subdirectory of the OrbixSSL certs directory. The default location of the certificate directory is the certs subdirectory of the OrbixSSL installation location.

The certificate file specified by the securityName parameter must be in PEM format. If the certificate is in DER format, you can use the OpenSSL utility  $x509$ to convert to PEM format. This certificate file can optionally contain the PEM format private key of the certificate, appended to the end of the PEM certificate.

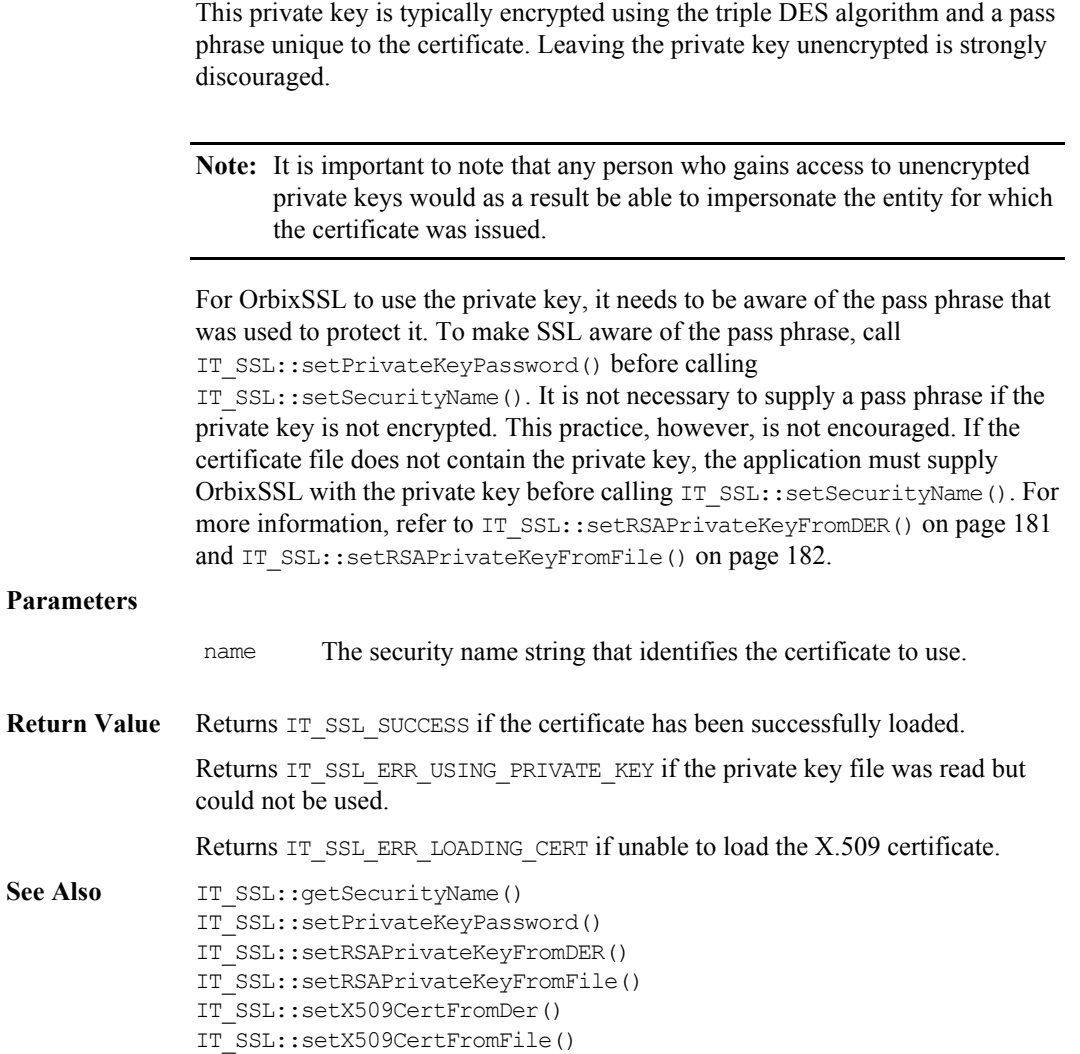

#### **IT\_SSL::setValidateClientCertCallback()**

**Synopsis** void setValidateClientCertCallback(IT\_ValidateX509CertCB cb);

**Description** This function is used to validate client certificates. The user can register functions to process server or client certificates separately, or the same function for both if desired.

#### **Parameters**

- cb A pointer to the user-supplied function which is used to validate peer certificates.
- See Also IT SSL::getPeerCert() IT\_SSL::setValidateServerCertCallback() IT\_ValidateX509CertCB

### **IT\_SSL::setValidateServerCertCallback()**

- Synopsis void setValidateServerCertCallback(IT\_ValidateX509CertCB cb);
- **Description** This function is used to validate server certificates.

**Parameters**

cb A pointer to the user-supplied function which is used to validate peer certificates.

See Also IT SSL::getPeerCert() IT\_SSL::setValidateClientCertCallback() IT\_ValidateX509CertCB

#### **IT\_SSL::setX509CertFromDER()**

<span id="page-184-0"></span>**Synopsis** int setX509CertFromDER(char\* derCert, unsigned int len);

**Description** The setSecurityName() member function is used to automatically retrieve and use specified certificates. However, this function allows an OrbixSSL application to supply the certificate associated with the application for authentication purposes. You must call either setRSAPrivateKeyFromDER() or setRSAPrivateKeyFromFile() before using this function.

#### **Parameters**

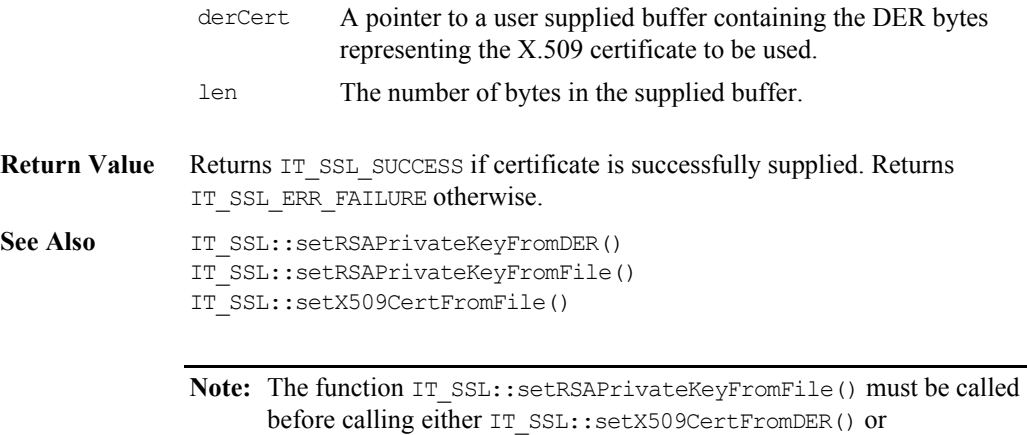

IT\_SSL::setX509CertFromFile(), if setting the certificate yourself.

### **IT\_SSL::setX509CertFromFile()**

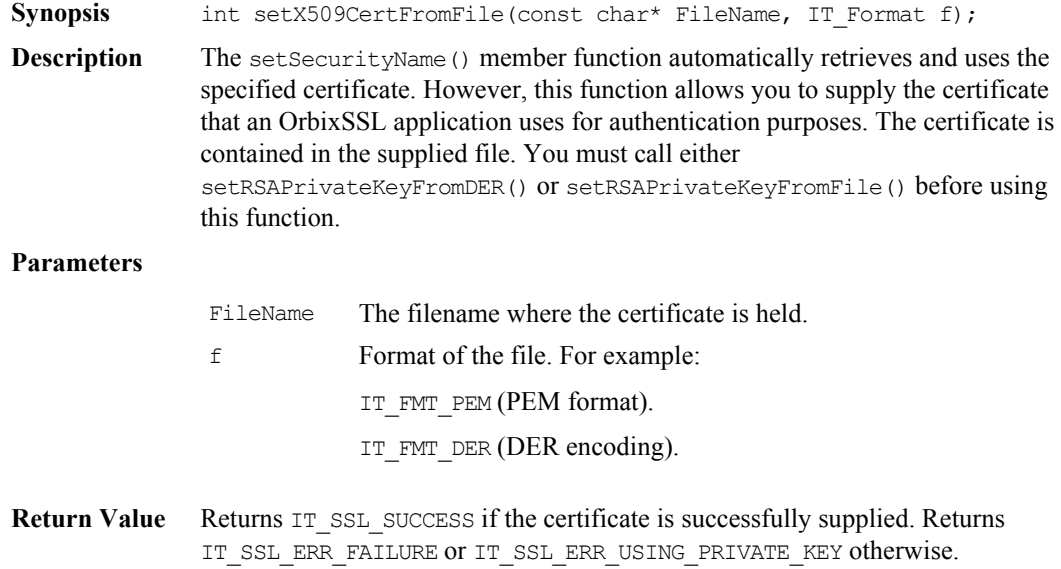

See Also IT SSL::setRSAPrivateKeyFromDER() IT\_SSL::setRSAPrivateKeyFromFile() IT SSL::setX509CertFromDER()

> **Note:** The function IT SSL::setRSAPrivateKeyFromFile() must be called before calling either IT\_SSL::setX509CertFromDER() or IT  $SSL: set X509CertFromFile()$ , if setting the certificate yourself.

#### **IT\_SSL::specifyCipherSuites()**

- **Synopsis** int specifyCipherSuites(const IT\_SSLCipherSuites& suite, const unsigned int n, IT SSLCipherSuites& SetSuite, unsigned int& retn);
- **Description** An application uses this function to customize the set of ciphers that it can use. Specification of the desired set of ciphers to be used is supplied in the suite parameter. This function operates within the constraints of the lists of ciphers allowed by the Security Policy configuration file which specifies that any ciphers that are *preferred* or *allowed* can be used.

Ciphers that the application will actually use are returned in the SetSuite parameter. If all ciphers specified are disallowed, then the previously existing set of ciphers is used. The set of ciphers for the application is automatically initialized to the IT\_PREFERRED\_CIPHERS list at application start up. This means that this function need not be called by an application unless it wants to restrict or expand its cipher suite.

#### **Parameters**

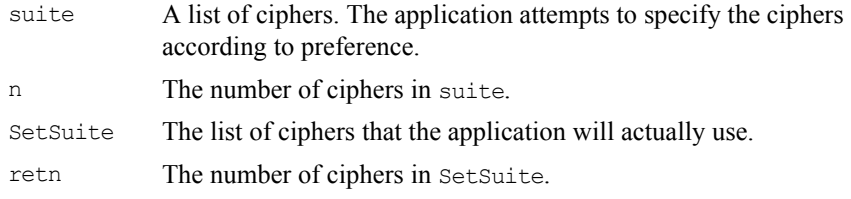

#### **Return Value** If all ciphers specified in the suite parameter are allowed, IT SSL SUCCESS is returned and SetSuite is populated accordingly with these ciphers.

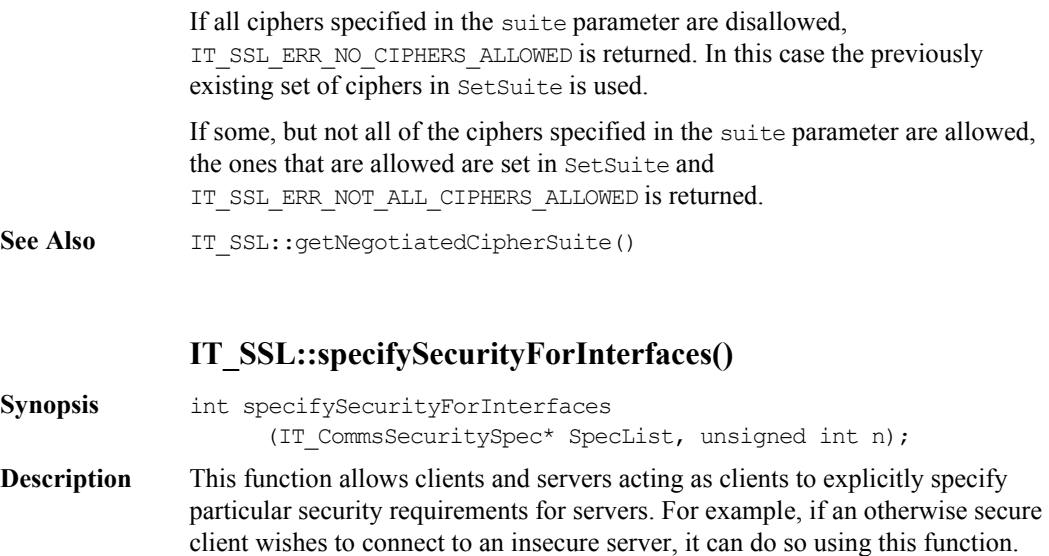

This function is only applicable when a connection to a server is initially being established. Once a connection to a server has been established, this connection can be used to access other interfaces in that server without reference to the list of specified interfaces. The main use anticipated for this member function is to provide a means to explicitly allow insecure connections to be established through a specified insecure interface.

The structure IT\_CommsSecuritySpec datatype holds the following members:

```
struct IT CommsSecuritySpec {
     char* id;
     IT SecCommsCategory CommsCat;
};
```
The parameter id specifies the name of the target interface. The enumerated datatype CommsCat indicates whether the interface should be associated with secure or insecure communications. This type is defined as follows:

```
enum IT SecCommsCategory {
     IT_COMMS_CAT_INSECURE,
     IT_COMMS_CAT_SECURE
};
```
#### **Parameters**

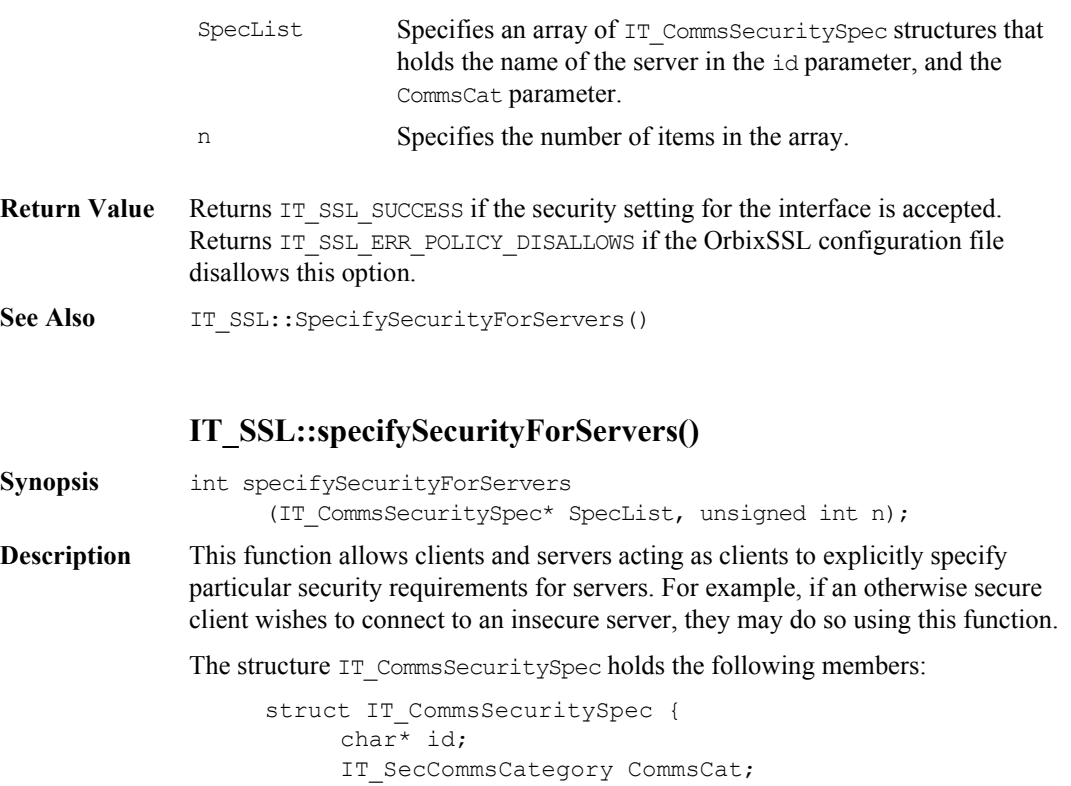

The parameter id specifies the target server name. The enumerated datatype CommsCat indicates whether the server should be associated with secure or insecure communications. It holds the following identifiers that you can assign to servers:

```
enum IT SecCommsCategory {
     IT COMMS CAT INSECURE,
     IT_COMMS_CAT_SECURE
};
```
};

#### **Parameters**

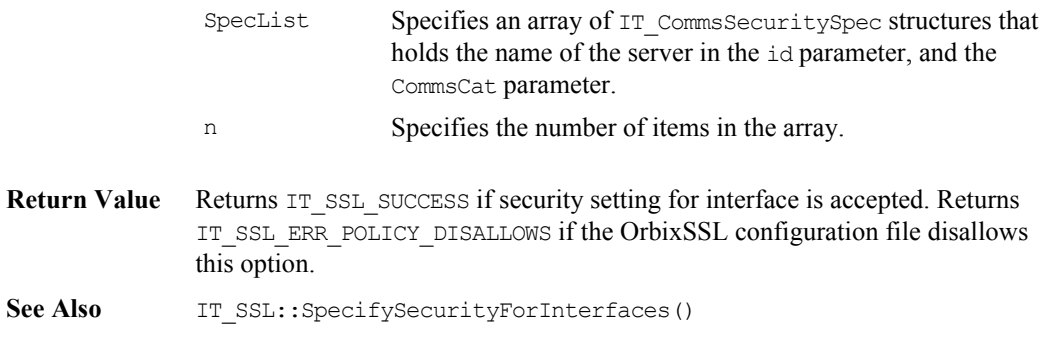

# **Struct IT\_UTCTime**

**Synopsis** The IT UTCTime structure holds a null-terminated UTCTime format string. The UTCTime type denotes a "coordinated universal time" or Greenwich Mean Time (GMT) value. A UTCTime value includes the local time precise to either minutes or seconds, and an offset from GMT in hours and minutes. It takes any of the following forms:

- 1. YYMMDDhhmmZ
- 2. YYMMDDhhmm+hh'mm'
- 3. YYMMDDhhmm-hh'mm'
- 4. YYMMDDhhmmssZ
- 5. YYMMDDhhmmss+hh'mm'
- 6. YYMMDDhhmmss-hh'mm'

The elements in these time formats are:

- **•** *YY* is the least significant two digits of the year.
- *MM* is the month (01 to 12).
- **•** *DD* is the day (01 to 31).
- **•** *hh* is the hour (00 to 23).
- *mm* are the minutes (00 to 59).
- **•** *ss* are the seconds (00 to 59).
- **•** *Z* indicates that local time is GMT, + indicates that the local time is later than GMT, and - indicates that the local time is earlier than GMT.
- *hh* is the absolute value of the offset from GMT in hours.
- *mm* is the absolute value of the offset from GMT in minutes.

The UTCTime type is used for signing times in a PKCS signing-time attribute and for certificate validity periods in the X.509 Validity type.

Note: The ISO defines time fields in X.509 certificates as UTCTime if the date is before 2051, and as GeneralisedTime for later years. If your application is going to do any specific validation of the time fields, it should be aware that 00 for a year means the year 2000.

C++ struct IT\_UTCTime { char TimeString[MAX UTCTIME LEN+1]; };

# **Typedef IT\_ValidateX509CertCB**

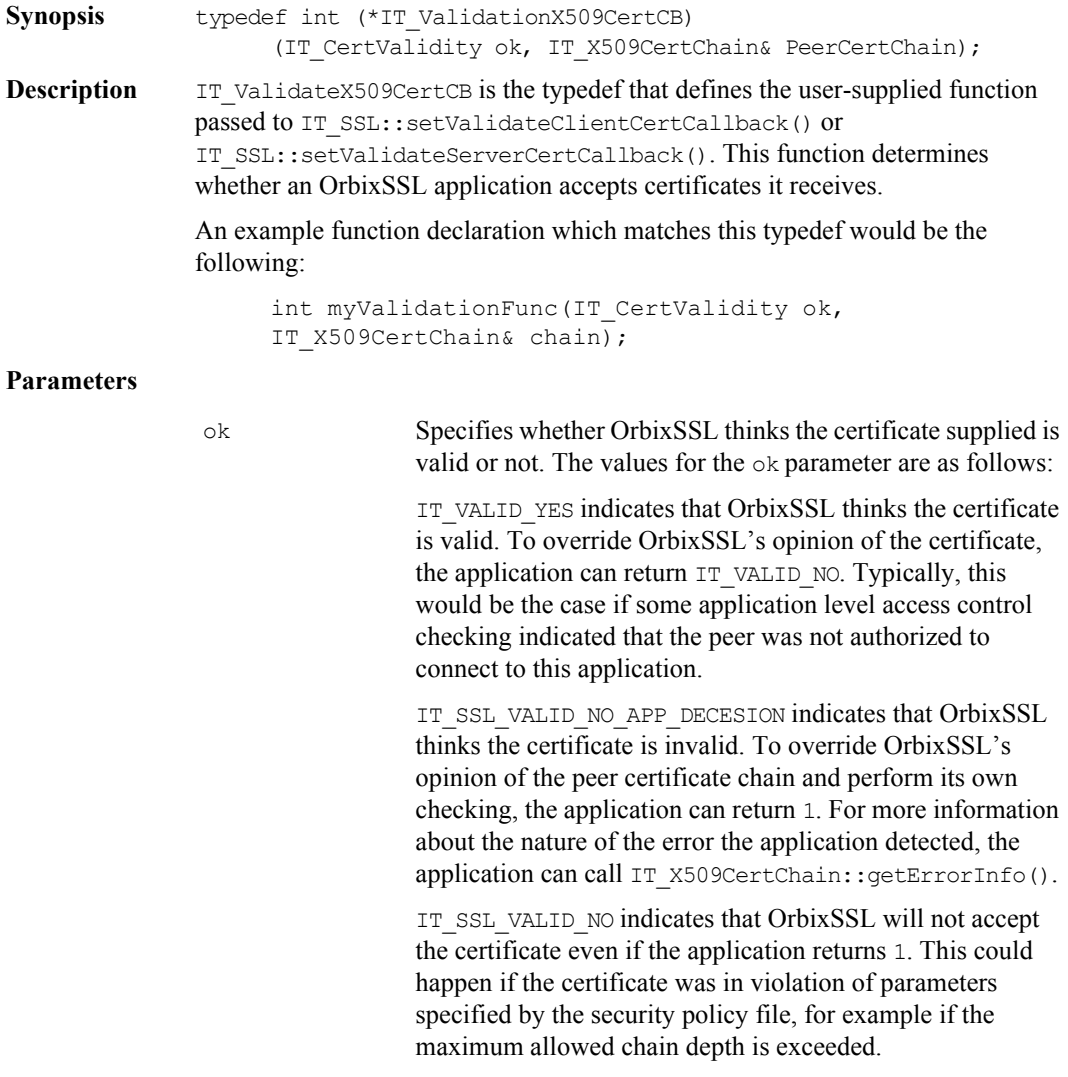

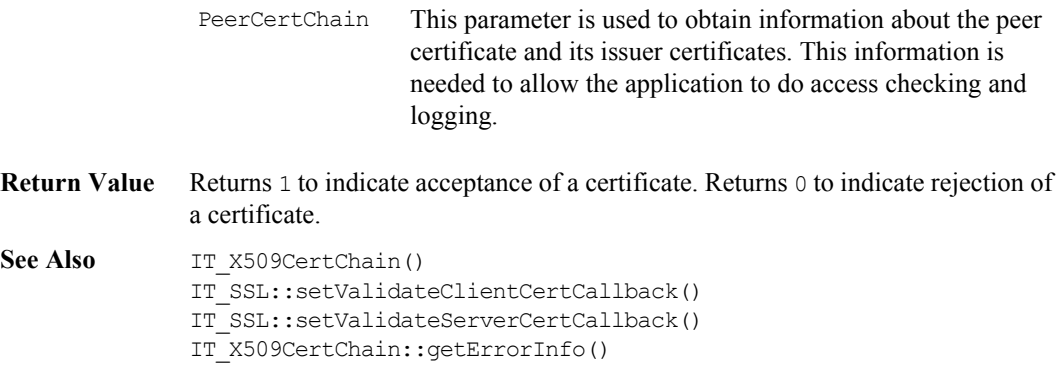

# **Class IT\_X509\_CRL\_Info**

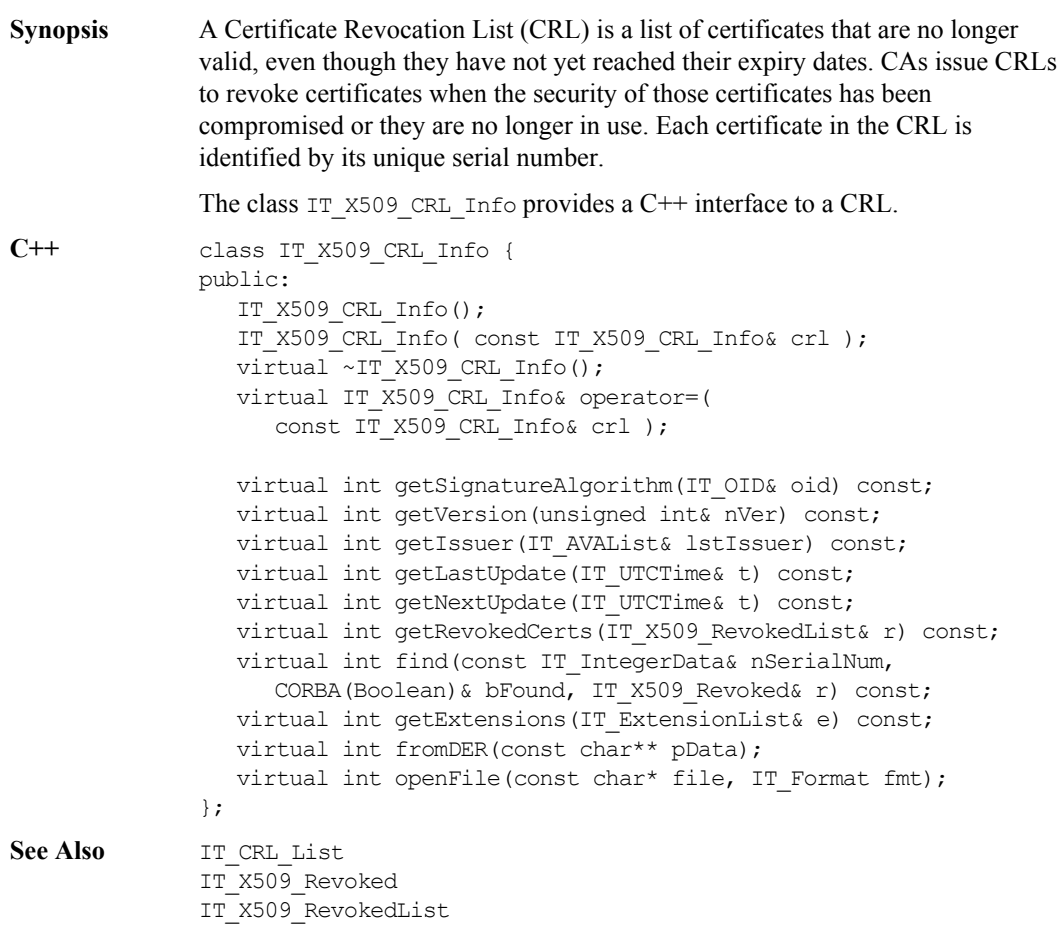

## **IT\_X509\_CRL\_Info::find()**

**Synopsis** virtual int find(const IT IntegerData& nSerialNum, CORBA(Boolean)& bFound, IT X509 Revoked& r) const; **Description** This function allows you to check if a specified certificate is included in the CRL. **Parameters Return Value** Returns IT SSL SUCCESS if it succeeds in checking the contents of the CRL. Otherwise, it returns an error. **IT\_X509\_CRL\_Info::fromDERFile() Synopsis** virtual int fromDER(const char\*\* pData); **Description** Converts CRL information stored in a file in DER format to an IT X509 CRL Info object. **Parameters** This function takes the following parameter: **Return Value** Returns IT SSL SUCCESS if it succeeds in checking the contents of the CRL. Otherwise, it returns an error. nSerialNum The serial number of the certificate to be checked. bFound A boolean value that indicates whether the certificate was found in the CRL. This value is set to true if the certificate was found. Otherwise it is set to false. r An object that represents information about the entry in the CRL associated with the specified certificate. pData The name of the file containing the CRL information in DER format.

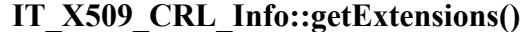

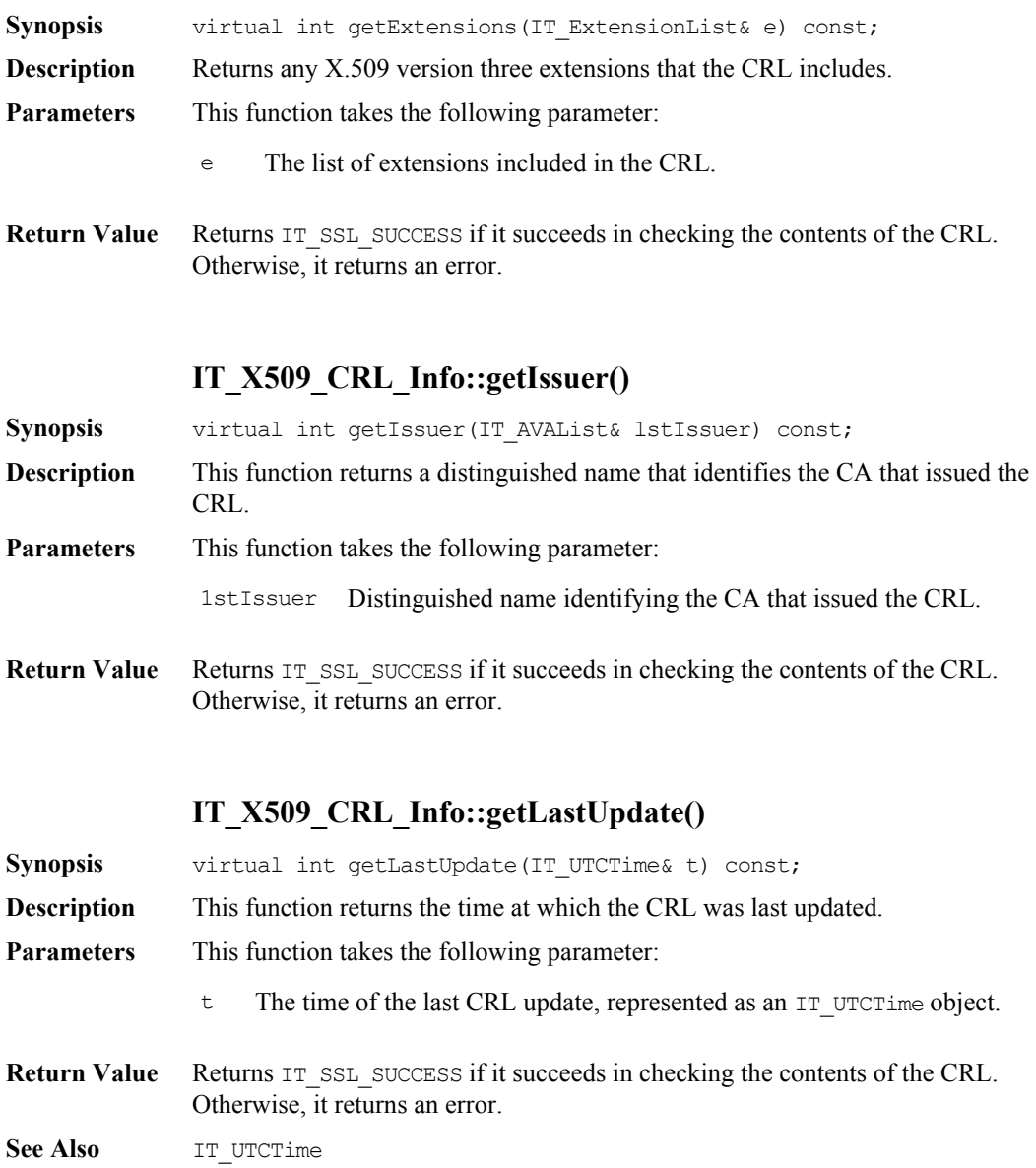

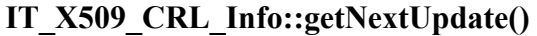

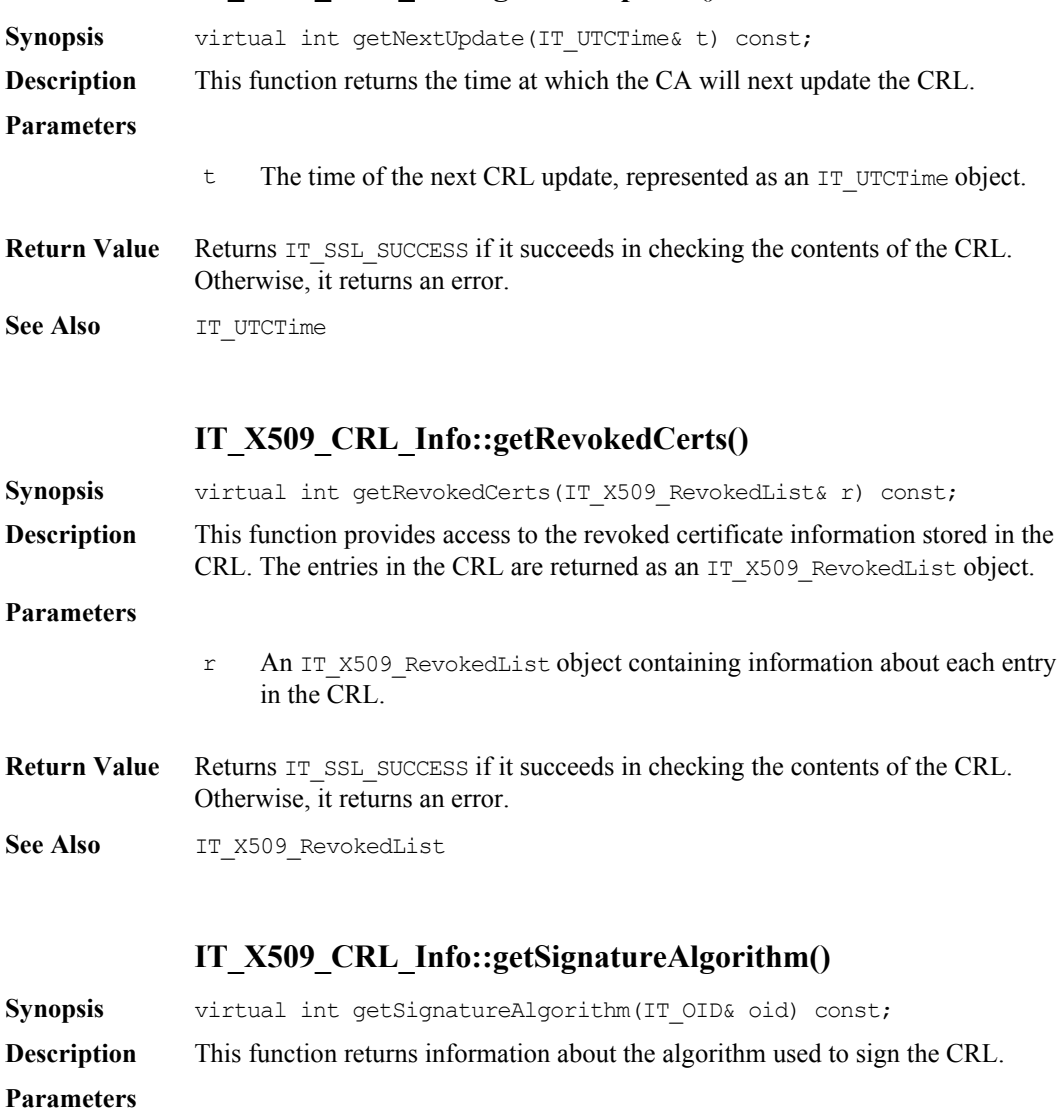

oid The ASN.1 object identifier associated with the algorithm used to sign the CRL.

**Return Value** Returns IT SSL SUCCESS if it succeeds in getting the CRL signing algorithm. Otherwise, it returns an error.

See Also **IT\_OID** 

#### **IT\_X509\_CRL\_Info::getVersion()**

- **Synopsis** virtual int getVersion(unsigned int& nVer) const;
- **Description** This function returns the X.509 version associated with the CRL.
- **Parameters** This function takes the following parameter:
	- nVer This parameter specifies which version of X.509 the CRL uses. In accordance with the  $X.509$  specification, a value of 0 indicates version one, a value of 1 indicates version two, and a value of 2 indicates version three.
- **Return Value** Returns IT\_SSL\_SUCCESS if it succeeds in getting the X.509 version number. Otherwise, it returns an error.

#### **IT\_X509\_CRL\_Info::openFile()**

**Synopsis** virtual int openFile(const char\* file, IT Format fmt); **Description** This function allows you to create an IT\_X509\_CRL\_Info object that represents a CRL stored in a file.

#### **Parameters**

- file The name of the file that contains the CRL. fmt The format in which the CRL is stored in the file. For example: IT\_FMT\_PEM (PEM format). IT\_FMT\_DER (DER encoding).
- **Return Value** Returns IT SSL SUCCESS if it succeeds in creating the CRL from file. Otherwise, it returns an error.

# **Class IT\_X509\_Revoked**

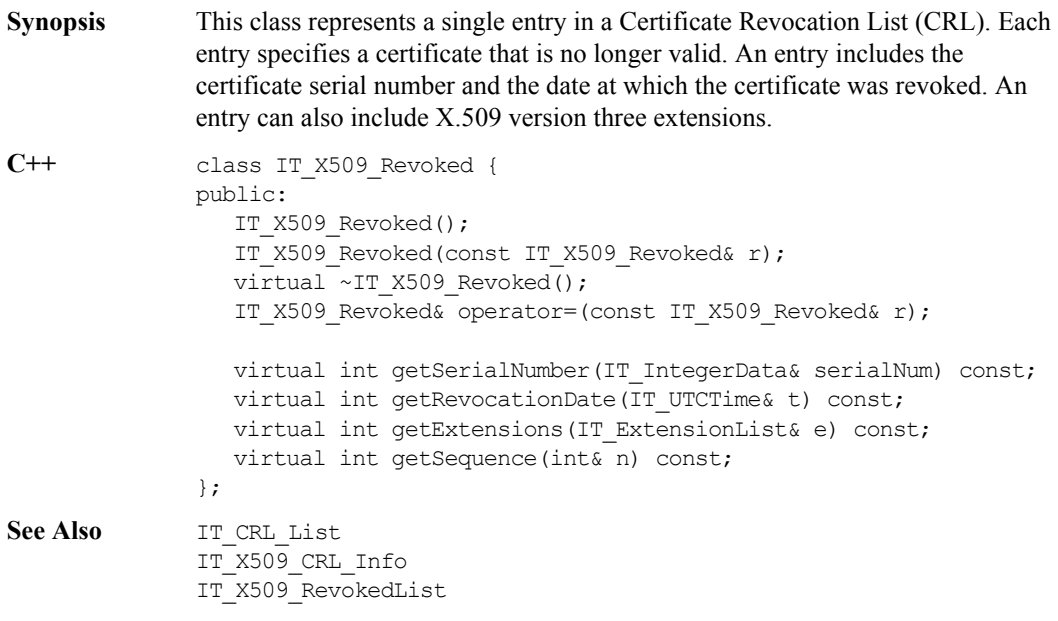

# **IT\_X509\_CRL\_Revoked::getExtensions()**

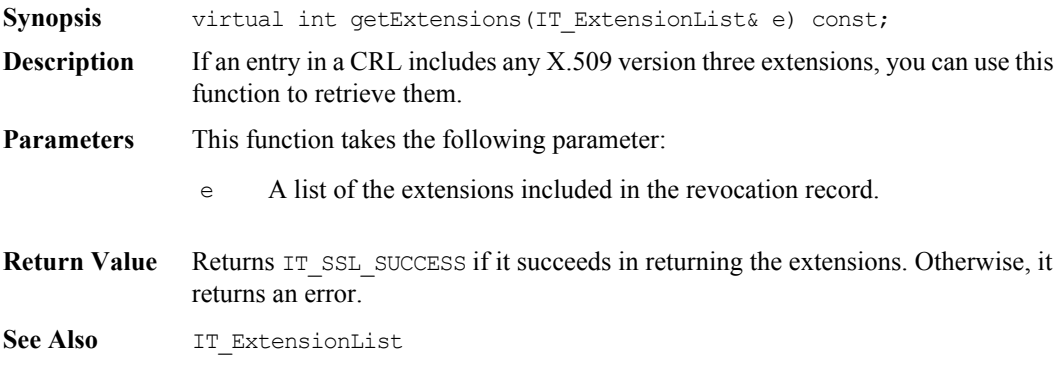

## **IT\_X509\_CRL\_Revoked::getRevocationDate()**

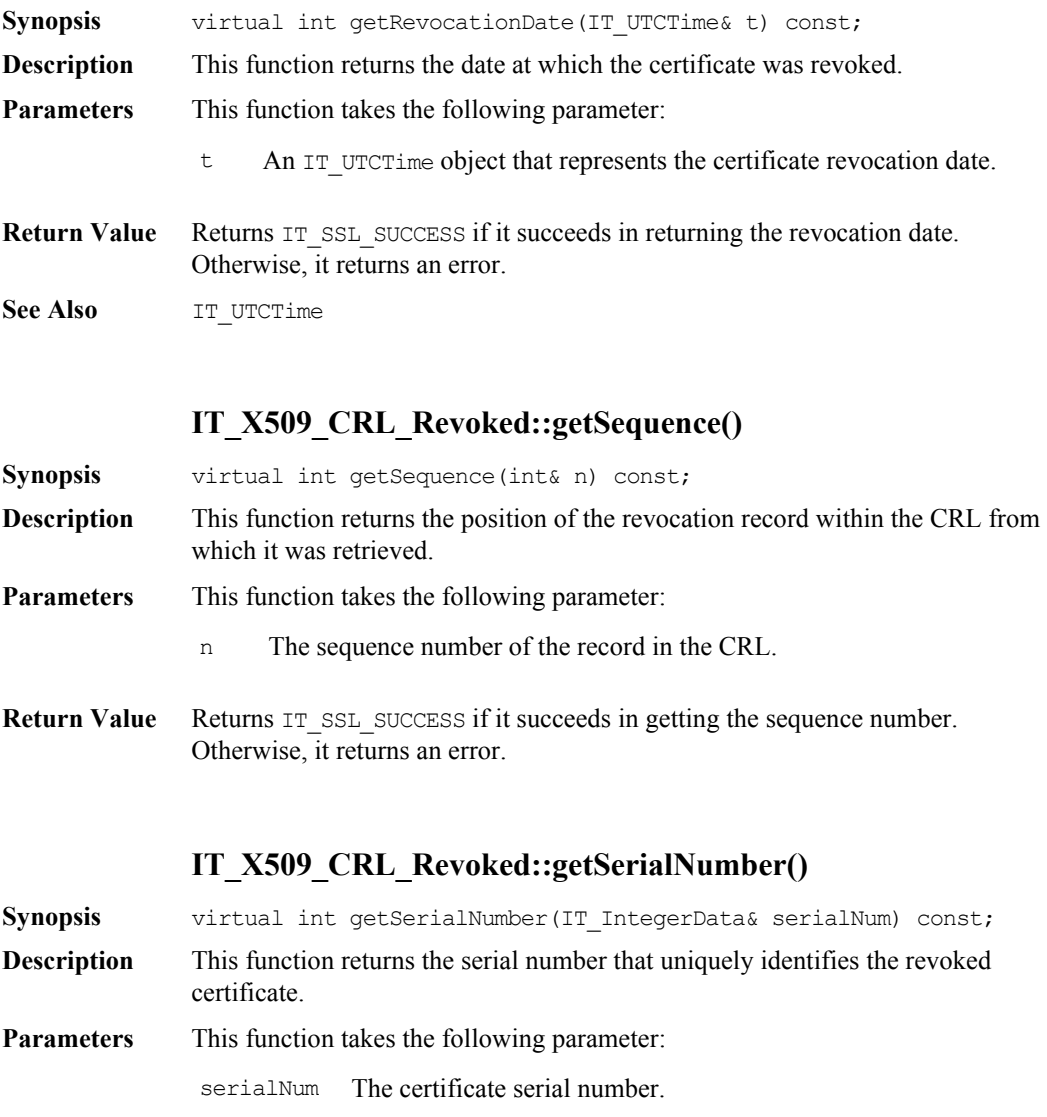

Return Value Returns IT\_SSL\_SUCCESS if it succeeds in returning the serial number. Otherwise, it returns an error.

# **Class IT\_X509\_RevokedList**

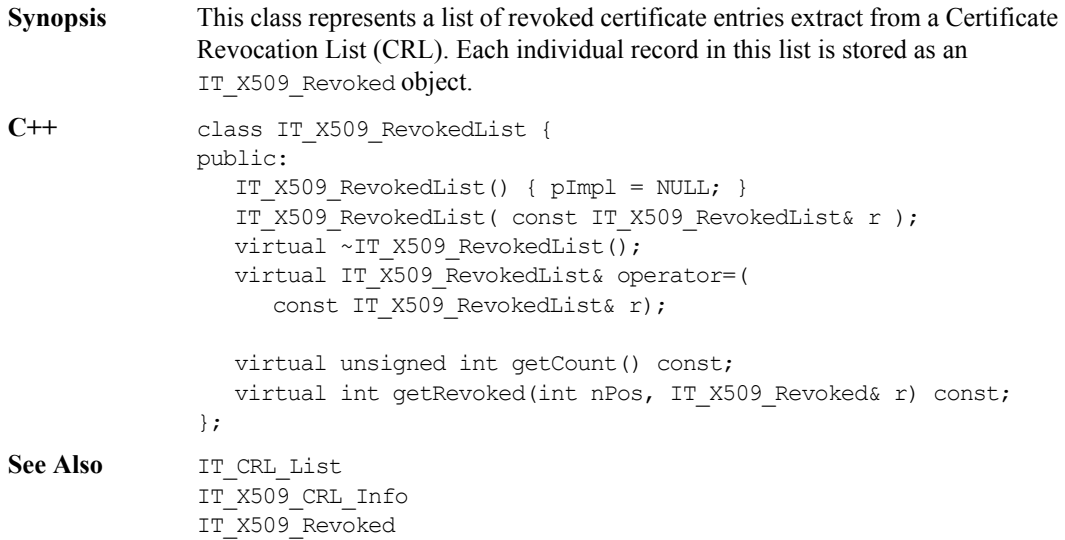

# **IT\_X509\_RevokedList::getCount()**

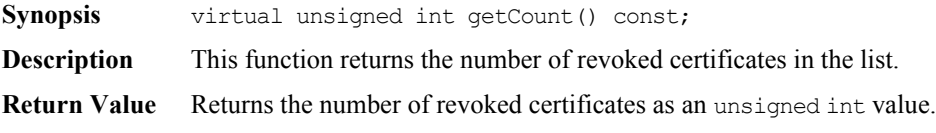

## **IT\_X509\_RevokedList::getRevoked()**

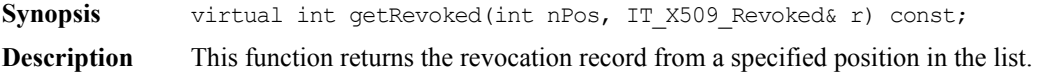

#### **Parameters**

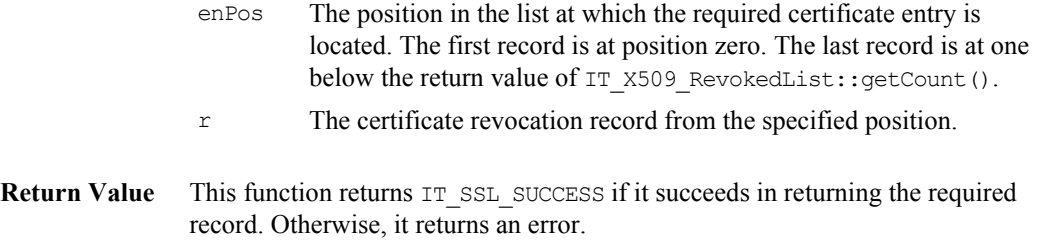

# **Class IT\_X509Cert**

**Synopsis** This class provides a high-level interface to an X.509 certificate. A number of member functions are provided to obtain information contained in the certificate. This class, along with other certificate interface classes, shields the OrbixSSL developer from having to know about the low-level details such as the encoding of X.509 certificates; although access to low-level DER information is provided if required.

```
C++ class IT_X509Cert {
              public:
                 virtual int convert(char* buf, IT Format f);
                 virtual int getExtensions(IT ExtensionList& e);
                 virtual int getIssuer(IT_AVAList& l);
                 virtual int getSerialNumber(IT IntegerData& i);
                 virtual int getSubject(IT_AVAList& l);
                 virtual int getVersion(unsigned int& ver);
                 virtual int length(IT Format f);
                 virtual int getNotAfter(IT_UTCTime& t);
                 virtual int getNotBefore(IT_UTCTime& t);
              };
```
### **IT\_X509Cert::convert()**

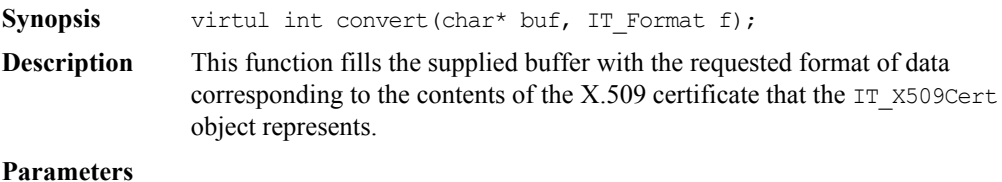

buf The user-supplied buffer that must be of sufficient size to hold the requested conversion. To find the required length of buffer for a particular conversion type, call IT\_X509Cert::length().

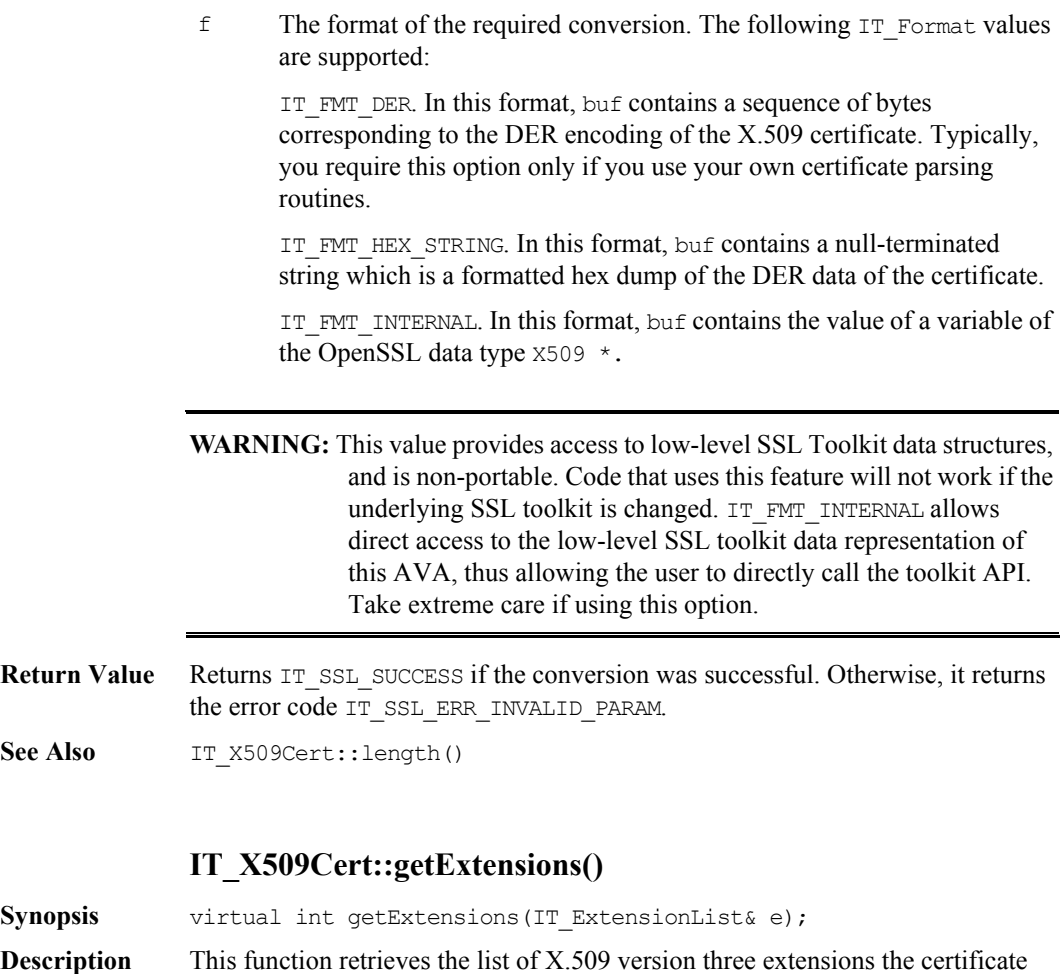

can include. Individual extensions may be retrieved from the returned

IT\_ExtensionList as IT\_Extension instances.

#### **Parameters**

e The IT ExtensionList object to be updated.

**Return Value** Returns a list of extensions.

#### **IT\_X509Cert::getIssuer()**

**Synopsis** virtual int getIssuer(IT\_AVAList& retAVAList);

**Description** This function retrieves the distinguished name of the certificate issuer as an IT AVAList instance. Individual components of the distinguished name (for example, the common name or the organization name) can be retrieved from the IT\_AVAList instance.

#### **Parameters**

retAVAList The IT\_AVAList object to be updated.

**Return Value** Returns IT SSL SUCCESS or an error code indicating the failure reason.

**See Also** IT AVA IT\_AVAList IT\_Extension IT\_ExtensionList

#### **IT\_X509Cert::getSerialNumber()**

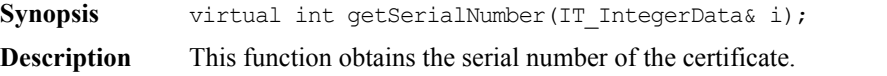

#### **Parameters**

- i The supplied IT IntegerData object. This object is initialized with the serial number data field of the X.509 certificate.
- **Return Value** Returns IT SSL SUCCESS or an error code indicating the failure reason.

See Also class IT\_IntegerData

# **IT\_X509Cert::getSubject() Synopsis** virtual int getSubject(IT AVAList& retAVAList); **Description** This function retrieves the distinguished name corresponding to the subject field of this certificate as an IT\_AVAList instance. Individual components of the distinguished name (for example, common name or organization name) can be retrieved from the IT\_AVAList instance. **Parameters Return Value** Returns IT SSL SUCCESS or an error code indicating the error reason. See Also **IT** AVA IT\_AVAList IT\_Extension IT ExtensionList retAVAList The AVAList object to be updated with the subject information.

### **IT\_X509Cert::getVersion()**

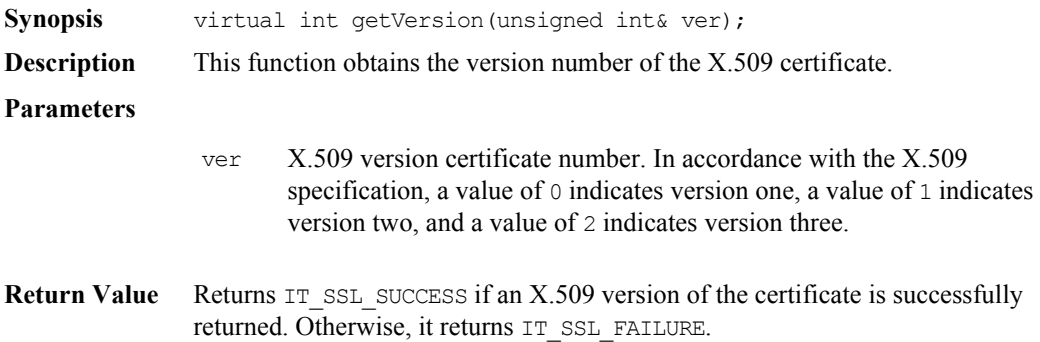

#### **IT\_X509Cert::length()**

**Synopsis** virtual int length(IT Format f);

**Description** This function is used to calculate how much storage is required to hold the result of a call to IT\_X509Cert::convert() for a particular IT\_Format value. Refer to IT\_X509Cert::convert() for a list of the supported IT\_Format values.

#### **Parameters**

- $f$  The format of the required conversion. The following  $IF$  Format values are supported:
	- IT\_FMT\_DER IT\_FMT\_HEX\_STRING
	- IT\_FMT\_INTERNAL
- **Return Value** Returns the number of bytes required to store the result of the conversion; returns minus 1 if the required conversion is not supported.

#### **IT\_X509Cert::getNotAfter**

**Synopsis** virtual int getNotAfter(IT\_UTCTime& t);

**Description** This function is used to extract the notAfter field from an X.509 certificate. This field is used in determining the date validity of a certificate in conjunction with the notBefore field. A certificate can be specified as not being valid until after some point in the future. The field is returned in the supplied  $IT$   $UTCTime$ variable which is passed as a parameter to the function.

**Parameters**

- t The IT UTCTime object to be updated with the notAfter field of this  $X.509$ certificate.
- **Return Value** Returns IT\_SSL\_SUCCESS if successful. Otherwise, it returns an error code indicating the failure reason.
- See Also IT\_X509Cert::getNotBefore() IT\_UTCTime

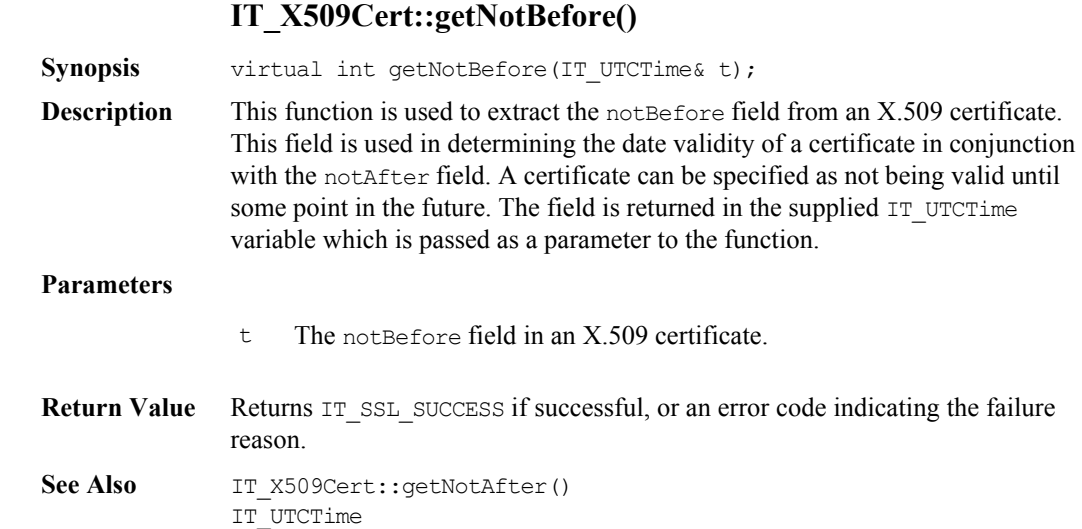

# **Class IT\_X509CertChain**

**Synopsis** An instance of this class is supplied as a parameter to a certificate validation function. Using this class, you can obtain each certificate in a certificate chain. The first certificate in the chain is the certificate associated with the application that supplied the chain. This is referred to as the *peer certificate*. Each subsequent certificate is the issuer certificate for the previous one.

```
class IT_X509CertChain {
              public:
                    IT_X509CertChain();
                    virtual unsigned int numCerts();
                    virtual int getCert(unsigned int pos, IT X509Cert& ret);
                    virtual int getErrorInfo(IT CertError& retErr);
                    virtual int getCurrentCert(IT_X509Cert& ret);
                    virtual int getCurrentDepth();
              };
See Also IT SSL::setValidateClientCertCallback()
              IT_SSL::setValidateServerCertCallback()
              IT_ValidateX509CertCB
```
### **IT\_X509CertChain::getCert()**

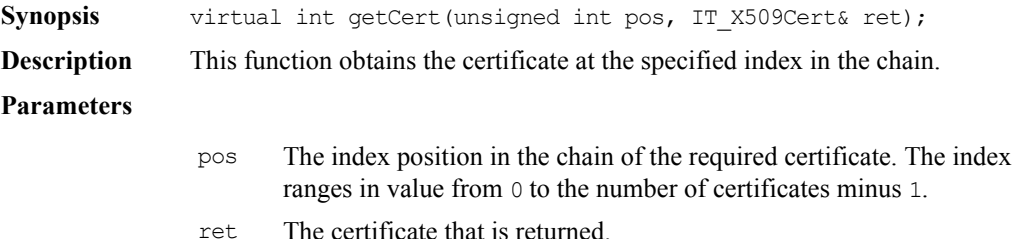

**211**

### **OrbixSSL C++ Programmer's and Administrator's Guide**

**Return Value** Returns IT SSL SUCCESS or an error code indicating the failure reason.

```
See Also IT SSL::getCurrentCert()
              IT_SSL::getCurrentDepth()
              IT_SSL::getErrorInfo()
              IT_SSL::setClientCertCallback()
              IT_SSL::setServerCertCallback()
```
### **IT\_X509CertChain::getCurrentCert()**

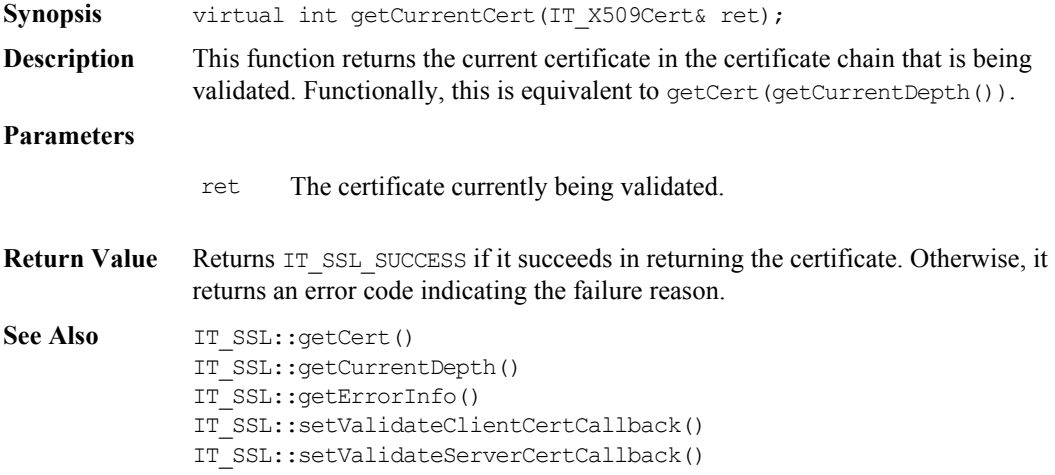

### **IT\_X509CertChain::getCurrentDepth()**

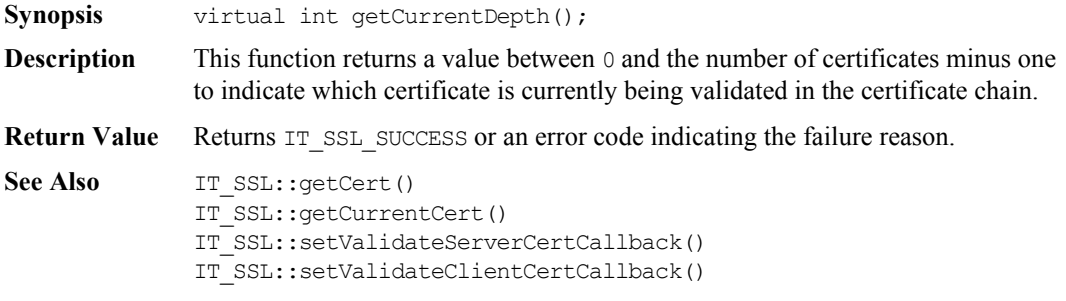

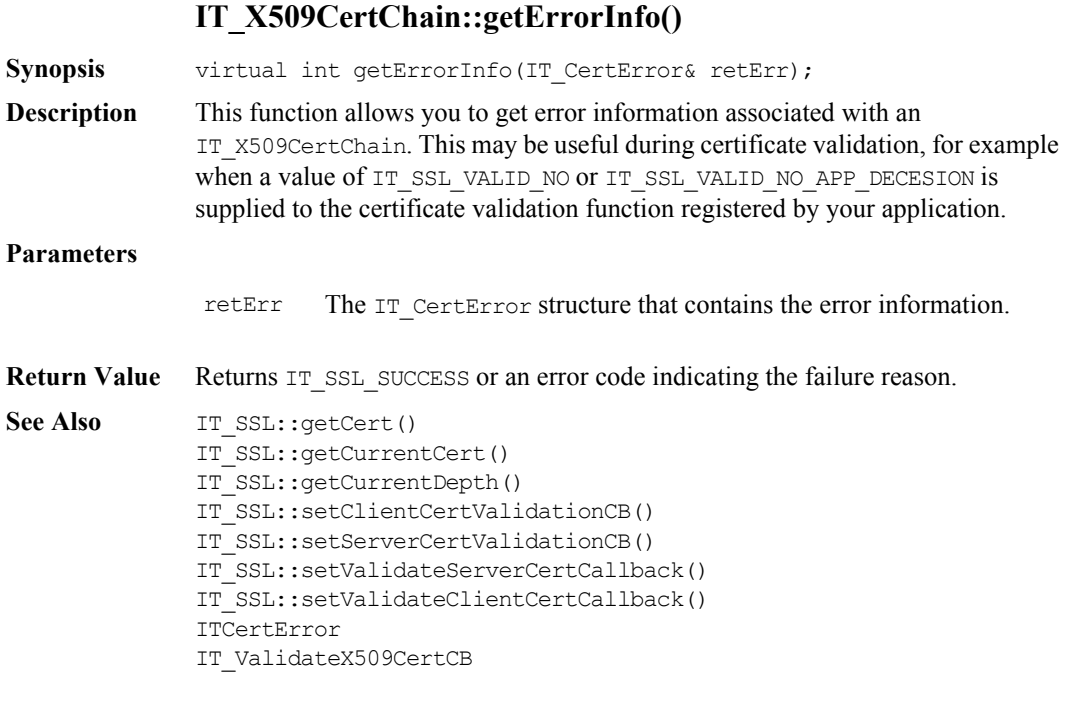

## **IT\_X509CertChain::numCerts()**

**Synopsis** virtual unsigned int numCerts();

**Description** This function returns the number of certificates in the chain represented by the IT\_X509CertChain object.

**Return Value** Returns the number of certificates in the chain.

# Part V

# Appendices
# **Appendix A Security Recommendations**

Some general recommendations for increasing the security of OrbixSSL applications are as follows:

- **•** Use SSL security for every application where possible. This means specifying SECURE DAEMON as your daemon policy, and using the default invocation policy for all OrbixSSL applications. Under these conditions, no unauthorized applications can access your servers or be accessed by your applications.
- **•** Replace the demonstration certificates that are installed with OrbixSSL. These must be replaced by a set of certificates and private keys that have been securely generated. Refer to Chapter [4 on page 69](#page-68-0) for more information.

You should also change the pass phrases used to protect private keys. Do not reuse the pass phrases that were used for the example private keys.

• Do not set the IT\_ENABLE\_DEFAULT\_CERT configuration variable, and do not issue a default certificate for live systems.

The use of a default certificate is generally not appropriate in a production system because access to the dynamic library of the OrbixSSL version installed on the system would allow any client to use the default certificate, even a client from another machine. The OrbixSSL dynamic libraries in effect contain the default pass phrase that protects the private key of the default certificate. The default value for the configuration variable IT\_ENABLE\_DEFAULT\_CERT is FALSE.

**•** If your application requires some interoperability with insecure applications, only allow specifically listed servers and interfaces to be contacted insecurely by your clients. Use secure callbacks for clients wherever possible as this is the default setting for OrbixSSL.

- Where it is necessary for remote insecure clients to contact OrbixSSL servers that are capable of accepting secure and insecure connections, set the daemon policy to RESTRICTED\_SEMI\_SECURE\_DAEMON (instead of SEMI\_SECURE\_DAEMON).
- **•** The OrbixSSL installation modifies the existing Orbix binaries so that they can use the Orbix binary certificate for authentication purposes. The permissions on these binaries are readable only by root, but executable by everybody. Do not change the permissions to be readable by everybody.
- **•** Use the 128 bit or triple DES cipher suites exclusively where possible. The extra time taken to perform the more secure bulk cipher computations does not impact the overall performance of OrbixSSL applications significantly.

If some applications require export-level cryptography for interoperability with other applications, use the IT\_ALLOWED\_CIPHERS configuration variable and set the use of the export ciphers in the required applications explicitly. This is preferable to adding the export ciphers to all applications (by adding export ciphers to the  $IT$  PREFERRED CIPHERS configuration variable) which would effectively result in reducing the security of all applications that did not explicitly specify their own requirements.

The security of an SSL application is only as strong as the weakest cipher suite that it is prepared to support. Consider the presence of stronger cipher suites as an optional service for more discerning applications that wish to communicate with your application.

**•** An RSA key size of at least 1024 bits is recommended for most secure applications. 1024 bit keys are significantly slower to use than 512 bit keys but they greatly increase the security of systems. The use of SSL session caching helps to minimize the number of public key computations.

# **Appendix B OrbixSSL Configuration Variables**

The OrbixSSL configuration file, orbixssl.cfg, uses configuration variables to specify a security policy for your applications. The following OrbixSSL configuration variables are available:

**•** IT\_ALLOWED\_CIPHERSUITES

This configuration variable defines a list of ciphers, supplemental to those defined by IT\_CIPHERSUITES, that applications can optionally choose to support. Refer to ["Configuring Ciphers" on page](#page-63-0) 64 for more information.

**•** IT\_AUTHENTICATE\_CLIENTS

Setting this value to TRUE enforces client authentication in all servers affected by the configuration scope. This value does not override IT\_SERVERS\_MUST\_AUTHENTICATE\_CLIENTS.

IT\_BIDIRECTIONAL\_IIOP\_BY\_DEFAULT

This configuration variable is principally supplied to facilitate the migration of single-threaded Orbix programs that are the recipients of callbacks. Single-threaded clients using the IIOP protocol run the risk of encountering deadlock if callbacks are used. The use of bidirectional IIOP, however, resolves this issue.

Setting this configuration variable to TRUE enables bidirectional IIOP support in all OrbixSSL servers and clients. This is directly equivalent to calling the Orbix function supportBidirectionalIIOP() with a true parameter value. For more information on the use of bidirectional IIOP, refer to the *Orbix C++ Programmer's Guide*.

OrbixSSL calls supportBidirectionalIIOP() when the application calls IT SSL::init(). After this call, calling supportBidirectionalIIOP() overrides the configuration setting.

#### **•** IT\_CA\_LIST\_FILE

This configuration variable gives the fully qualified file name of the file that contains certificates of all trusted certificate authorities (CAs). OrbixSSL uses this file when validating a certificate. The certificates of all trusted CAs are concatenated into this single file, in PEM format.

**•** IT\_CACHE\_OPTIONS

This variable configures the use of SSL session caching in OrbixSSL programs. Refer to ["OrbixSSL Session Caching Configuration" on](#page-64-0)  [page](#page-64-0) 65 for more information.

**•** IT\_CERTIFICATE\_FILE

This variable specifies the fully qualified file name of the certificate associated with a program. Usually, this is specified relative to IT\_CERTIFICATE\_PATH, for example:

```
IT_CERTIFICATE_FILE =
  IT CERTIFICATE PATH + "demo/demo_server";
```
**•** IT\_CERTIFICATE\_PATH

This configuration variable gives the location of the directory used to store certificate files.

**•** IT\_CHECKSUMS\_ENABLED

This configuration variable enables the use of cryptographic checksums for servers that use the server key distribution mechanism (KDM). Refer to ["Verifying the Integrity of Server Executables" on page](#page-93-0) 94 for more information.

**•** IT\_CHECKSUM\_REPOSITORY

This configuration variable specifies the location in which OrbixSSL stores checksums calculated for servers that use the KDM. Refer to ["Verifying the Integrity of Server Executables" on page](#page-93-0) 94 for more information.

**•** IT\_CIPHERSUITES

This configuration variable determines the default list of ciphers that an OrbixSSL application uses. Refer to ["Configuring Ciphers" on page](#page-63-0) 64 for more information.

**•** IT\_CRL\_ENABLED

Setting this variable to TRUE instructs OrbixSSL to check certificate revocation lists (CRLs) during authentication.

**•** IT\_CRL\_REPOSITORY

This variable specifies the fully qualified path of the directory used to store CRLs.

**•** IT\_CRL\_UPDATE\_INTERVAL

This variable specifies the time period, in seconds, between checking the CRLs for updates.

**•** IT\_DAEMON\_AUTHENTICATES\_CLIENTS

This variable controls whether the Orbix daemon authenticates SSLenabled clients or not. For more information, refer to ["Configuring the](#page-60-1)  [Orbix Daemon to Authenticate Clients" on page](#page-60-1) 61.

**•** IT\_DAEMON\_POLICY

This variable specifies the types of communication accepted by the Orbix daemon. Refer to ["Configuring a Restricted Semi-Secure Daemon" on](#page-60-0)  [page](#page-60-0) 61 for more information.

**•** IT\_DAEMON\_UNRESTRICTED\_METHODS

This variable applies only when IT\_DAEMON\_POLICY is RESTRICTED\_SEMI\_SECURE\_DAEMON. It specifies a comma-separated list of insecure operations supported by this type of daemon. Refer to ["Configuring a Restricted Semi-Secure Daemon" on page](#page-60-0) 61 for more information.

**•** IT\_DEFAULT\_MAX\_CHAIN\_DEPTH

This configuration variable sets the maximum chain depth accepted by programs affected by the configuration scope. This value does not override IT\_MAX\_ALLOWED\_CHAIN\_DEPTH.

**•** IT\_DISABLE\_SSL

Setting this variable to TRUE disables SSL security in all programs affected by the configuration scope. The default value for this variable is FALSE.

**•** IT\_ENABLE\_DEFAULT\_CERT

This configuration variable adds SSL security to programs that contain no OrbixSSL code. It allows these applications to use the OrbixSSL demos/default certificate. Take extreme care when setting this value to TRUE. It can disrupt running applications and is completely insecure. This

variable is useful only for testing purposes, for example to quickly identify an application's performance characteristics using SSL.

**•** IT\_FILTER\_BAD\_CONNECTS\_BY\_DEFAULT

When set to TRUE, this variable has the effect of calling the Orbix function filterBadConnectAttempts() with a true parameter value, in all affected OrbixSSL programs. Orbix applications that do not call this function terminate unless they correctly handle an exception thrown when a client connection attempt fails. For example, this would be the case if a secure server was contacted by an insecure client. This configuration variable has no effect when set to FALSE, which is the default value.

OrbixSSL calls filterBadConnectAttempts() when the application calls IT SSL::init(). After calling IT SSL::init(), you can override the configuration value by calling filterBadConnectAttempts().

**•** IT\_INSECURE\_REMOTE\_INTERFACES

This variable allows you to specify the list of remote interfaces that a program with invocation policy IT\_SPECIFIED\_INSECURE\_CONNECT can contact without using SSL. Refer to ["Configuring OrbixSSL Application](#page-105-0)  [Types" on page](#page-105-0) 106 for more information.

**•** IT\_INSECURE\_SERVERS

This variable allows you to specify the list of remote servers that a program with invocation policy IT\_SPECIFIED\_INSECURE\_CONNECT can contact without using SSL. Refer to ["Configuring OrbixSSL Application](#page-105-0)  [Types" on page](#page-105-0) 106 for more information.

**•** IT\_INVOCATION\_POLICY

This variable sets the invocation policy associated with an application. It accepts a comma-separated list of the policy settings described in ["Configuring OrbixSSL Application Types" on page](#page-105-0) 106.

**•** IT\_KDM\_CLIENT\_COMMON\_NAMES

The server key distribution mechanism (KDM) always uses client authentication. Only the Orbix daemon and the utility putkdm should be able to communicate with the KDM directly. This variable allows you to specify the common names used by the daemon and putkdm, so that the KDM can authenticate them successfully.

**•** IT\_KDM\_ENABLED

Setting this variable to TRUE enables use of the KDM in all OrbixSSL servers.

**•** IT\_KDM\_PIPES\_ENABLED

When the Orbix daemon transfers a pass phrase from the KDM to a server, it can do so in one of two ways: using the server environment, or using an operating system pipe. Setting this value to TRUE enables the use of pipes. The default value is FALSE.

**•** IT\_KDM\_REPOSITORY

If using the KDM, you must set this value to the absolute path of the directory in which the KDM stores information about private key pass phrases for servers.

**•** IT\_KDM\_SERVER\_PORT

This variable specifies the port number on which the KDM server listens for incoming communications.

**•** IT\_MAX\_ALLOWED\_CHAIN\_DEPTH

This configuration variable sets the absolute maximum chain depth that programs can choose to accept. This value limits the possible values that you can set for IT\_DEFAULT\_MAX\_CHAIN\_DEPTH.

**•** IT\_ORBIX\_BIN\_SERVER\_POLICY

This configuration variable allows you to control the communications used by server binaries installed with Orbix.

**•** IT\_SECURE\_REMOTE\_INTERFACES

This variable allows you to specify the list of remote interfaces that a program with invocation policy IT\_SPECIFIED\_SECURE\_CONNECT can contact without using SSL. Refer to ["Configuring OrbixSSL Application](#page-105-0)  [Types" on page](#page-105-0) 106 for more information.

**•** IT\_SECURE\_SERVERS

This variable allows you to specify the list of remote servers that a program with invocation policy IT\_SPECIFIED\_SECURE\_CONNECT can contact without using SSL. Refer to ["Configuring OrbixSSL Application](#page-105-0)  [Types" on page](#page-105-0) 106 for more information.

**•** IT\_SERVERS\_MUST\_AUTHENTICATE\_CLIENTS

Setting this value to TRUE forces client authentication in all servers affected by the configuration scope. This value cannot be overridden by IT\_AUTHENTICATE\_CLIENTS.

# **Appendix C OpenSSL Utilities**

<span id="page-224-0"></span>OrbixSSL ships a version of the openssl program that is available from the OpenSSL project. OpenSSL is a publicly available implementation of the SSL protocol. Consult the OpenSSL.cpr file that is provided with OrbixSSL for information about the copyright terms of OpenSSL.

The openssl program consists of a large number of utilities that have been combined into one program. This appendix describes how you use the openssl program with OrbixSSL when managing X.509 certificates and private keys.

A number of examples using openssl commands are described in [Chapter](#page-68-0) 4, ["Managing Certificates".](#page-68-1) Read [Chapter](#page-68-0) 4 before consulting this appendix.

This appendix describes four openssl utility commands:

- x509 Manipulates X.509 certificates.
- req Creates and manipulates certificate signing requests, and self-signed certificates.
- rsa Manipulates RSA private keys.
- ca Implements a Certification Authority (CA).

# **Using OpenSSL Utilities**

An openssl utility command line takes the following form:

openssl *command arguments*

For example:

openssl x509 -in OrbixCA -text

Each command is individually described in this appendix. To get a list of the arguments associated with a particular command, use the -help option as follows:

openssl *command* -help

For example:

openssl x509 -help

### **The x509 Utility Command**

In OrbixSSL the x509 utility command is mainly used for:

- **•** Printing text details of certificates you wish to examine.
- **•** Converting certificates to different formats.

The options supported by the openssl  $x509$  utility command are as follows:

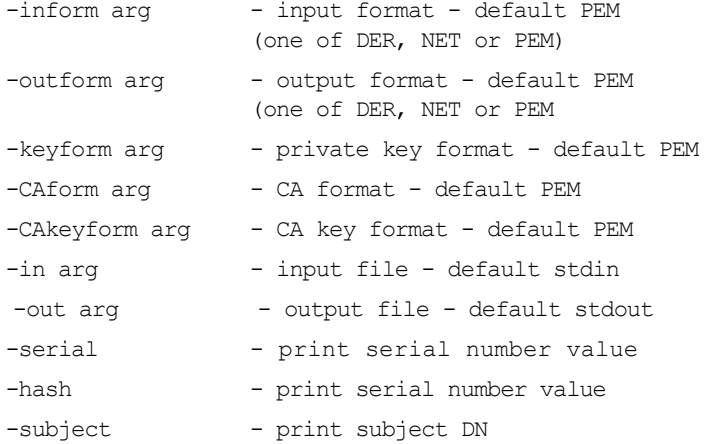

# **OpenSSL Utilities**

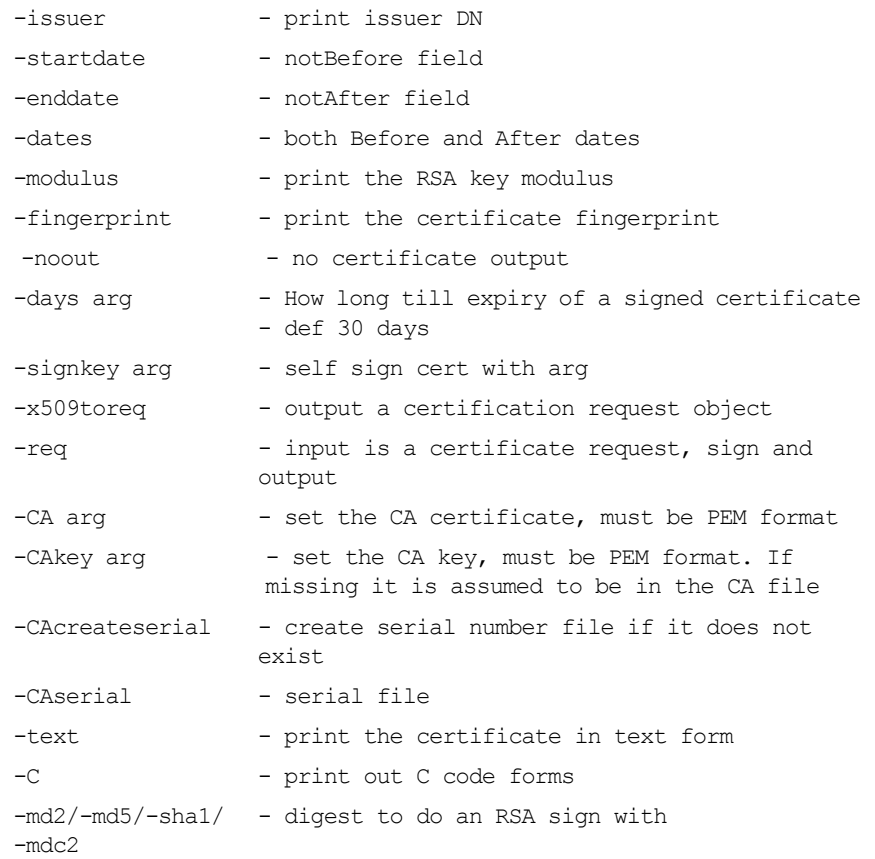

#### **Using the x509 Utility Command**

To print the text details of an existing PEM-format X.509 certificate, use the x509 utility command as follows:

openssl x509 -in MyCert.pem -inform PEM -text

To print the text details of an existing DER-format  $X.509$  certificate, use the  $\times 509$ utility command as follows:

openssl x509 -in MyCert.der -inform DER -text

To change a certificate from PEM format to DER format, use the x509 utility command as follows:

```
openssl x509 -in MyCert.pem -inform PEM -outform 
DER -out MyCert.der
```
### **The req Utility Command**

The req utility command is used to generate a self-signed certificate or a certificate signing request (CSR). A CSR contains details of a certificate to be issued by a CA. When creating a CSR, the req command prompts you for the necessary information from which a certificate request file and an encrypted private key file are produced. The certificate request is then submitted to a CA for signing.

If the -nodes (no DES) parameter is not supplied to req, you are prompted for a pass phrase which will be used to protect the private key.

Note: It is important to specify a validity period (using the  $-\text{days}$  parameter). If the certificate expires, applications that are using that certificate will not be authenticated successfully.

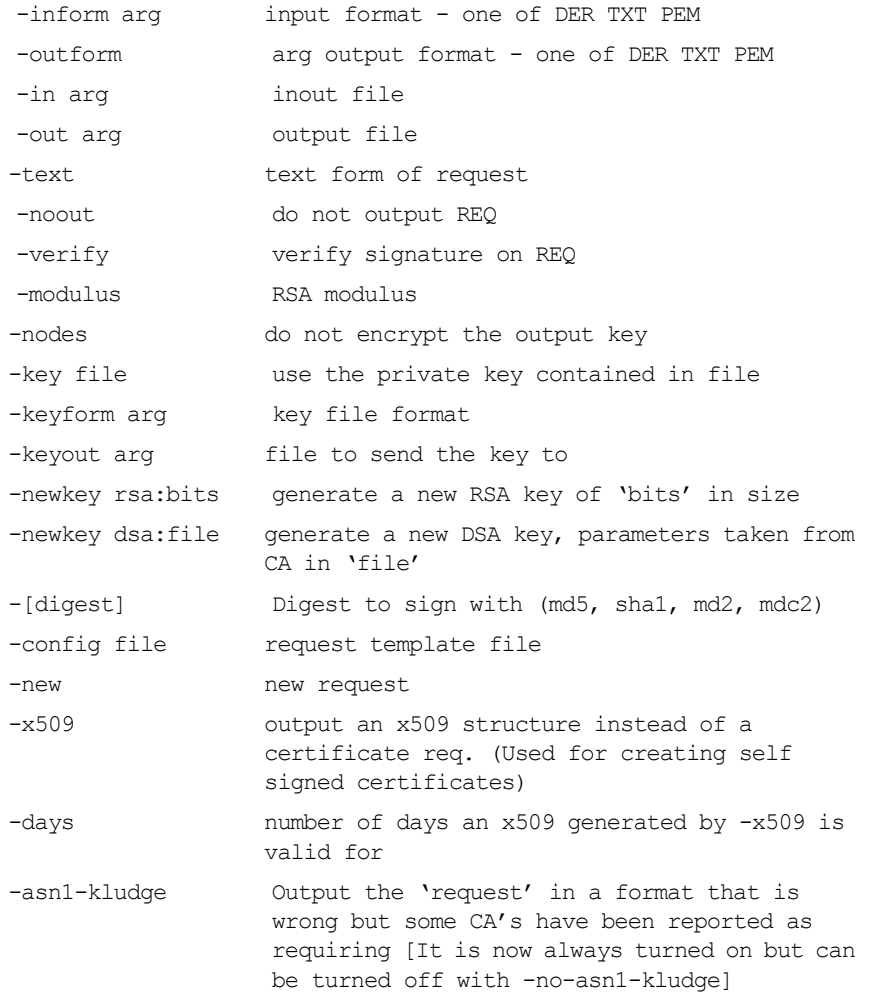

The options supported by the openssl req utility command are as follows:

### **Using the req Utility Command**

To create a self signed certificate with an expiry date a year from now, the req utility command can be used as follows to create the certificate  $CA_{\text{cert}}$ . the corresponding encrypted private key file  $CA$   $pk$ . pem:

```
openssl req -config ssl_conf_path_name -days 365 
-out CA cert.pem -new -x509 -keyout CA pk.pem
```
This following command creates the certificate request MyReq.pem and the corresponding encrypted private key file MyEncryptedKey.pem:

```
openssl req -config ssl_conf_path_name -days 365
-out MyReq.pem -new -keyout MyEncryptedKey.pem
```
### **The rsa Utility Command**

The rsa command is a useful utility for examining and modifying RSA private key files. Generally RSA keys are stored encrypted with a symmetric algorithm using a user-supplied pass phrase. The OpenSSL  $\text{req}$  command prompts the user for a pass phrase in order to encrypt the private key. By default, req uses the triple DES algorithm. The rsa command can be used to change the password that protects the private key and to convert the format of the private key. Any rsa command that involves reading an encrypted rsa private key will prompt for the PEM pass phrase used to encrypt it.

The options supported by the openssl rsa utility command are as follows:

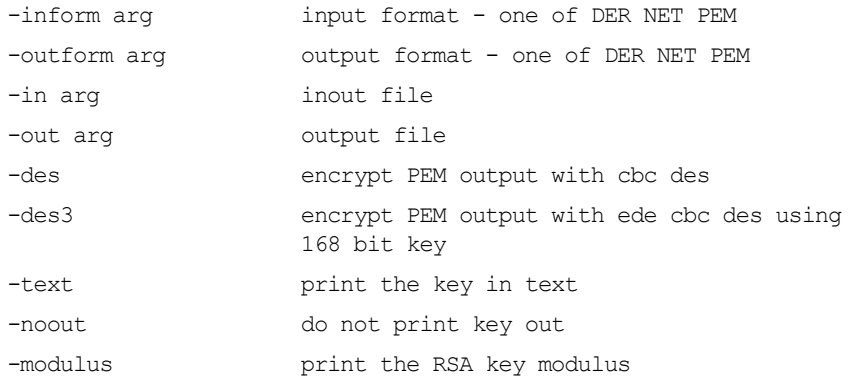

### **Using the rsa Utility Command**

Converting a private key to PEM format from DER format involves using the rsa utility command as follows:

```
openssl rsa -inform DER -in MyKey.der -outform PEM 
-out MyKey.pem
```
Changing the pass phrase which is used to encrypt the private key involves using the rsa utility command as follows:

```
openssl rsa -inform PEM -in MyKey.pem -outform PEM 
-out MyKey.pem -des3
```
Removing encryption from the private key (which is not recommended) involves using the rsa command utility as follows:

```
openssl rsa -inform PEM -in MyKey.pem -outform PEM 
-out MyKey2.pem
```
Note: Do not specify the same file for the  $-\text{in}$  and  $-\text{out}$  parameters, because this may corrupt the file.

# **The ca Utility Command**

You can use the ca command to create X.509 certificates by signing existing signing requests. It is imperative that you check the details of a certificate request before signing. Your organization should have a policy with respect to the issuing of certificates. Before implementing CAs, refer to [Chapter](#page-68-0) 4 for more information.

The ca command is used to sign certificate requests thereby creating a valid X.509 certificate which can be returned to the request submitter. It can also be used to generate Certificate Revocation Lists (CRLS). For information on the ca -policy and -name options, refer to "The OpenSSL configuration file" on page 234.

To create a new CA using the openssl ca utility command, two files (serial and index.txt) need to be created in the location specified by the OpenSSL configuration file that you are using.

The options supported by the OpenSSL ca utility command are as follows:

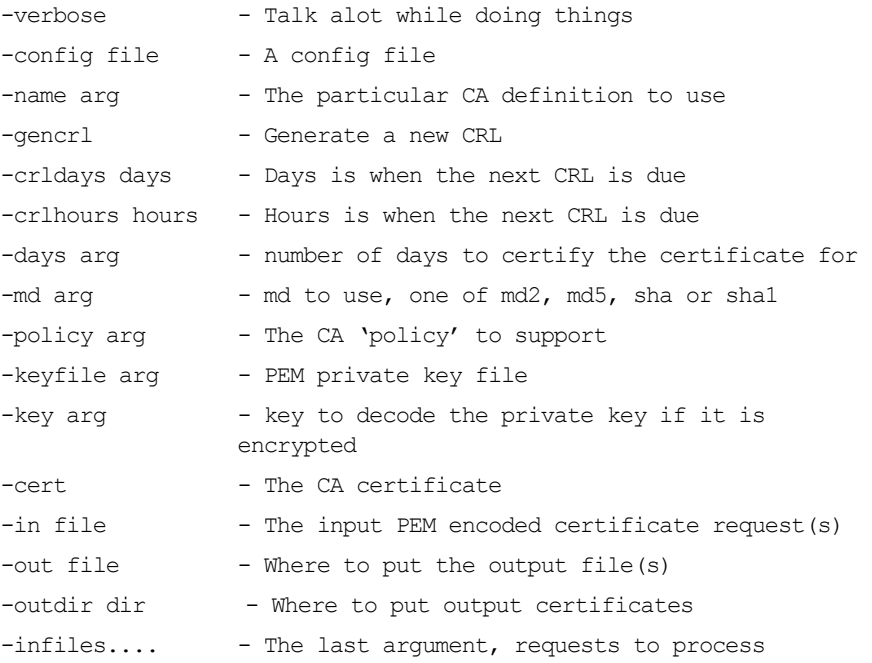

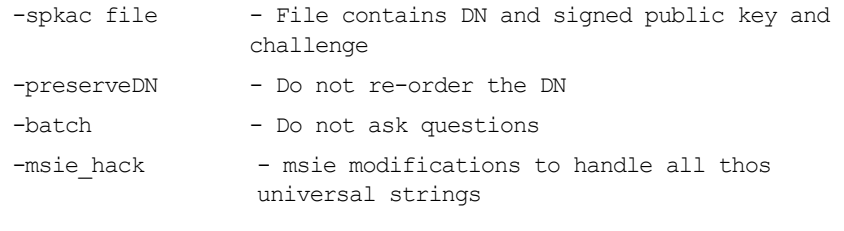

**Note:** Most of the above parameters have default values as defined in openssl.cnf.

### **Using the ca Utility Command**

Converting a private key to PEM format from DER format involves using the ca utility command as shown in the following example. To sign the supplied CSR MyReq.pem to be valid for 365 days and create a new X.509 certificate in PEM format, use the ca utility as follows:

```
openssl ca -config ssl_conf_path_name -days 365
-in MyReq.pem -out MyNewCert.pem
```
# **The OpenSSL configuration file**

A number of OpenSSL commands (for example,  $\text{req}$  and  $\text{cal}$ ) take a  $\text{-confiq}$ parameter that specifies the location of the OpenSSL configuration file. This section provides a brief description of the format of the configuration file and how it applies to the req and ca commands. An example configuration file is listed at the end of this section.

The openssl.cnf configuration file consists of a number of sections that specify a series of default values which are used by the OpenSSL commands.

### **[req] Variables**

The req section contains the following settings:

```
default bits = 1024default_keyfile = privkey.pem
distinguished_name = req_distinguished_name
attributes = req_attributes
```
The default bits setting is the default RSA key size that you wish to use. Other possible values are 512, 2048, 4096.

The default keyfile value is default name for the private key file created by req.

The distinguished name value specifies the section in the configuration file that defines the default values for components of the distinguished name field. The req attributes variable specifies the section in the configuration file that defines defaults for certificate request attributes.

# **[ca] Variables**

You can configure the file openssl.cnf to support a number of CAs that have different policies for signing CSRs. The -name parameter to the ca command specifies which CA section to use. For example:

```
openssl ca -name MyCa ...
```
This command refers to the CA section [MyCa]. If -name is not supplied to the ca command, the CA section used is the one indicated by the default ca variable. In the "Example openssl.cnf File" on page 237, this is set to CA\_default (which is the name of another section listing the defaults for a number of settings associated with the ca command). Multiple different CAs can be supported in the configuration file, but there can be only one default CA.

Possible [ca] variables include the following:

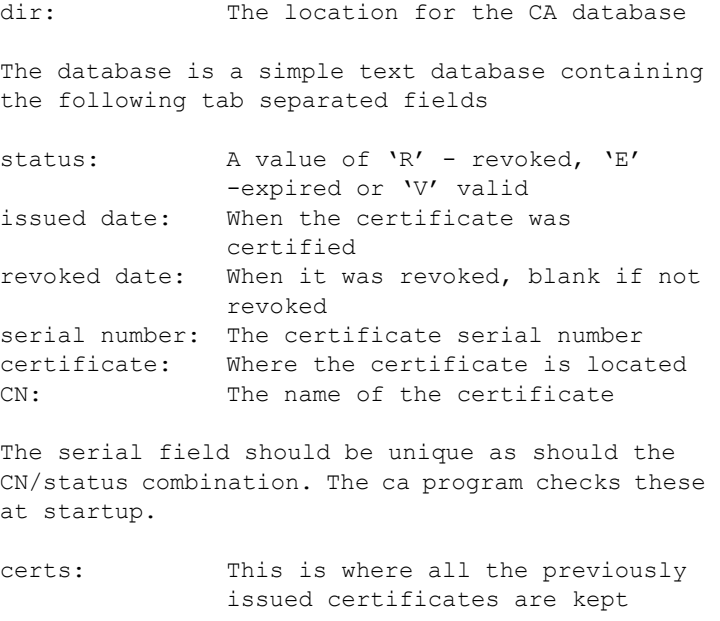

# **[policy] Variables**

The policy variable specifies the default policy section to be used if the -policy argument is not supplied to the ca command. The CA policy section of a configuration file identifies the requirements for the contents of a certificate request which must be met before it is signed by the CA.

There are 2 policies defined in the "Example openssl.cnf File" on page 237: policy match and policy anything.

Consider the following value:

countryName = match

This means that the country name must match the CA certificate.

Consider the following value:

organisationalUnitName = optional

This means that the organisationalUnitName does not have to be present.

Consider the following value:

commonName = supplied

This means that the commonName must be supplied in the certificate request.

The policy match section of the example openssl.cnf file specifies the order of the attributes in the generated certificate as follows:

```
countryName
stateOrProvinceName
organizationName
organizationalUnitName
commonName
emailAddress
```
### **Example openssl.cnf File**

```
################################################################
# OpenSSL example configuration file.
# This is mostly used for generation of certificate requests.
#################################################################
\lceil ca \rceildefault ca = CA default # The default ca section
#################################################################
[ CA default ]
dir =/opt/progress/OrbixSSL1.0c/certs # Where everything is 
kept
certs = \dots = \dots # Where the issued certs are kept
crl dir = $div/cr1 # Where the issued crl are kept
database = \dots = \text{Gdir/index.txt} # database index file
new certs dir = $dir/new cents # default place for new centscentricate = $dir/CA/OrbixCA # The CA certificate
serial = $dir/serial # The current serial numbercrl = $dir/crl.pem # The current CRL
private_key = $dir/CA/OrbixCA.pk # The private key
RANDFILE = \frac{5 \mathrm{dir}}{\cdot} rand # private random number file
default days = 365 # how long to certify for
default cr1 days = 30 # how long before next CRL
default md = md5 # which message digest to use
preserve = no # keep passed DN ordering
# A few different ways of specifying how closely the request should
# conform to the details of the CA
policy = policy match
# For the CA policy [policy_match]
countryName = match
stateOrProvinceName = match
organizationName = match
organizationalUnitName = optional
commonName = supplied
emailAddress = optional
```

```
# For the 'anything' policy
# At this point in time, you must list all acceptable 'object'
# types
[ policy_anything ]
countryName = optional
stateOrProvinceName = optional
localityName = optional
organizationName = optional
organizationalUnitName = optional
commonName = supplied
emailAddress = optional
[ req ]
default\_bits = 1024
default_keyfile = privkey.pem
distinguished_name = req_distinguished_name
attributes = req_attributes
[ req distinguished name ]
countryName = Country Name (2 letter code)<br>countryName min = 2
countryName_min = 2
countryName_max = 2
stateOrProvinceName = State or Province Name (full name)
localityName = Locality Name (eg, city)organizationName = Organization Name (eg, company)
organizationalUnitName = Organizational Unit Name (eg, section)
commonName = Common Name (eq. YOUR name)
commonName_max = 64
emailAddress = Email Address
emailAddress max = 40
[ req_attributes ]
\frac{1}{\cosh(\theta)} = A challenge password
challengePassword_min = 4
challengePassword_max = 20
unstructuredName = An optional company name
```
# <span id="page-238-0"></span>**Appendix D Performance Characteristics of the SSL Protocol**

This appendix describes the performance characteristics of the SSL toolkit that OrbixSSL C++ uses, in order to give an understanding of the nature of the performance characteristics of SSL applications. This information is provided by the author of OpenSSL.

The program used to generate the results detailed in this chapter is a version of ssl/ssltest.c which is the OpenSSL SSL protocol testing program. It is a single process that talks to both sides of the SSL protocol using a non-blocking memory buffer interface.

The results displayed in this chapter were generated using OpenSSL on a pentium pro 200, running Linux. They give an indication of the SSL protocol and encryption overheads.

The results are as follows:

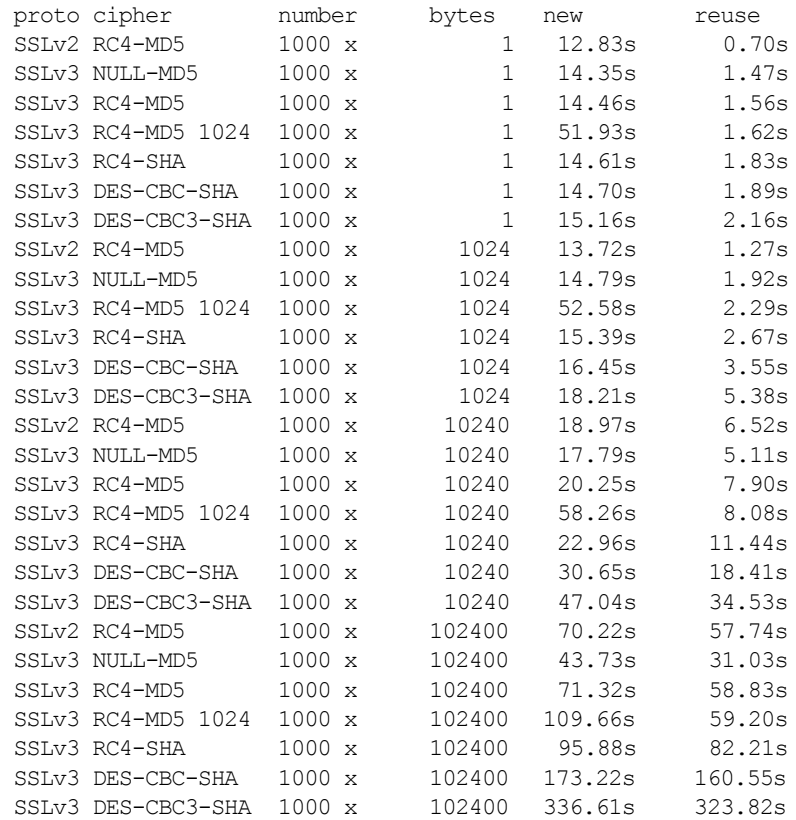

### **Interpreting the Data**

The first two columns identify the protocol and cipher used.

The next column (*number*) is the number of connections being made. The column *bytes* is the number of bytes exchanged between the client and server side of the protocol. This is the number of bytes that the client sends to the server, and the server returns. Because this all happens in one process, the data is encrypted, decrypted, encrypted and then decrypted again; it is a round trip of that number of bytes. Because one process performs both the client and server sides of the protocol, this number is multiplied by four to generate the number of bytes encrypted, decrypted, and for which a MAC is calculated.

The new column lists the time value. That is, the number of seconds that have elapsed since initiation of a full SSL handshake. The reuse column lists the cost of one full handshake; the rest is session-id reuse.

For a server and client using RC4-MD5 and a 512bit server key, with no session-id reuse and a transfer size of 10240 bytes, a pentium pro 200 running linux can handle the SSLv3 protocol overheads of about 49 connections a second; and 126 with session-id reuse.

In comparison, using s server and s client (simple TCP programs) on the same machine, about 44 new connections a second can be handled; and 49 with reuse. Using a 1024 bit key, this drops to 16 new connections; and 49 with reuse. In theory, the limit is 17. TCP problems begin to diminish with larger CPU burdens. (When calculating these results, clients and servers were all on the same host.)

Important points to be aware of when interpreting this data:

- **•** The *new* column is for 1000 full SSL handshakes. The *reuse* column is for 1 full ssl handshake and 999 with session-id reuse. The RSA overheads for each exchange are one public and one private operation, but the protocol/ MAC/cipher cost is similar in both the client and server.
- **•** The time measured is user time, but these numbers are not exact.
- **•** Remember this is the cost of both client and server sides of the protocol.
- The TCP round trip latencies, while slowing individual connections, has a minimal impact on throughput.
- **•** In the test program, instead of sending a 102400 byte buffer, an 8K buffer is sent until the required number of bytes is processed.
- The SSLv3 connections are SSLv2-compatible SSLv3 headers.
- **•** A 512 bit server key is used except where noted.
- **•** No server key verification is performed on the client side of the protocol. This would slow things down very little.
- The library used is OpenSSL 0.8.x. Using different cipher libraries or SSL implementations will modify these times.

**•** The normal measuring system consisted of commands as follows:

```
time ./ssltest -num 1000 -bytes 102400 -cipher
DES-CBC-SHA -reuse
```
# **Performance of Ciphers in OpenSSL**

The general cipher performance results for the same platform are as follows (under Windows NT, they are significantly higher because Visual C is a much better x86 compiler than  $qcc$ ):

```
OpenSSL 0.8.2a 04-Sep-1997
built on Fri Sep 5 17:37:05 EST 1997
options:bn(64,32) md2(int) rc4(idx,int) des(ptr,risc1,16,long) 
idea(int)
blowfish(ptr2)
C flags:gcc -DL_ENDIAN -DTERMIO -O3 -fomit-frame-pointer -m486
The 'numbers' are in 1000s of bytes per second processed.
type bytes 64 bytes 256 bytes 1024 bytes 8192 bytes
md2 131.02k 368.41k 500.57k 549.21k 566.09k
mdc2 535.60k 589.10k 595.88k 595.97k 594.54k
md5 1801.53k 9674.77k 17484.03k 21849.43k 23592.96k
sha 1261.63k 5533.25k 9285.63k 11187.88k 11913.90k
sha1 1103.13k 4782.53k 7933.78k 9472.34k 10070.70k
rc4 10722.53k 14443.93k 15215.79k 15299.24k 15219.59k
des cbc 3286.57k 3827.73k 3913.39k 3931.82k 3926.70k
des ede3 1443.50k 1549.08k 1561.17k 1566.38k 1564.67k
idea cbc 2203.64k 2508.16k 2538.33k 2543.62k 2547.71k
rc2 cbc 1430.94k 1511.59k 1524.82k 1527.13k 1523.33k
blowfish cbc 4716.07k 5965.82k 6190.17k 6243.67k 
6234.11k
                 sign verify
rsa 512 bits 0.0100s 0.0011s
rsa 1024 bits 0.0451s 0.0012s
rsa 2048 bits 0.2605s 0.0086s
rsa 4096 bits 1.6883s 0.0302s
```
# **Appendix E Troubleshooting OrbixSSL**

This is a checklist to help you make sure that OrbixSSL is installed and configured correctly:

- **•** Ensure that your application works without OrbixSSL, by disabling all OrbixSSL calls in the application. If the application does not work, OrbixSSL is not causing the problem.
- **•** Check whether your application works using the Default Cert mechanism provided by OrbixSSL. Disable all OrbixSSL calls in the application and specify IT\_ENABLE\_DEFAULT\_CERT\_TRUE in the itssl.cfg OrbixSSL policy file. If the application now works, any problem is likely to be caused by either OrbixSSL code in the application, or by the certificate or private key that your application is using.

The rest of the suggestions in this appendix assume that your OrbixSSL code is not disabled.

- Insure that IT  $SSL:init()$  is called and the return value checked. Also ensure that the return value of all OrbixSSL functions is carefully examined.
- Set export IT\_SSL\_TRACE\_LEVEL=1

This will give some high level handshake information.

• Set IT SSL TRACEFILE to point to a debug file for a process. The process can now write additional very detailed SSL debug information to this file. Set IT\_SSL\_TRACEFILE to a different file for each process, so that the output of two processes are not confused.

**•** Check that the certificates, private keys and passwords are correct. For example:

```
openssl x509 -in MyCert -text
```
This should display the text details of the certificate.

openssl rsa -in MyKey -text

This should display the text details of the private key, if the private key is encrypted (which it normally should be). You are asked for a pass-phrase – input the pass-phrase that the OrbixSSL application is attempting to use to decrypt the private key.

**Investigate whether the openssl s** client or openssl s server utilities provided with OrbixSSL can communicate using the same certificates and keys that they are trying to use with the OrbixSSL applications. If this is not the case then there is a problem with the keys, certificates, or passphrases. The customer should recheck them. For example:

```
openssl s_client -ssl3 -host SomeHost 
-port SomeServerPort -CAfile SomeCAFile 
-cert SomeClientCert -debug
openssl s server -accept MyServerPort -ssl3 -
CAfile SomeCAFile -cert SomeClientCert -debug -
Verify 2
```
The argument -Verify enforces client authentication. It is followed by an integer that determines the maximum chain depth allowed. You can also use -verify can be instead of -Verify which will not reject the connection if a client cert is not available.

If openssl server is interrupted the port number it was using can become unavailable for a period of time. Simply use another port when trying again. The openssl s\_client port parameter must change to match.

There is no support for SSL Version 2.0 in OrbixSSL. It supports SSL Version 3.0 only. It does not issue or accept Version 2.0 hello messages. This behavior can be simulated in openssl s client and openssl s server by the use of the  $-ss13$  parameter shown above.

You can also use openssl s client and openssl s server can be used to establish SSL connections with OrbixSSL servers. For example, you can specify the OrbixSSL server port to openssl s client, and it then

attempts to handshake with the OrbixSSL server.

You can also use s server to simulate an OrbixSSL server by running it on the SSL port specified in the IOR that an OrbixSSL client uses. Use IORDump see the port.

**•** If you are an experienced progammer, examine the output of operating system diagnostic tools such as truss (Solaris) or trace (HP-UX) for the client, server and daemon separately.

# **Summary of Useful Output to Gather**

If you have problems with OrbixSSL and must make a support call, he following can be very helpful:

**•** Separate files for the Daemon, client and server of the following output having specified IT\_SSL\_TRACE\_LEVEL=1:

The stdout and stderr (for example, & on Unix)

```
daemon.out
client.out
server.out
```
• Separate IT\_SSL\_TRACE\_FILE output for the daemon, client and server:

```
daemon.log
client.log
server.log
```
• Separate truss (or trace) output for the daemon, client and server. For Multi-threaded applications use trace -l on Solaris to show the system calls per thread.

```
daemon.trc
client.trc
server.trc
```
- **•** The OrbixSSL Security config file itssl.cfg
- The root CA file that is referenced by itssl.cfg
- **•** If appropriate the certificates and private key files with passwords can be useful, in order to attempt to reproduce the problem exactly.

**Note:** Do not send us the password and private keys for a Live system!

- **•** If possible the complete source for a minimal test case.
- **•** If this is not possible then include the excerpts of the client and server programs which make OrbixSSL calls.
- **•** A core dump, and a text stack trace, if the problem causes the program to dump core.

# **Index**

### **A**

[application types](#page-105-1) 106 [asymmetric cryptography](#page-23-0) 24 [attribute value assertions](#page-119-0) 120 [authentication](#page-22-0) 23 [client](#page-56-0) 57, [61](#page-60-2) [AVAs](#page-119-0) 120

### **C**

CA [25,](#page-24-0) [69](#page-68-2) [choosing a host](#page-71-0) 72, [73](#page-72-0) [commercial CAs](#page-71-1) 72 [demonstration CAs](#page-31-0) 32 [list file](#page-34-0) 35 [multiple CAs](#page-75-0) 76 [private CAs](#page-71-1) 72 [publishing a certificate for](#page-75-1) 76 [specifying trusted CAs](#page-34-0) 35 [ca utility](#page-78-0) 79 [caching, session](#page-64-1) 65 [ccsit utility](#page-94-0) 95 [certificates](#page-23-1) 24, [25](#page-24-1) [certificate signing request](#page-77-0) 78 chaining [setting maximum depth](#page-55-0) 56 [classes](#page-118-0) 119 [contents of](#page-117-0) 118 [demonstration](#page-31-1) 32 [files](#page-103-0) 104 [installing](#page-75-2) 76 [signing](#page-76-0) 77, [79,](#page-78-1) [80](#page-79-0) [specifying location of](#page-52-0) 53 [validating](#page-112-0) 113–[127](#page-126-0) [Certification Authority.](#page-24-0) *See* CA chaining, certificate [setting maximum depth](#page-55-0) 56 [checksums, cryptographic](#page-93-1) 94 [ciphers](#page-63-1) 64 [client authentication](#page-56-0) 57, [61](#page-60-2) [in the KDM](#page-92-0) 93 [codes, error](#page-99-0) 100 [common names](#page-117-1) 118 [compiling applications](#page-40-0) 41 [configuration file](#page-32-0) 33, [50](#page-49-0)

[including in iona.cfg](#page-51-0) 52 [configuration scopes](#page-100-0) 101 [configuring](#page-33-0) 34, [111](#page-110-0) [applications](#page-48-0) 49[–65](#page-64-2) [Orbix daemon client authentication](#page-60-3) 61 [session caching](#page-64-3) 65 [contents of certificates](#page-117-0) 118 creating [a certificate](#page-73-0) 74, [75](#page-74-0) [a private key](#page-74-1) 75 [CRLs](#page-123-0) 124[–127](#page-126-1) [cryptographic checksums](#page-93-1) 94 cryptography [asymmetric](#page-23-0) 24 [RSA.](#page-23-0) *See* RSA cryptography [symmetric](#page-23-2) 24, [26](#page-25-0) [CSRs](#page-77-0) 78 [custom scopes](#page-100-0) 101

### **D**

[daemon, Orbix](#page-39-0) 40, [58](#page-57-0) [Data Encryption Standard](#page-25-1) 26 [demonstration CAs](#page-31-0) 32 [demonstration certificates](#page-31-1) 32 [DES](#page-25-1) 26 [disabling SSL support](#page-50-0) 51 [distinguished names](#page-119-1) 120

### **E**

[enabling SSL support](#page-50-0) 51, [99](#page-98-0) [error codes](#page-99-0) 100 [extensions](#page-120-0) 121

### **F**

[file, configuration](#page-32-0) 33, [50](#page-49-0) [including in iona.cfg](#page-51-0) 52

### **G**

[getPassword\(\)](#page-103-1) 104

### **H**

[handshake, SSL](#page-23-3) 24, [27](#page-26-0)

[hashes 64](#page-63-2) [hasPassword\(\)](#page-102-0) 103 [header file](#page-99-1) 100

### **I**

[IIOP](#page-20-0) 21 [init\(\)](#page-35-0) 36, [100](#page-99-2) [initializing SSL support](#page-35-1) 36 [initScope\(\)](#page-100-0) 101 [insecure daemon](#page-58-0) 59 [INSECURE\\_DAEMON](#page-59-0) 60 installing [certificates](#page-75-2) 76 [private key files](#page-75-2) 76 [integrity](#page-25-2) 26 [Interface Repository](#page-61-0) 62 [International Telecommunications Union](#page-24-2) 25 [Internet Inter-ORB Protocol.](#page-20-1) *See* IIOP [invocation policy](#page-105-2) 106 [iona.cfg](#page-51-0) 52 IOR [providing SSL information](#page-65-0) 66 [putit flags](#page-65-0) 66 [IT\\_ALLOWED\\_CIPHERSUITES](#page-63-3) 64 [IT\\_AUTHENTICATE\\_CLIENTS](#page-56-1) 57 [IT\\_AVA](#page-120-1) 121 [convert\(\)](#page-130-0) 131 [getSet\(\)](#page-133-0) 134 [length\(\)](#page-132-0) 133 [OID\(\)](#page-132-1) 133 [IT\\_AVAList](#page-119-2) 120 [convert\(\)](#page-134-0) 135 [getAVA\(\)](#page-136-0) 137 [getAVAByOID\(\)](#page-137-0) 138 [getAVAByOIDTag\(\)](#page-136-1) 137 [getNumAVAs\(\)](#page-137-1) 138 [length\(\)](#page-138-0) 139 [IT\\_CA\\_LIST\\_FILE](#page-34-0) 35 [IT\\_CERTIFICATE\\_FILE](#page-32-1) 33, [54](#page-53-0) [IT\\_CERTIFICATE\\_PATH](#page-32-2) 33, [53](#page-52-1) [IT\\_CHECKSUMS\\_ENABLED](#page-94-1) 95 [IT\\_CHECKSUMS\\_REPOSITORY](#page-94-2) 95 IT CIPHERSUITES 64 [IT\\_DAEMON\\_POLICY](#page-58-1) 59 [IT\\_DEFAULT\\_MAX\\_CHAIN\\_DEPTH](#page-55-1) 56, [77](#page-76-1) [IT\\_DISABLE\\_SSL](#page-50-1) 51 IT Extension 122 [convert\(\)](#page-147-0) 148 [critical\(\)](#page-148-0) 149 [length\(\)](#page-148-1) 149

[OID\(\)](#page-149-0) 150 [IT\\_ExtensionList](#page-120-2) 121 [convert\(\)](#page-151-0) 152 [getExtension\(\)](#page-152-0) 153 [getExtensionByOID\(\)](#page-152-1) 153 [getExtensionByOIDTag\(\)](#page-153-0) 154 [getNumExtensions\(\)](#page-154-0) 155 [length\(\)](#page-154-1) 155 [IT\\_INSECURE\\_ACCEPT](#page-106-0)\_107 [IT\\_INSECURE\\_CONNECT](#page-106-1)\_107 IT KDM CLIENT COMMON NAMES 93 [IT\\_KDM\\_ENABLED](#page-90-0) 91 IT KDM PIPES ENABLED 93 [IT\\_KDM\\_REPOSITORY](#page-90-1)\_91 [IT\\_KDM\\_SERVER\\_PORT](#page-90-2)\_91 [IT\\_MAX\\_ALLOWED\\_CHAIN\\_DEPTH](#page-55-0) 56, [77](#page-76-2) [IT\\_ORBIX\\_BIN\\_SERVER\\_POLICY](#page-61-1)\_62 [IT\\_PRIVATEKEY\\_FILE](#page-38-0) 39 [IT\\_SECURE\\_ACCEPT](#page-106-2)\_107 [IT\\_SECURE\\_CONNECT](#page-106-3)\_107 [IT\\_SPECIFIED\\_INSECURE\\_CONNECT](#page-106-4)\_107 [IT\\_SPECIFIED\\_SECURE\\_CONNECT](#page-106-5)\_107 [IT\\_SSL](#page-35-2) 36 [getApplicationCert\(\)](#page-167-0) 168 [getCacheOptions\(\)](#page-168-0) 169 [getClientAuthentication\(\)](#page-168-1) 169 [getCRLDir\(\)](#page-168-2) 169 [getErrorString\(\)](#page-168-3) 169 [getInvocationPolicy\(\)](#page-169-0) 170 [getMaxChainDepth\(\)](#page-169-1) 170 [getNegotiatedCipherSuite\(\)](#page-169-2) 170, [171](#page-170-0) [getPassword\(\)](#page-103-1) 104, [172](#page-171-0) [getPeerCert\(\)](#page-171-1) 172, [173,](#page-172-0) [174](#page-173-0) [getSecurityName\(\)](#page-174-0) 175 [hasPassword\(\)](#page-102-0) 103, [175](#page-174-1) [init\(\)](#page-35-0) 36, [100,](#page-99-2) [175](#page-174-2) [initScope\(\)](#page-100-0) 101 [setCacheOptions\(\)](#page-176-0) 177 [setClientAuthentication\(\)](#page-176-1) 177 [setInvocationPolicy\(\)](#page-106-6) 107, [178](#page-177-0) [setMaxChainDepth\(\)](#page-179-0) 180 [setPrivateKeyPassword\(\)](#page-37-0) 38, [102,](#page-101-0) [181](#page-180-0) [setRSAPrivateKeyFromDER\(\)](#page-180-1) 181 [setRSAPrivateKeyFromFile\(\)](#page-181-0) 182 [setSecurityName\(\)](#page-103-0) 104, [183](#page-182-0) [setValidateClientCertCallback\(\)](#page-184-0) 185 [setValidateServerCallback\(\)](#page-115-0) 116 [setValidateServerCertCallback\(\)](#page-184-1) 185 [setX509CertFromDER\(\)](#page-184-2) 185 [setX509CertFromFile\(\)](#page-185-0) 186

[specifyCipherSuites\(\) 187](#page-186-0) [specifySecurityForInterfaces\(\)](#page-187-0) 188 [specifySecurityForServers\(\)](#page-188-0) 189 [IT\\_SSL\\_CONFIG\\_PATH](#page-41-0) 42, [44,](#page-43-0) [50](#page-49-1) [IT\\_SSL\\_SUCCESS](#page-99-0) 100 [IT\\_SSL\\_TRACE\\_LEVEL](#page-111-0) 112 [IT\\_SSL\\_TRACEFILE](#page-111-1) 112 [IT\\_SSL.h](#page-35-3) 36, [100](#page-99-1) [IT\\_X509Cert](#page-118-1) 119 [convert\(\)](#page-204-0) 205 [getExtensions\(\)](#page-205-0) 206 [getIssuer\(\)](#page-206-0) 207 [getNotAfter\(\)](#page-208-0) 209 [getNotBefore\(\)](#page-209-0) 210 [getSerialNumber\(\)](#page-206-1) 207 [getSubject\(\)](#page-207-0) 208 [getVersion\(\)](#page-207-1) 208 [length\(\)](#page-208-1) 209 [IT\\_X509CertChain](#page-117-2) 118 [getCert\(\)](#page-210-0) 211 [getCurrentCert\(\)](#page-211-0) 212 [getCurrentDepth\(\)](#page-211-1) 212 [getErrorInfo\(\)](#page-212-0) 213 [numCerts\(\)](#page-212-1) 213 [ITU](#page-24-2) 25

# **K**

[KDM](#page-88-0) 89, [95,](#page-94-3) [103](#page-102-1) [client authentication](#page-92-0) 93 [putkdm utility](#page-93-2) 94 [server](#page-93-3) 94 [key distribution mechanism.](#page-88-1) *See* KDM [key exchange algorithm](#page-63-5) 64 keys [private](#page-23-4) 24, [38,](#page-37-1) [89](#page-88-0) [public](#page-23-4) 24 [keys, private](#page-38-0) 39, [95,](#page-94-3) [102](#page-101-1)

### **L**

[LD\\_LIBRARY\\_PATH](#page-41-1) 42, [44](#page-43-1) [libraries, OrbixSSL](#page-40-0) 41 [linking applications](#page-40-0) 41

### **M**

[MAC](#page-25-3) 26 [message authentication code](#page-25-3) 26

### **N**

[names, distinguished](#page-119-1) 120

### **O**

[Orbix daemon](#page-39-0) 40, [58](#page-57-0) [client authentication](#page-60-3) 61 [OrbixNames](#page-33-0) 34, [39,](#page-38-1) [43,](#page-42-0) [54](#page-53-1) OrbixSSL [certification authorities](#page-72-1) 73 [orbixssl.cfg](#page-32-0) 33, [50](#page-49-0)

### **P**

[pass phrases](#page-88-0) 89, [95,](#page-94-3) [102,](#page-101-1) [103](#page-102-0) [PATH](#page-41-1) 42, [44](#page-43-1) [PEM](#page-36-0) 37 [pipes, operating system](#page-92-3) 93 [policy, invocation](#page-105-2) 106 [privacy](#page-25-4) 26 private key [creating](#page-73-1) 74 [private keys](#page-23-4) 24, [38,](#page-37-1) [39,](#page-38-0) [89,](#page-88-0) [95,](#page-94-3) [102](#page-101-1) [protocol, SSL handshake](#page-23-3) 24 [public keys](#page-23-4) 24 [putit flags](#page-65-1) 66 [putkdm utility](#page-93-2) 94

### **R**

[RC4](#page-25-1) 26 [req utility](#page-73-2) 74 [restricted semi-secure daemon](#page-58-2) 59 [RESTRICTED\\_SEMI\\_SECURE\\_DAEMON](#page-59-1) 60 [Rivest Shamir Adleman cryptography.](#page-22-1) *See* RSA cryptography [RSA cryptography](#page-22-2) 23, [64](#page-63-6)

### **S**

[scopes, configuration](#page-100-0) 101 [secure daemon](#page-58-3) 59 [Secure Sockets Layer.](#page-20-2) *See* SSL [SECURE\\_DAEMON](#page-59-2) 60 [SEMI\\_SECURE\\_DAEMON](#page-59-3) 60 [semi-secure daemon](#page-58-4) 59 [serial number](#page-117-3) 118 [server, KDM](#page-93-3) 94 [session caching](#page-64-1) 65 [setInvocationPolicy\(\)](#page-106-6) 107 [setPrivateKeyPassword\(\)](#page-37-0) 38, [102](#page-101-0) [setSecurityName](#page-103-0) 104

[setValidateServerCallback\(\) 116](#page-115-0) [SHLIB\\_PATH](#page-41-1) 42, [44](#page-43-1) [signing certificates](#page-76-3) 77, [79,](#page-78-2) [80](#page-79-0) SSL [authentication](#page-22-0) 23 [enabling](#page-50-0) 51 [handshake](#page-23-3) 24, [27](#page-26-0) [initializing](#page-35-1) 36 [integrity](#page-25-2) 26 [overview](#page-20-3) 21 [performance characteristics](#page-238-0) 239 [privacy](#page-25-4) 26 [trace information](#page-111-2) 112 **SSLeav** [utilities](#page-224-0) 225 ca [79](#page-78-0) [req](#page-73-2) 74 [ssleay.cnf example file](#page-236-0) 237 [subject name](#page-117-4)  $118$ [suites, cipher](#page-63-1) 64 [symmetric cryptography](#page-25-0) 26

### **T**

[TCP/IP](#page-20-4) 21 [tracing SSL applications](#page-111-2) 112 [trusted CAs](#page-34-0) 35 [types, application](#page-105-1) 106

### **U**

[update utility](#page-54-0) 55 [utilities](#page-224-0) 225

### **V**

[validating certificates](#page-113-0) 114 variables [LD\\_LIBRARY\\_PATH](#page-41-1) 42, [44](#page-43-1) [PATH](#page-41-1) 42, [44](#page-43-1) [SHLIB\\_PATH](#page-41-1) 42, [44](#page-43-1)

### **X**

[X.509](#page-24-3) 25 [certificates.](#page-23-5) *See* certificates [extensions](#page-120-0) 121